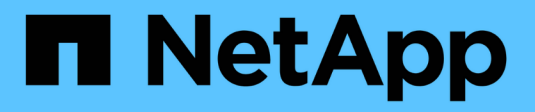

# **Implementieren Sie serverbasierte SMB-Services**

ONTAP 9

NetApp April 24, 2024

This PDF was generated from https://docs.netapp.com/de-de/ontap/smb-admin/dynamic-homedirectories-concept.html on April 24, 2024. Always check docs.netapp.com for the latest.

# **Inhalt**

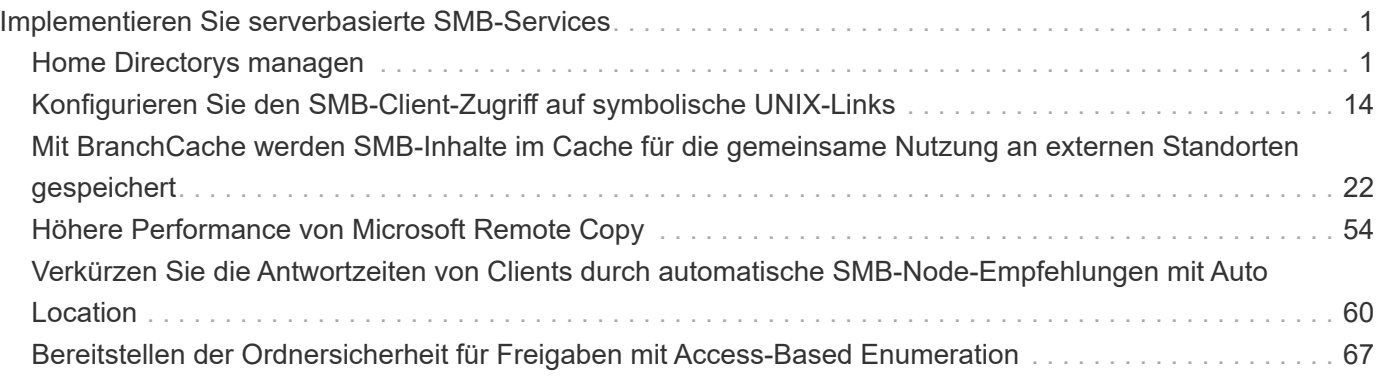

# <span id="page-2-0"></span>**Implementieren Sie serverbasierte SMB-Services**

# <span id="page-2-1"></span>**Home Directorys managen**

## **So ermöglicht ONTAP dynamische Home Directories**

Mit den ONTAP Home Directorys können Sie eine SMB-Freigabe konfigurieren, die verschiedenen Verzeichnissen anhand des Benutzers, der mit ihm verbunden wird, und einer Reihe von Variablen zugeordnet wird. Anstatt separate Shares für jeden Benutzer zu erstellen, können Sie eine Freigabe mit einigen Home-Directory-Parametern konfigurieren, um die Beziehung eines Benutzers zwischen einem Eintragspunkt (Share) und dem Home-Verzeichnis (ein Verzeichnis auf der SVM) zu definieren.

Ein Benutzer, der als Gastbenutzer angemeldet ist, verfügt nicht über ein Home-Verzeichnis und kann nicht auf die Home-Verzeichnisse anderer Benutzer zugreifen. Es gibt vier Variablen, die bestimmen, wie ein Benutzer einem Verzeichnis zugeordnet wird:

#### • **Name teilen**

Dies ist der Name der Freigabe, die Sie erstellen, mit der der Benutzer eine Verbindung herstellt. Sie müssen die Home-Verzeichnis-Eigenschaft für diese Freigabe festlegen.

Der Freigabename kann die folgenden dynamischen Namen verwenden:

- %w (Der Windows-Benutzername des Benutzers)
- %d (Windows-Domain-Name des Benutzers)
- %u (Der zugewiesene UNIX-Benutzername des Benutzers) um den Freigabennamen in allen Home-Verzeichnissen eindeutig zu machen, muss der Freigabenname entweder den enthalten/%w Oder im %u Variabel. Der Freigeben-Name kann beides enthalten %d Und das/%w Variable (z. B. %d/%w), oder der Freigabename kann einen statischen Teil und einen variablen Teil enthalten (z. B. Home /%w).

#### • **Pfad teilen**

Dies ist der relative Pfad, der durch die Freigabe definiert wird und somit mit einem der Share-Namen verknüpft ist, der an jeden Suchpfad angehängt wird, um den gesamten Home-Directory-Pfad des Benutzers aus dem Root der SVM zu generieren. Er kann statisch sein (z.B. home), dynamisch (zum Beispiel, %w) Oder eine Kombination der beiden (zum Beispiel, eng/%w).

## • **Suchpfade**

Dies ist die Gruppe der absoluten Pfade aus dem Root der SVM, die Sie angeben, dass die ONTAP-Suche nach Home Directorys geleitet wird. Sie können einen oder mehrere Suchpfade mithilfe des angeben vserver cifs home-directory search-path add Befehl. Wenn Sie mehrere Suchpfade angeben, versucht ONTAP sie in der angegebenen Reihenfolge, bis ein gültiger Pfad gefunden wird.

## • **Verzeichnis**

Dies ist das Home-Verzeichnis des Benutzers, das Sie für den Benutzer erstellen. Der Verzeichnisname ist normalerweise der Name des Benutzers. Sie müssen das Home-Verzeichnis in einem der Verzeichnisse erstellen, die durch die Suchpfade definiert werden.

Betrachten Sie als Beispiel die folgende Einrichtung:

- Benutzer: John Smith
- Benutzerdomäne: acme
- Benutzername: Jsmith
- SVM-Name: vs1
- Home Directory share Name #1: Home  $\frac{1}{8}w$  Freigabepfad:  $\frac{1}{8}w$
- Home-Verzeichnis Freigabenname #2: %w Freigabepfad: %d/%w
- Suchpfad #1: /vol0home/home
- Suchpfad #2: /vol1home/home
- Suchpfad #3: /vol2home/home
- Home-Verzeichnis: /vol1home/home/jsmith

Szenario 1: Der Benutzer stellt eine Verbindung her \\vs1\home\_jsmith. Dies entspricht dem ersten Home-Verzeichnis-Freigabennamen und erzeugt den relativen Pfad jsmith. ONTAP sucht jetzt nach einem Verzeichnis mit dem Namen jsmith Indem Sie die einzelnen Suchpfade in der folgenden Reihenfolge überprüfen:

- /vol0home/home/jsmith Ist nicht vorhanden; weiter zu Suchpfad #2.
- /vol1home/home/jsmith Existiert; deshalb wird der Suchpfad #3 nicht überprüft; der Benutzer ist jetzt mit seinem Home-Verzeichnis verbunden.

Szenario 2: Der Benutzer stellt eine Verbindung her \\vs1\jsmith. Dies entspricht dem zweiten Home-Verzeichnis-Freigabennamen und erzeugt den relativen Pfad acme/jsmith. ONTAP sucht jetzt nach einem Verzeichnis mit dem Namen acme/jsmith Indem Sie die einzelnen Suchpfade in der folgenden Reihenfolge überprüfen:

- /vol0home/home/acme/jsmith Ist nicht vorhanden; weiter zu Suchpfad #2.
- /vol1home/home/acme/jsmith Ist nicht vorhanden; weiter zum Suchpfad #3.
- /vol2home/home/acme/jsmith Ist nicht vorhanden; das Home-Verzeichnis ist nicht vorhanden; daher schlägt die Verbindung fehl.

## **Home Directory-Freigaben**

## <span id="page-3-0"></span>**Fügen Sie eine Home-Directory-Freigabe hinzu**

Wenn Sie die SMB-Home-Verzeichnis-Funktion verwenden möchten, müssen Sie mindestens eine Freigabe mit der Eigenschaft Home Directory hinzufügen, die in den Share-Eigenschaften enthalten ist.

## **Über diese Aufgabe**

Sie können eine Home-Directory-Freigabe zum Zeitpunkt der Erstellung der Freigabe mit erstellen vserver cifs share create Befehl, oder Sie können eine vorhandene Freigabe jederzeit mit dem in ein Home Directory-Share ändern vserver cifs share modify Befehl.

Um eine Home-Directory-Freigabe zu erstellen, müssen Sie das einschließen homedirectory Wert im

-share-properties Option, wenn Sie eine Freigabe erstellen oder ändern. Sie können den Freigabennamen und den Freigabepfad mithilfe von Variablen angeben, die dynamisch erweitert werden, wenn Benutzer eine Verbindung zu ihren Home-Verzeichnissen herstellen. Die verfügbaren Variablen, die Sie im Pfad verwenden können, sind %w, %d, und %u, Entsprechend dem Windows-Benutzernamen, der Domäne und dem zugeordneten UNIX-Benutzernamen.

#### **Schritte**

1. Home Directory-Freigabe hinzufügen:

```
vserver cifs share create -vserver vserver name -share-name share name -path
path -share-properties homedirectory[,…]
```
-vserver vserver Gibt die CIFS-fähige Storage Virtual Machine (SVM) an, auf der der Suchpfad hinzugefügt werden soll.

-share-name *share-name* Gibt den Freigabenamen des Home-Verzeichnisses an.

Zusätzlich zu einer der erforderlichen Variablen, wenn der Freigabename einen der wörtlichen Zeichenfolgen enthält %w, %u, Oder %d, Sie müssen vor dem Literal String ein % (Prozent) Zeichen setzen, um zu verhindern, dass ONTAP die Zeichenfolge als Variable behandelt (z. B. %%w).

- Der Freigeben-Name muss entweder den enthalten %w Oder im %u Variabel.
- Der Freigeben-Name kann zusätzlich das enthalten %d Variable (z. B. %d/%w) Oder einen statischen Teil im Freigabennamen (z. B. home  $1 /_{\text{sw}}$ ).
- Wenn die Freigabe von Administratoren verwendet wird, um eine Verbindung zu den Home-Verzeichnissen anderer Benutzer herzustellen oder um Benutzern die Verbindung zu den Home-Verzeichnissen anderer Benutzer zu ermöglichen, muss dem dynamischen Namensmuster ein Tilde (~) vorangestellt sein.

Der vserver cifs home-directory modify Wird verwendet, um diesen Zugriff durch Festlegen der zu aktivieren -is-home-dirs-access-for-admin-enabled Option auf true) Oder durch die Einstellung der erweiterten Option -is-home-dirs-access-for-public-enabled Bis true.

-path path Gibt den relativen Pfad zum Home-Verzeichnis an.

-share-properties homedirectory [, ...] Gibt die Freigabeigenschaften für diese Freigabe an. Sie müssen das angeben homedirectory Wert: Sie können zusätzliche Freigabegenschaften mithilfe einer kommagetrennten Liste angeben.

1. Überprüfen Sie, ob Sie die Home-Directory-Freigabe mithilfe des erfolgreich hinzugefügt haben vserver cifs share show Befehl.

## **Beispiel**

Mit dem folgenden Befehl wird eine Home Directory-Freigabe mit dem Namen erstellt %w. Der oplocks, browsable, und changenotify Freigabeigenschaften werden zusätzlich zur Einstellung des festgelegt homedirectory Eigenschaft freigeben.

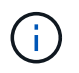

Dieses Beispiel zeigt nicht die Ausgabe für alle Freigaben auf der SVM an. Ausgabe wird abgeschnitten.

cluster1::> vserver cifs share create -vserver vs1 -share-name %w -path %w -share-properties oplocks, browsable, changenotify, homedirectory

```
vs1::> vserver cifs share show -vserver vs1
Vserver Share Path Properties Comment ACL
---------- -------- ------------ -------------- -------- -----------
vs1 %w %w oplocks - Everyone / Full
Control
                             browsable
                             changenotify
                             homedirectory
```
#### **Verwandte Informationen**

[Hinzufügen eines Suchpfads für das Home-Verzeichnis](#page-6-0)

[Anforderungen und Richtlinien für die Nutzung automatischer Node-Empfehlungen](#page-62-0)

[Management des Zugriffs auf die Home Directorys von Benutzern](#page-14-0)

#### **Für Home Directory Shares sind eindeutige Benutzernamen erforderlich**

Achten Sie darauf, beim Erstellen von Home-Directory-Freigaben mit dem eindeutige Benutzernamen zuzuweisen  $\frac{1}{6}w$  (Windows-Benutzername) oder  $\frac{1}{6}u$  (UNIX-Benutzername)-Variablen zur dynamischen Generierung von Freigaben Der Freigabename wird Ihrem Benutzernamen zugeordnet.

Es können zwei Probleme auftreten, wenn der Name einer statischen Freigabe und der Name eines Benutzers identisch sind:

- Wenn der Benutzer die Freigaben auf einem Cluster mit aufführt net view Der Befehl zeigt zwei Freigaben mit demselben Benutzernamen an.
- Wenn der Benutzer eine Verbindung zu diesem Freigabennamen herstellt, ist der Benutzer immer mit der statischen Freigabe verbunden und kann nicht auf die Home-Directory-Freigabe mit demselben Namen zugreifen.

Beispielsweise gibt es eine Freigabe mit dem Namen "Administrator" und Sie haben einen Windows-Benutzernamen "Administrator". Wenn Sie eine Home-Directory-Freigabe erstellen und eine Verbindung zu dieser Freigabe herstellen, werden Sie mit der statischen Freigabe "Administrator" und nicht mit der Home-Directory-Freigabe "Administrator" verbunden.

Sie können das Problem durch doppelte Freigabennamen lösen, indem Sie einen der folgenden Schritte ausführen:

- Umbenennen der statischen Freigabe, sodass keine Konflikte mehr mit der Home-Directory-Freigabe des Benutzers auftreten.
- Geben Sie dem Benutzer einen neuen Benutzernamen, damit er nicht mehr mit dem statischen Freigabenamen in Konflikt steht.
- Erstellen einer CIFS-Home-Directory-Freigabe mit einem statischen Namen wie "Home" statt mit dem  $\frac{1}{8}w$

Parameter zur Vermeidung von Konflikten mit den Freigabennamen.

## **Was passiert mit statischen Home-Verzeichnis-Freigabenamen nach dem Upgrade**

Freigabnamen für das Home-Verzeichnis müssen entweder den enthalten %w Oder im %u Dynamische Variable Sie sollten wissen, was mit bestehenden statischen Home Directory Share-Namen passiert, nachdem Sie ein Upgrade auf eine ONTAP-Version durchgeführt haben, die neue Anforderung erfordert.

Wenn die Konfiguration Ihres Home-Verzeichnisses statische Freigabennamen enthält und Sie auf ONTAP aktualisieren, werden die statischen Home-Verzeichnis-Freigabennamen nicht geändert und sind immer noch gültig. Sie können jedoch keine neuen Home-Verzeichnis-Freigaben erstellen, die keine der enthalten %w Oder %u Variabel.

Da eine dieser Variablen in den Home Directory-Freigabenamen des Benutzers enthalten ist, wird sichergestellt, dass jeder Freigabename in der Konfiguration des Home-Verzeichnisses eindeutig ist. Bei Bedarf können Sie die statischen Home-Verzeichnis-Freigabennamen in Namen ändern, die entweder den enthalten %w Oder %u Variabel.

## <span id="page-6-0"></span>**Fügen Sie einen Suchpfad für das Home-Verzeichnis hinzu**

Wenn Sie ONTAP SMB Home Directorys verwenden möchten, müssen Sie mindestens einen Suchpfad für das Home Directory hinzufügen.

## **Über diese Aufgabe**

Sie können einen Suchpfad für das Home-Verzeichnis mit dem hinzufügen vserver cifs homedirectory search-path add Befehl.

Der vserver cifs home-directory search-path add Befehl überprüft den im angegebenen Pfad -path Option während der Befehlsausführung. Wenn der angegebene Pfad nicht vorhanden ist, generiert der Befehl eine Meldung, in der Sie aufgefordert werden, fortzufahren. Sie entscheiden y Oder n. Wenn Sie sich entscheiden y Um fortzufahren, erstellt ONTAP den Suchpfad. Sie müssen jedoch die Verzeichnisstruktur erstellen, bevor Sie den Suchpfad in der Konfiguration des Home-Verzeichnisses verwenden können. Wenn Sie den Vorgang nicht fortsetzen möchten, schlägt der Befehl fehl; der Suchpfad wird nicht erstellt. Sie können dann die Struktur des Pfad-Verzeichnisses erstellen und den erneut ausführen vserver cifs homedirectory search-path add Befehl.

#### **Schritte**

- 1. Hinzufügen eines Suchpfads für das Home-Verzeichnis: vserver cifs home-directory searchpath add -vserver vserver -path path
- 2. Überprüfen Sie, ob Sie den Suchpfad mithilfe des erfolgreich hinzugefügt haben vserver cifs homedirectory search-path show Befehl.

## **Beispiel**

Im folgenden Beispiel wird der Pfad hinzugefügt /home1 Zur Home Directory-Konfiguration auf SVM vs1.

```
cluster::> vserver cifs home-directory search-path add -vserver vs1 -path
/home1
vs1::> vserver cifs home-directory search-path show
Vserver Position Path
----------- -------- -----------------
vs1 1 /home1
```
Im folgenden Beispiel wird versucht, den Pfad hinzuzufügen /home2 Zur Home Directory-Konfiguration auf SVM vs1. Der Pfad ist nicht vorhanden. Es wird die Entscheidung getroffen, nicht fortzufahren.

```
cluster::> vserver cifs home-directory search-path add -vserver vs1 -path
/home2
Warning: The specified path "/home2" does not exist in the namespace
           belonging to Vserver "vs1".
Do you want to continue? {y|n}: n
```
#### **Verwandte Informationen**

[Hinzufügen einer Home-Directory-Freigabe](#page-3-0)

## <span id="page-7-0"></span>**Erstellen Sie eine Home-Verzeichnis-Konfiguration mit den Variablen %w und %d**

Sie können eine Home-Verzeichnis-Konfiguration mit dem erstellen %w Und %d Variablen. Die Benutzer können sich dann mithilfe von dynamisch erstellten Shares mit ihren Home Shares verbinden.

#### **Schritte**

- 1. Erstellen Sie einen qtree, um die Home Directorys des Benutzers zu enthalten: volume qtree create -vserver vserver name -qtree-path qtree path
- 2. Vergewissern Sie sich, dass der qtree den richtigen Sicherheitsstil verwendet: volume qtree show
- 3. Wenn der qtree nicht den gewünschten Sicherheitsstil nutzt, ändern Sie den Sicherheitsstil mithilfe von volume qtree security Befehl.
- 4. Home Directory-Freigabe hinzufügen: vserver cifs share create -vserver vserver -share -name %w -path %d/%w -share-properties homedirectory\[,...\]

-vserver vserver Gibt die CIFS-fähige Storage Virtual Machine (SVM) an, auf der der Suchpfad hinzugefügt werden soll.

-share-name %w Gibt den Freigabenamen des Home-Verzeichnisses an. ONTAP erstellt den Freigabennamen dynamisch, wenn jeder Benutzer eine Verbindung zu seinem Home-Verzeichnis herstellt. Der Freigabename wird vom Formular *Windows\_user\_Name* sein.

-path %d/%w Gibt den relativen Pfad zum Home-Verzeichnis an. Der relative Pfad wird dynamisch erstellt, wenn jeder Benutzer sich mit seinem Home-Verzeichnis verbindet und aus der Form *Domain/Windows\_user\_Name* besteht.

-share-properties homedirectory [, ...] + Gibt die Freigabeigenschaften für diese Freigabe an. Sie müssen das angeben homedirectory Wert: Sie können zusätzliche Freigabegenschaften mithilfe einer kommagetrennten Liste angeben.

- 5. Stellen Sie sicher, dass die Freigabe über die gewünschte Konfiguration verfügt vserver cifs share show Befehl.
- 6. Hinzufügen eines Suchpfads für das Home-Verzeichnis: vserver cifs home-directory searchpath add -vserver vserver -path path

-vserver *vserver-name* Gibt die SVM mit CIFS-Aktivierung an, auf der der Suchpfad hinzugefügt werden soll.

-path *path* Gibt den absoluten Verzeichnispfad zum Suchpfad an.

- 7. Überprüfen Sie, ob Sie den Suchpfad mithilfe des erfolgreich hinzugefügt haben vserver cifs homedirectory search-path show Befehl.
- 8. Erstellen Sie bei Benutzern mit einem Home Directory ein entsprechendes Verzeichnis im qtree oder Volume, damit sie Home Directorys enthalten sollen.

Wenn Sie beispielsweise einen gtree mit dem Pfad von erstellt haben /vol/vol1/users Und der Benutzername, dessen Verzeichnis Sie erstellen möchten, lautet mydomain\user1, Sie würden ein Verzeichnis mit dem folgenden Pfad erstellen: /vol/vol1/users/mydomain/user1.

Wenn Sie ein Volume mit dem Namen "home1" erstellt haben, montiert bei /home1, Sie würden ein Verzeichnis mit dem folgenden Pfad erstellen: /home1/mydomain/user1.

9. Überprüfen Sie, ob ein Benutzer eine Verbindung zur Home-Share erfolgreich herstellen kann, indem Sie ein Laufwerk zuweisen oder eine Verbindung über den UNC-Pfad herstellen.

Wenn Benutzer mydomain\user1 beispielsweise eine Verbindung zu dem in Schritt 8 erstellten Verzeichnis herstellen möchte, das sich auf SVM vs1 befindet, würde user1 über den UNC-Pfad verbinden \\vs1\user1.

#### **Beispiel**

Mit den Befehlen im folgenden Beispiel wird eine Home Directory-Konfiguration mit den folgenden Einstellungen erstellt:

- Der Freigabenname ist %w.
- Der relative Home-Verzeichnis-Pfad lautet %d/%w.
- Der Suchpfad, der verwendet wird, um die Home-Verzeichnisse zu enthalten, /home1, Ist ein Volumen, das mit NTFS-Sicherheitsstil konfiguriert ist.
- Die Konfiguration wird auf SVM vs1 erstellt.

Sie können diese Art von Home Directory-Konfiguration verwenden, wenn Benutzer von Windows-Hosts auf ihre Home-Verzeichnisse zugreifen. Sie können diese Art der Konfiguration auch verwenden, wenn Benutzer über Windows- und UNIX-Hosts auf ihre Home Directories zugreifen, und der Dateisystemadministrator verwendet Windows-basierte Benutzer und Gruppen, um den Zugriff auf das Dateisystem zu steuern.

cluster::> vserver cifs share create -vserver vs1 -share-name %w -path %d/%w -share-properties oplocks,browsable,changenotify,homedirectory cluster::> vserver cifs share show -vserver vs1 -share-name %w Vserver: vs1 Share: %w CIFS Server NetBIOS Name: VS1 Path: %d/%w Share Properties: oplocks browsable changenotify homedirectory Symlink Properties: enable File Mode Creation Mask: - Directory Mode Creation Mask: - Share Comment: - Share ACL: Everyone / Full Control File Attribute Cache Lifetime: - Volume Name: - Offline Files: manual Vscan File-Operations Profile: standard cluster::> vserver cifs home-directory search-path add -vserver vs1 ‑path /home1 cluster::> vserver cifs home-directory search-path show Vserver Position Path ----------- -------- ---------------- vs1 1 /home1

#### **Verwandte Informationen**

[Konfigurieren von Home-Verzeichnissen mit der %U-Variable](#page-9-0)

[Zusätzliche Home Directory-Konfigurationen](#page-13-0)

[Anzeigen von Informationen über den Home-Directory-Pfad eines SMB-Benutzers](#page-14-1)

## <span id="page-9-0"></span>**Konfigurieren Sie Home-Verzeichnisse mit der %U-Variable**

Sie können eine Home-Verzeichnis-Konfiguration erstellen, in der Sie den Freigabennamen mithilfe der angeben %w Variable, aber Sie verwenden die %u Variable zur Angabe des relativen Pfads zur Home-Directory-Freigabe. Die Benutzer können sich dann mithilfe von dynamisch mit ihrem Windows-Benutzernamen erstellten Shares mit ihren Home-Shares verbinden, ohne den tatsächlichen Namen oder Pfad des Home-Verzeichnisses kennen zu müssen.

#### **Schritte**

- 1. Erstellen Sie einen qtree, um die Home Directorys des Benutzers zu enthalten: volume qtree create -vserver vserver name -qtree-path qtree path
- 2. Vergewissern Sie sich, dass der qtree den richtigen Sicherheitsstil verwendet: volume qtree show
- 3. Wenn der qtree nicht den gewünschten Sicherheitsstil nutzt, ändern Sie den Sicherheitsstil mithilfe von volume qtree security Befehl.
- 4. Home Directory-Freigabe hinzufügen: vserver cifs share create -vserver vserver -share -name %w -path %u -share-properties homedirectory  $, \ldots$ ]

-vserver vserver Gibt die CIFS-fähige Storage Virtual Machine (SVM) an, auf der der Suchpfad hinzugefügt werden soll.

-share-name %w Gibt den Freigabenamen des Home-Verzeichnisses an. Der Freigabename wird dynamisch erstellt, wenn jeder Benutzer eine Verbindung zu seinem Home-Verzeichnis herstellt und von der Form *Windows\_user\_Name* ist.

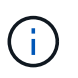

Sie können auch die verwenden %u Variable für das -share-name Option. Dadurch wird ein relativer Freigabepfad erstellt, der den zugeordneten UNIX-Benutzernamen verwendet.

-path %u Gibt den relativen Pfad zum Home-Verzeichnis an. Der relative Pfad wird dynamisch erstellt, wenn jeder Benutzer eine Verbindung zu seinem Home-Verzeichnis herstellt und von der Form *Mapping\_UNIX\_user\_Name* ist.

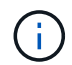

Der Wert für diese Option kann auch statische Elemente enthalten. Beispiel: eng/%u.

 $-$ share-properties homedirectory\ $[, \ldots \rangle$ ] Gibt die Freigabeigenschaften für diese Freigabe an. Sie müssen das angeben homedirectory Wert: Sie können zusätzliche Freigabegenschaften mithilfe einer kommagetrennten Liste angeben.

- 5. Stellen Sie sicher, dass die Freigabe über die gewünschte Konfiguration verfügt vserver cifs share show Befehl.
- 6. Hinzufügen eines Suchpfads für das Home-Verzeichnis: vserver cifs home-directory searchpath add -vserver vserver -path path

-vserver vserver Gibt die SVM mit CIFS-Aktivierung an, auf der der Suchpfad hinzugefügt werden soll.

-path path Gibt den absoluten Verzeichnispfad zum Suchpfad an.

- 7. Überprüfen Sie, ob Sie den Suchpfad mithilfe des erfolgreich hinzugefügt haben vserver cifs homedirectory search-path show Befehl.
- 8. Wenn der UNIX-Benutzer nicht vorhanden ist, erstellen Sie den UNIX-Benutzer mit der vserver services unix-user create Befehl.

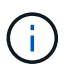

Der UNIX-Benutzername, dem Sie den Windows-Benutzernamen zuordnen, muss vorhanden sein, bevor Sie den Benutzer zuordnen.

9. Erstellen Sie mit dem folgenden Befehl eine Namenszuweisung für den Windows-Benutzer für den UNIX-Benutzer: vserver name-mapping create -vserver vserver name -direction win-unix

-priority integer -pattern windows user name -replacement unix user name

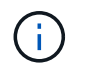

Wenn bereits Namenszuordnungen vorhanden sind, die Windows-Benutzer UNIX-Benutzern zuordnen, müssen Sie den Zuordnungsschritt nicht durchführen.

Der Windows-Benutzername wird dem entsprechenden UNIX-Benutzernamen zugeordnet. Wenn der Windows-Benutzer eine Verbindung zu seiner Home Directory-Freigabe herstellt, stellen sie eine Verbindung zu einem dynamisch erstellten Home-Verzeichnis her, das einen Share-Namen hat, der ihrem Windows-Benutzernamen entspricht, ohne zu wissen, dass der Verzeichnisname dem UNIX-Benutzernamen entspricht.

10. Erstellen Sie bei Benutzern mit einem Home Directory ein entsprechendes Verzeichnis im qtree oder Volume, damit sie Home Directorys enthalten sollen.

Wenn Sie beispielsweise einen gtree mit dem Pfad von erstellt haben /vol/vol1/users Und der zugeordnete UNIX-Benutzername des Benutzers, dessen Verzeichnis Sie erstellen möchten, ist "unixuser1", würden Sie ein Verzeichnis mit dem folgenden Pfad erstellen: /vol/vol1/users/unixuser1.

Wenn Sie ein Volume mit dem Namen "home1" erstellt haben, montiert bei /home1, Sie würden ein Verzeichnis mit dem folgenden Pfad erstellen: /home1/unixuser1.

11. Überprüfen Sie, ob ein Benutzer eine Verbindung zur Home-Share erfolgreich herstellen kann, indem Sie ein Laufwerk zuweisen oder eine Verbindung über den UNC-Pfad herstellen.

Beispiel: Wenn Benutzer mydomain\user1 UNIX-Benutzer unixuser1 zuordnet und eine Verbindung zu dem in Schritt 10 erstellten Verzeichnis herstellen möchte, das sich auf SVM vs1 befindet, würde user1 über den UNC-Pfad verbinden \\vs1\user1.

#### **Beispiel**

Mit den Befehlen im folgenden Beispiel wird eine Home Directory-Konfiguration mit den folgenden Einstellungen erstellt:

- Der Freigabenname ist %w.
- Der relative Home-Verzeichnis-Pfad ist %u.
- Der Suchpfad, der verwendet wird, um die Home-Verzeichnisse zu enthalten, /home1, Ist ein Volume, das mit UNIX-Sicherheitsstil konfiguriert ist.
- Die Konfiguration wird auf SVM vs1 erstellt.

Sie können diese Art der Home Directory-Konfiguration verwenden, wenn Benutzer von Windows-Hosts oder Windows- und UNIX-Hosts auf ihre Home Directories zugreifen. Der Dateisystemadministrator verwendet UNIX-basierte Benutzer und Gruppen, um den Zugriff auf das Dateisystem zu steuern.

cluster::> vserver cifs share create -vserver vs1 -share-name %w -path %u ‑share-properties oplocks,browsable,changenotify,homedirectory cluster::> vserver cifs share show -vserver vs1 -share-name %u Vserver: vs1 Share: %w CIFS Server NetBIOS Name: VS1 Path: %u Share Properties: oplocks browsable changenotify homedirectory Symlink Properties: enable File Mode Creation Mask: - Directory Mode Creation Mask: - Share Comment: - Share ACL: Everyone / Full Control File Attribute Cache Lifetime: - Volume Name: - Offline Files: manual Vscan File-Operations Profile: standard cluster::> vserver cifs home-directory search-path add -vserver vs1 ‑path /home1 cluster::> vserver cifs home-directory search-path show -vserver vs1 Vserver Position Path ----------- -------- ---------------- vs1 1 /home1 cluster::> vserver name-mapping create -vserver vs1 -direction win-unix ‑position 5 -pattern user1 -replacement unixuser1 cluster::> vserver name-mapping show -pattern user1 Vserver Direction Position -------------- --------- ------- vs1 win-unix 5 Pattern: user1 Replacement: unixuser1

#### **Verwandte Informationen**

[Erstellen einer Home-Verzeichnis-Konfiguration unter Verwendung der Variablen %w und %d](#page-7-0)

[Zusätzliche Home Directory-Konfigurationen](#page-13-0)

[Anzeigen von Informationen über den Home-Directory-Pfad eines SMB-Benutzers](#page-14-1)

## <span id="page-13-0"></span>**Zusätzliche Home Directory-Konfigurationen**

Mit dem können Sie zusätzliche Home-Verzeichnis-Konfigurationen erstellen %w, %d, und %u Variablen, mit denen Sie die Konfiguration des Home-Verzeichnisses an Ihre Anforderungen anpassen können.

Sie können in den Freigabenamen und Suchpfaden eine Reihe von Home-Verzeichnis-Konfigurationen erstellen, indem Sie Variablen und statische Zeichenfolgen kombinieren. Die folgende Tabelle enthält einige Beispiele zur Erstellung verschiedener Home Directory-Konfigurationen:

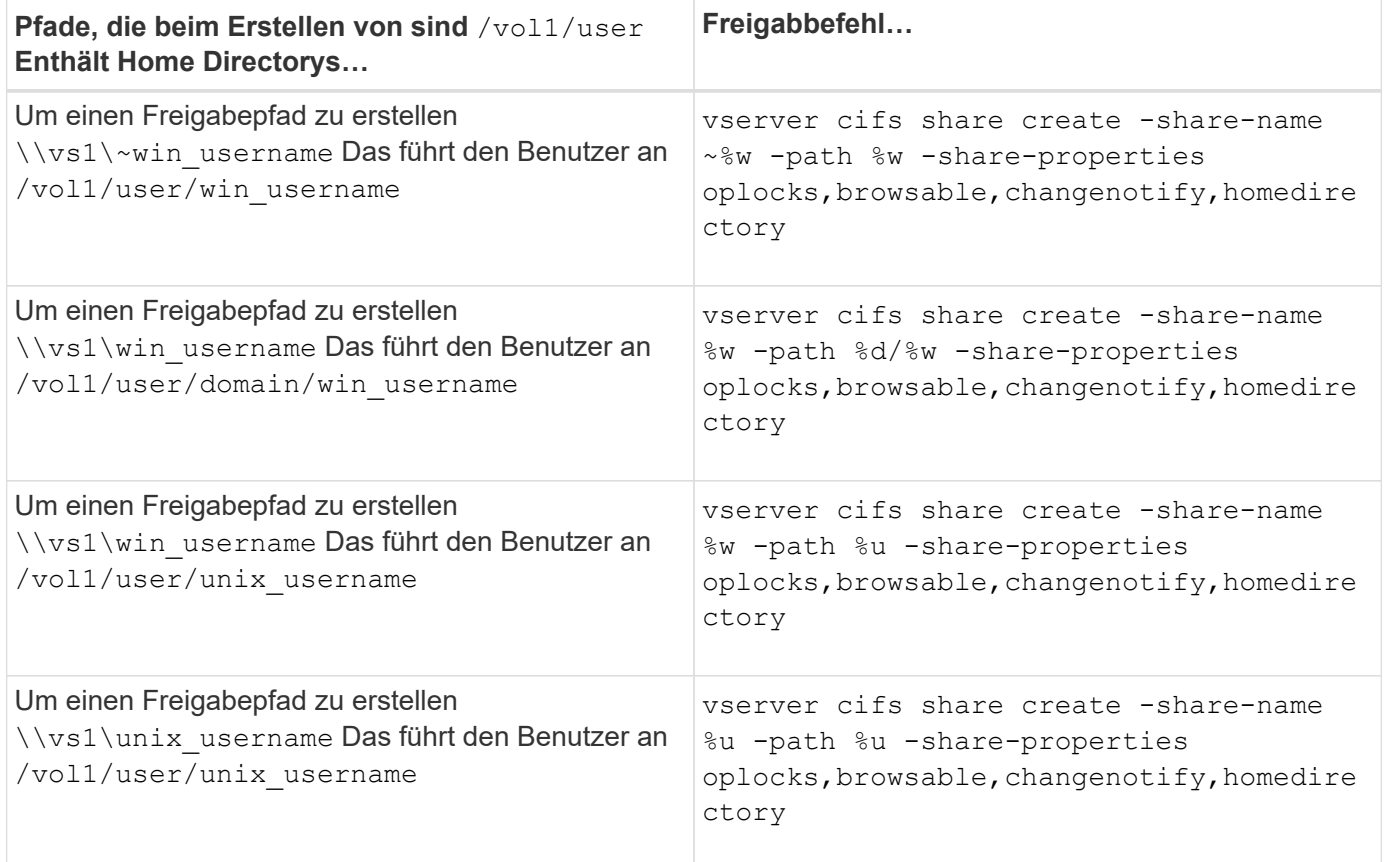

## **Befehle zum Verwalten von Suchpfaden**

Es gibt bestimmte ONTAP-Befehle zum Managen von Suchpfaden für SMB Home Directory-Konfigurationen. Beispielsweise gibt es Befehle zum Hinzufügen, Entfernen und Anzeigen von Informationen zu Suchpfaden. Es gibt auch einen Befehl zum Ändern der Suchpfadreihenfolge.

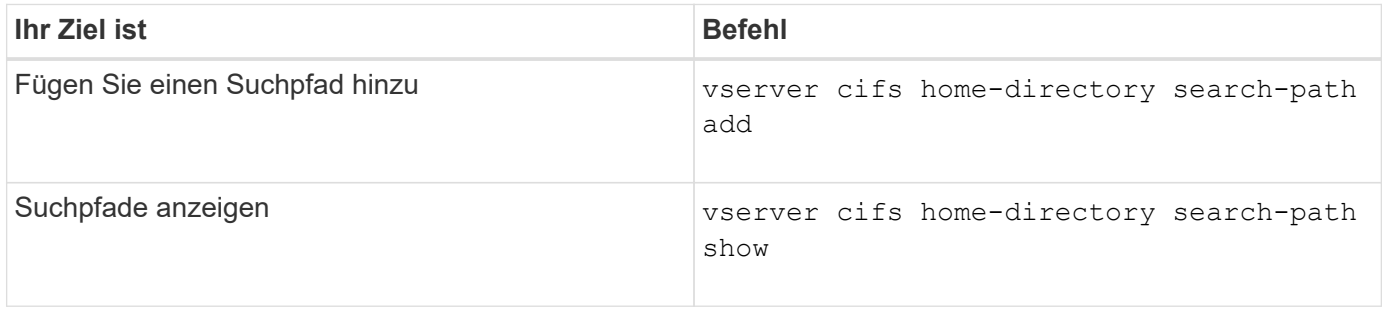

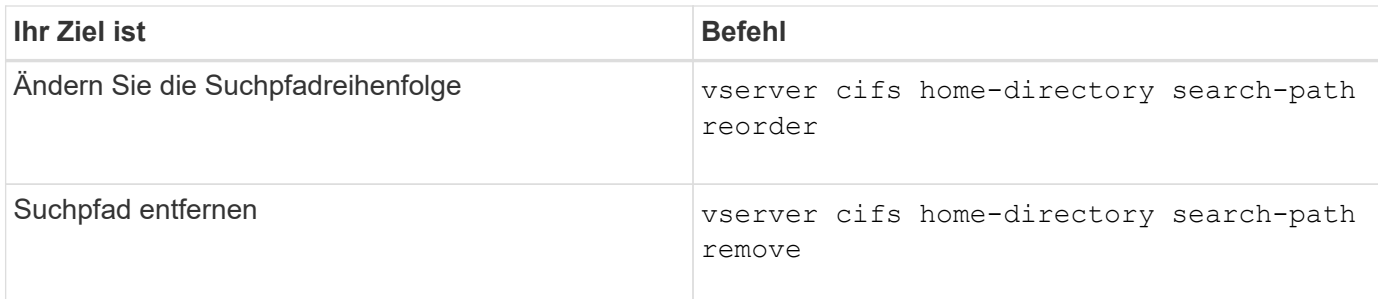

Weitere Informationen finden Sie auf der man-Page für jeden Befehl.

## <span id="page-14-1"></span>**Zeigt Informationen zum Home-Verzeichnis-Pfad eines SMB-Benutzers an**

Auf der Storage Virtual Machine (SVM) kann der Home Directory-Pfad eines SMB-Benutzers angezeigt werden. Dieser kann verwendet werden, wenn mehrere CIFS-Home-Verzeichnis-Pfade konfiguriert sind und Sie sehen möchten, welcher Pfad das Home Directory des Benutzers enthält.

## **Schritt**

1. Zeigen Sie den Pfad des Home-Verzeichnisses mit dem an vserver cifs home-directory showuser Befehl.

```
vserver cifs home-directory show-user -vserver vs1 -username user1
```
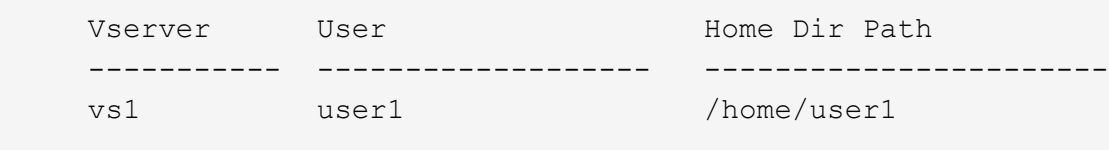

## **Verwandte Informationen**

[Management des Zugriffs auf die Home Directorys von Benutzern](#page-14-0)

## <span id="page-14-0"></span>**Managen des Zugriffs auf die Home Directorys von Benutzern**

Standardmäßig kann nur von diesem Benutzer auf das Home-Verzeichnis eines Benutzers zugegriffen werden. Für Freigaben, für die der dynamische Name der Freigabe mit einem Tilde (~) vorangestellt ist, können Sie den Zugriff auf die Home-Verzeichnisse von Windows-Administratoren oder von jedem anderen Benutzer (öffentlicher Zugriff) aktivieren oder deaktivieren.

#### **Bevor Sie beginnen**

Die Home Directory-Freigaben auf der Storage Virtual Machine (SVM) müssen mit dynamischen Freigabennamen konfiguriert werden, denen ein Tilde (~) vorangestellt ist. In den folgenden Fällen werden die Anforderungen für die Benennung von Freigaben dargestellt:

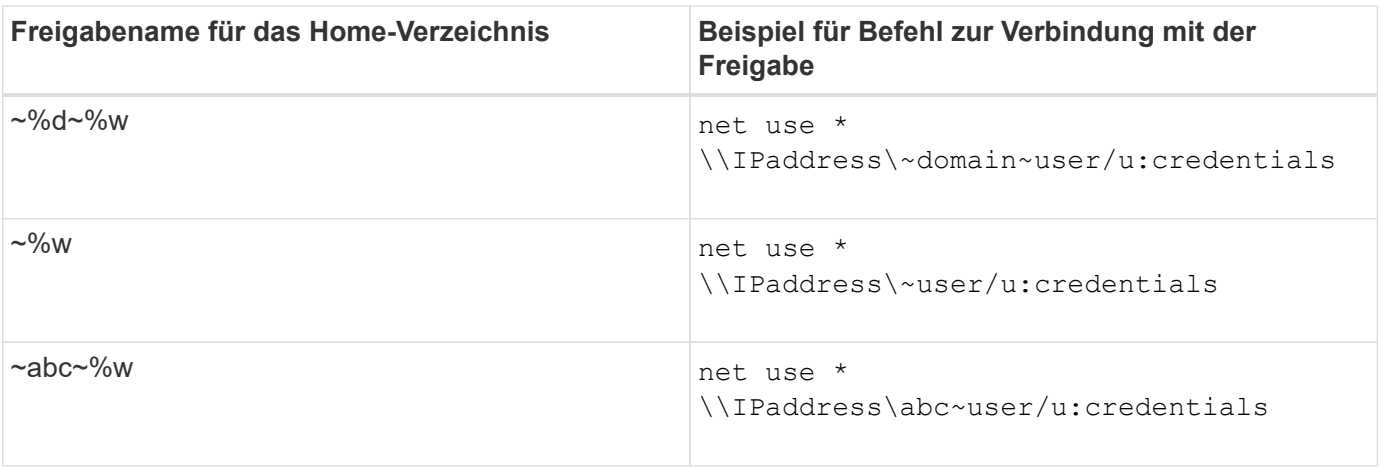

#### **Schritt**

1. Führen Sie die entsprechende Aktion aus:

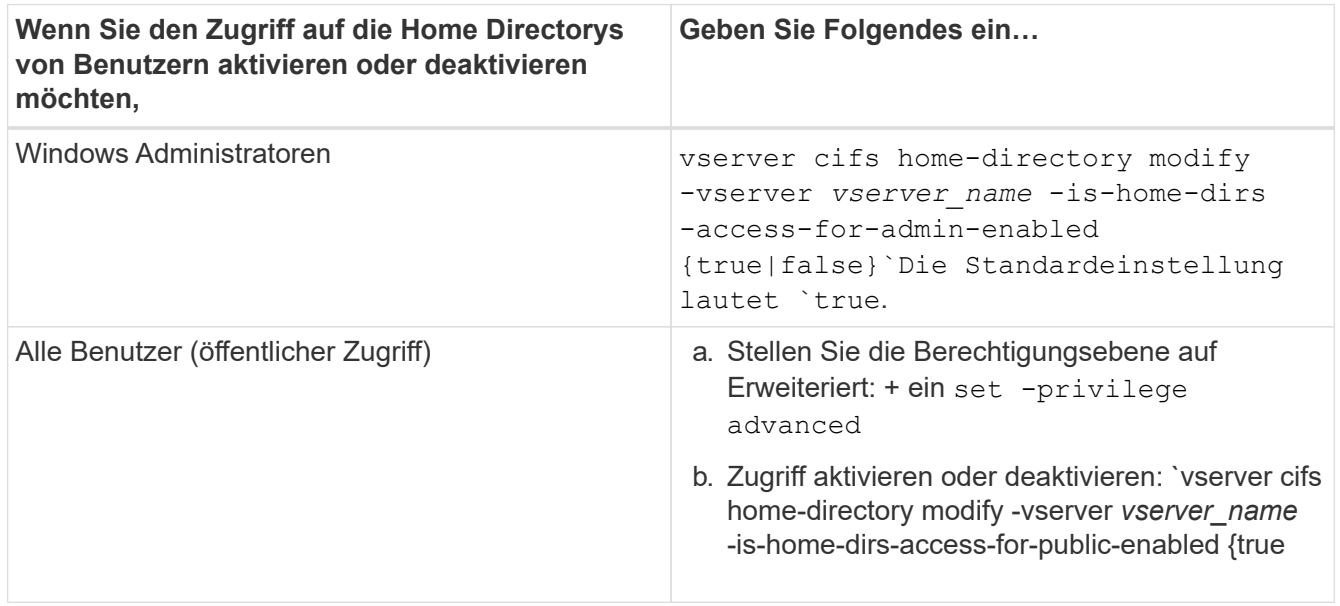

Das folgende Beispiel ermöglicht den öffentlichen Zugriff auf die Home Directorys von Benutzern:

```
set -privilege advanced
vserver cifs home-directory modify -vserver vs1 -is-home-dirs-access-for-public
-enabled true
set -privilege admin
```
#### **Verwandte Informationen**

[Anzeigen von Informationen über den Home-Directory-Pfad eines SMB-Benutzers](#page-14-1)

# <span id="page-15-0"></span>**Konfigurieren Sie den SMB-Client-Zugriff auf symbolische UNIX-Links**

## **Wie ONTAP Ihnen ermöglicht, symbolischen UNIX-Links SMB-Client-Zugriff bereitzustellen**

Ein symbolischer Link ist eine Datei, die in einer UNIX-Umgebung erstellt wird, die einen

Verweis auf eine andere Datei oder ein anderes Verzeichnis enthält. Wenn ein Client auf eine symbolische Verbindung zugreift, wird der Client an die Zieldatei oder das Verzeichnis weitergeleitet, auf die sich der symbolische Link bezieht. ONTAP unterstützt relative und absolute symbolische Links, einschließlich widelinks (absolute Links mit Zielen außerhalb des lokalen Filesystems).

Mit ONTAP können SMB-Clients symbolische UNIX-Links verfolgen, die auf der SVM konfiguriert sind. Diese Funktion ist optional, und Sie können sie über das pro-Share konfigurieren -symlink-properties Option des vserver cifs share create Befehl, mit einer der folgenden Einstellungen:

- Aktiviert mit Lese-/Schreibzugriff
- Mit schreibgeschütztem Zugriff aktiviert
- Deaktiviert, indem symbolische Links von SMB-Clients ausgeblendet werden
- Deaktiviert ohne Zugriff auf symbolische Links von SMB-Clients

Wenn Sie symbolische Links auf einer Freigabe aktivieren, funktionieren relative symbolische Links ohne weitere Konfiguration.

Wenn Sie symbolische Links auf einer Share aktivieren, funktionieren absolute symbolische Links nicht sofort. Sie müssen zuerst eine Zuordnung zwischen dem UNIX-Pfad der symbolischen Verbindung zum Ziel-SMB-Pfad erstellen. Beim Erstellen der absoluten symbolischen Link-Zuordnungen können Sie angeben, ob es ein lokaler Link oder ein *widelinks* ist; widelinks kann zu Dateisystemen auf anderen Speichergeräten oder Links zu Dateisystemen sein, die in separaten SVMs auf demselben ONTAP-System gehostet werden. Wenn Sie eine widelink erstellen, muss sie die Informationen enthalten, denen der Client folgen kann; das heißt, Sie erstellen einen Analysepunkt für den Client, um den Verzeichnispunktpunkt zu ermitteln. Wenn Sie einen absoluten symbolischen Link zu einer Datei oder einem Verzeichnis außerhalb der lokalen Freigabe erstellen, aber die Lokalität auf lokal setzen, lässt ONTAP den Zugriff auf das Ziel nicht zu.

 $\left(\begin{smallmatrix} 1\\1\end{smallmatrix}\right)$ 

Wenn ein Client versucht, einen lokalen symbolischen Link zu löschen (absolut oder relativ), wird nur der symbolische Link gelöscht, nicht die Zieldatei oder das Zielverzeichnis. Wenn ein Kunde jedoch versucht, eine widelink zu löschen, kann die tatsächliche Zieldatei oder das Verzeichnis, auf das sich der widelink bezieht, gelöscht werden. ONTAP hat keine Kontrolle darüber, da der Client die Zieldatei oder das Zielverzeichnis außerhalb der SVM explizit öffnen und löschen kann.

## • **Reparse-Punkte und ONTAP-Dateisystemdienste**

Ein *Analysepunkt* ist ein NTFS-Dateisystem-Objekt, das optional zusammen mit einer Datei auf Volumes gespeichert werden kann. Durch die Analysepunkte können SMB-Clients bei der Arbeit mit NTFS-Style-Volumes erweiterte oder erweiterte Dateisystemservices erhalten. Die Analysepunkte bestehen aus Standard-Tags, die den Typ des Analysepunkts identifizieren und den Inhalt des Remarse-Punkts, der von SMB-Clients zur weiteren Verarbeitung durch den Client abgerufen werden kann. Von den Objekttypen, die für erweiterte Dateisystemfunktionen verfügbar sind, implementiert ONTAP die Unterstützung für NTFSsymbolische Links und Verzeichnispunktpunkte mithilfe von Remarse Point-Tags. SMB-Clients, die den Inhalt eines Analysepunkts nicht verstehen können, ignorieren ihn einfach und geben den erweiterten Dateisystem-Service nicht an, den der Analysepunkt möglicherweise aktiviert.

## • **Directory-Verbindungspunkte und ONTAP-Unterstützung für symbolische Links**

Verzeichnis-Verbindungspunkte sind Standorte innerhalb einer Dateisystemverzeichnisstruktur, die sich auf alternative Speicherorte beziehen kann, entweder auf einem anderen Pfad (symbolische Links) oder auf ein separates Speichergerät (widelinks). ONTAP SMB Server stellen für Windows-Clients

Verbindungspunkte als Analysepunkte bereit, sodass Clients bei einem Umfahren eines Verzeichnispunktpunkts Inhalte von ONTAP neu analysieren können. Sie können dadurch navigieren und eine Verbindung zu verschiedenen Pfaden oder Speichergeräten herstellen, als wären sie Teil des gleichen Dateisystems.

#### • **Aktivierung der widelink-Unterstützung mit den Optionen für das Analysieren von Punkten**

Der -is-use-junctions-as-reparse-points-enabled Die Option ist standardmäßig in ONTAP 9 aktiviert. Nicht alle SMB-Clients unterstützen widelinks, sodass die Informationen per Protokoll-Version konfigurierbar sind, so dass Administratoren sowohl unterstützte als auch nicht unterstützte SMB-Clients nutzen können. In ONTAP 9.2 und neueren Versionen müssen Sie die Option aktivieren -widelink-as -reparse-point-versions Für jedes Client-Protokoll, das mit widelinks auf die Freigabe zugreift; der Standard ist SMB1. In früheren Versionen wurden nur widelinks berichtet, auf die mit dem Standard SMB1 zugegriffen wurde, und Systeme mit SMB2 oder SMB3 konnten nicht auf die widelinks zugreifen.

Weitere Informationen finden Sie in der Microsoft NTFS-Dokumentation.

["Microsoft Dokumentation: Parsen Von Punkten"](https://docs.microsoft.com/en-us/windows/win32/fileio/reparse-points)

## **Einschränkungen bei der Konfiguration von symbolischen UNIX-Links für SMB-Zugriff**

Beim Konfigurieren von symbolischen UNIX-Links für SMB-Zugriff müssen Sie sich über bestimmte Einschränkungen im Klaren sein.

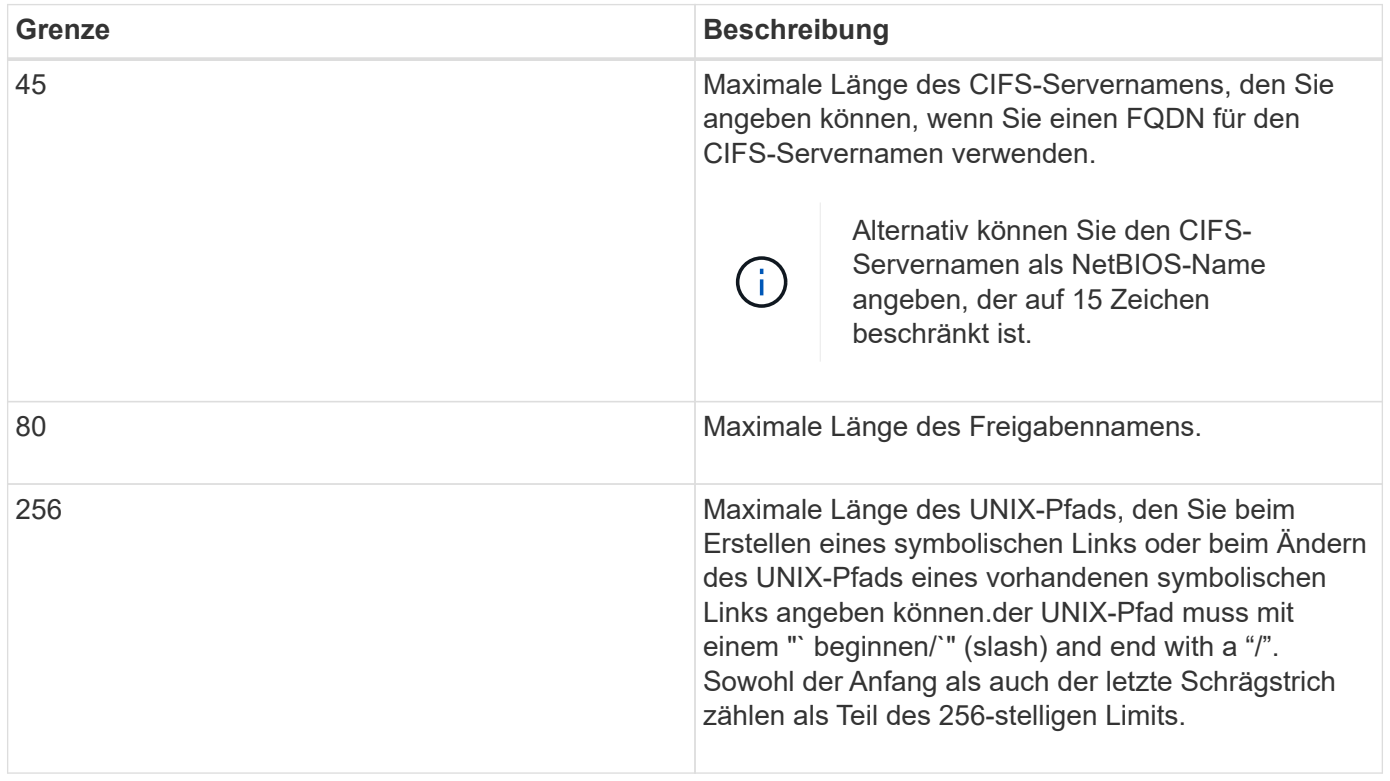

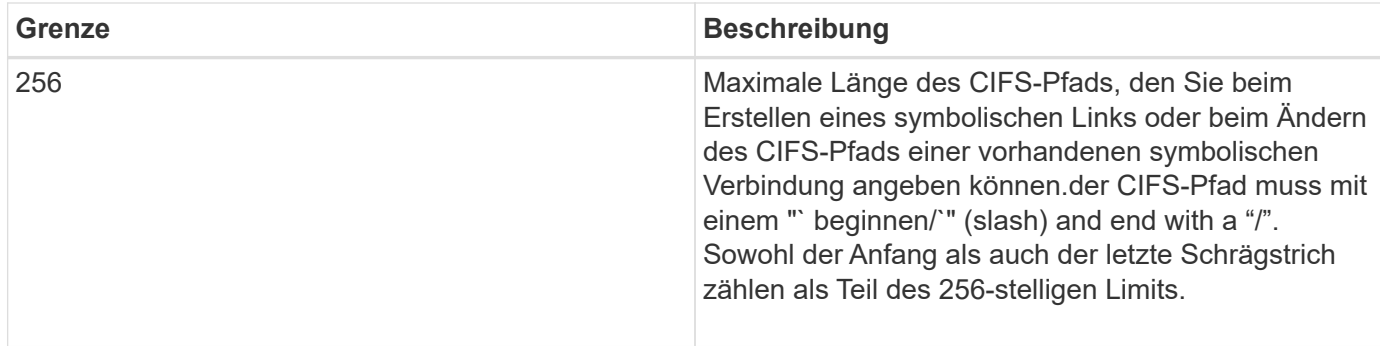

#### **Verwandte Informationen**

[Erstellen von symbolischen Link-Zuordnungen für SMB-Freigaben](#page-21-0)

## **Steuerung der automatischen DFS-Anzeigen in ONTAP mit einer CIFS-Serveroption**

Über eine CIFS-Serveroption wird festgelegt, wie DFS-Funktionen bei der Verbindung zu Freigaben an SMB-Clients weitergegeben werden. Da ONTAP DFS-Empfehlungen verwendet, wenn Clients auf symbolische Links über SMB zugreifen, sollten Sie sich bewusst sein, welche Auswirkungen bei der Deaktivierung oder Aktivierung dieser Option haben.

Über eine CIFS-Serveroption wird festgelegt, ob die CIFS-Server automatisch angeben, dass sie für SMB-Clients DFS-fähig sind. Standardmäßig ist diese Option aktiviert, und der CIFS-Server gibt immer an, dass es DFS-fähig ist für SMB-Clients (auch wenn die Verbindung zu Freigaben deaktiviert ist, wenn der Zugriff auf symbolische Links deaktiviert ist). Wenn Sie möchten, dass der CIFS-Server anwirbt, dass er für Clients nur dann geeignet ist, wenn sie eine Verbindung zu Freigaben herstellen, in denen der Zugriff auf symbolische Links aktiviert ist, können Sie diese Option deaktivieren.

Beachten Sie, was passiert, wenn diese Option deaktiviert ist:

- Die Share-Konfigurationen für symbolische Links bleiben unverändert.
- Wenn der Freigabeparameter den symbolischen Link-Zugriff zulässt (entweder Lese-/Schreibzugriff oder schreibgeschützter Zugriff), gibt der CIFS-Server DFS-Funktionen für Clients an, die eine Verbindung zu dieser Freigabe herstellen.

Client-Verbindungen und Zugang zu symbolischen Links werden ohne Unterbrechung fortgesetzt.

• Wenn der Share-Parameter auf keinen symbolischen Link-Zugriff (entweder durch Deaktivieren des Zugriffs oder wenn der Wert für den Share-Parameter Null ist) eingestellt ist, gibt der CIFS-Server DFS-Funktionen nicht an Clients weiter, die eine Verbindung zu dieser Freigabe herstellen.

Da Clients Informationen im Cache haben, die der CIFS-Server DFS-fähig ist und es nicht mehr Werbung für diese ist, können Clients, die mit Shares verbunden sind, bei denen der symbolische Link-Zugriff deaktiviert ist, möglicherweise nicht auf diese Freigaben zugreifen, nachdem die CIFS-Server-Option deaktiviert ist. Nachdem die Option deaktiviert ist, müssen Sie möglicherweise Clients neu starten, die mit diesen Freigaben verbunden sind. Dadurch werden die zwischengespeicherten Informationen gelöscht.

Diese Änderungen gelten nicht für SMB 1.0-Verbindungen.

## <span id="page-19-0"></span>**Konfigurieren Sie die Unterstützung für symbolische UNIX-Links auf SMB-Freigaben**

Sie können die Unterstützung für symbolische UNIX-Links auf SMB-Freigaben konfigurieren, indem Sie beim Erstellen von SMB-Freigaben oder jederzeit durch Ändern vorhandener SMB-Freigaben eine Einstellung für die symbolische Link-Freigabe angeben. Die Unterstützung für symbolische UNIX-Links ist standardmäßig aktiviert. Sie können auch die Unterstützung für symbolische UNIX-Links auf einer Freigabe deaktivieren.

## **Über diese Aufgabe**

Wenn Sie UNIX-Unterstützung für symbolische Links für SMB-Freigaben konfigurieren, können Sie eine der folgenden Einstellungen wählen:

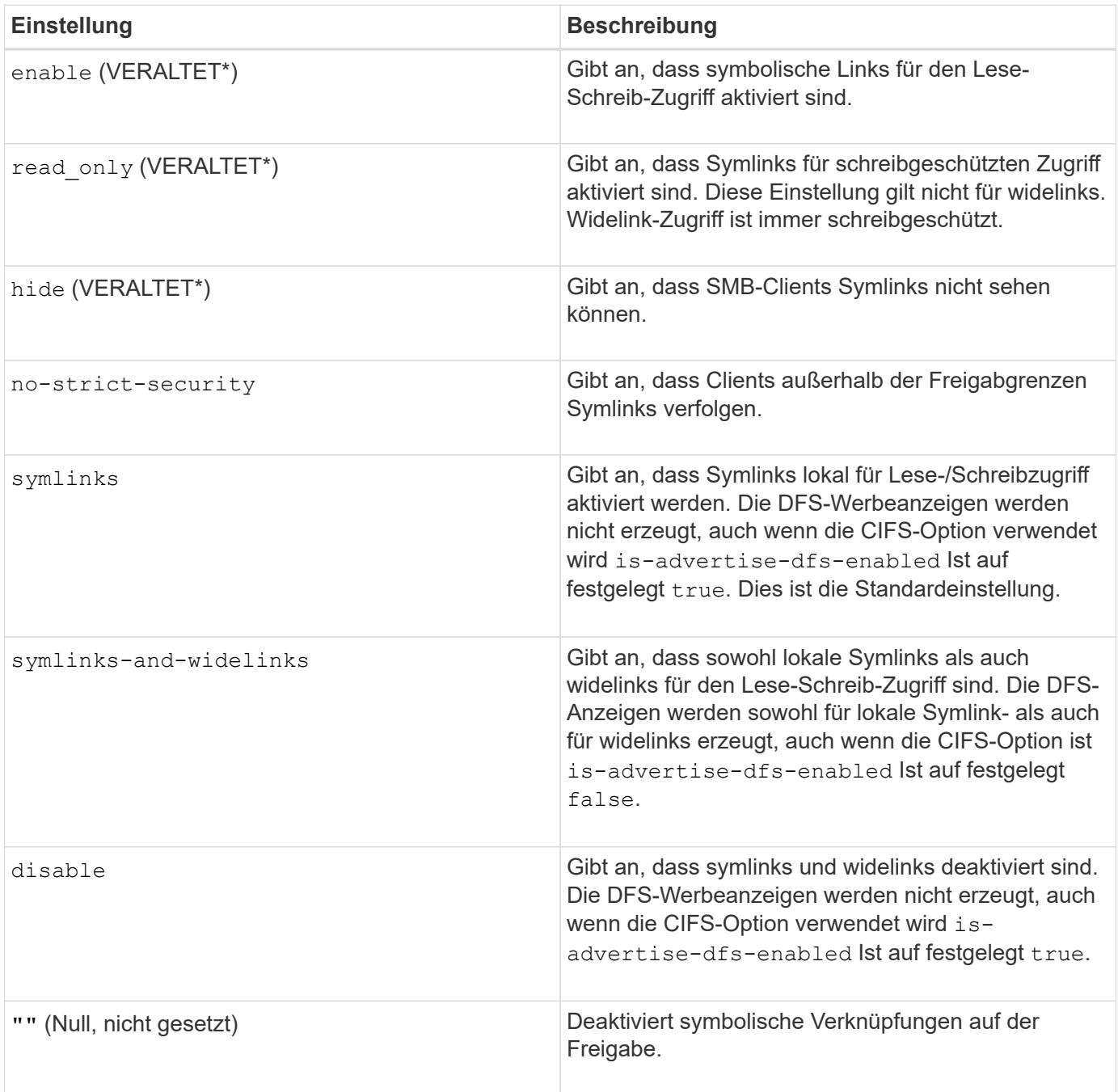

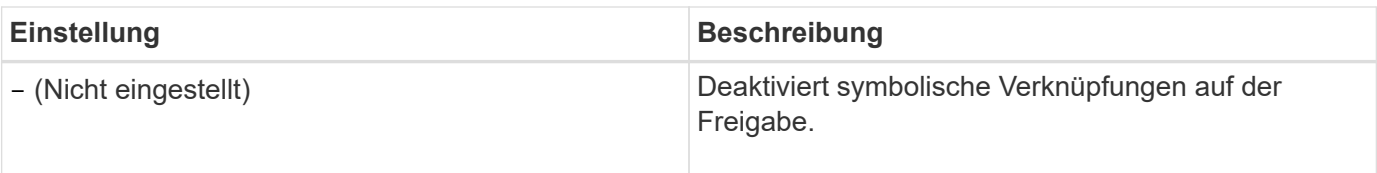

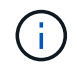

\*Die Parameter *enable*, *hide* und *read-only* sind veraltet und können in einer zukünftigen Version von ONTAP entfernt werden.

#### **Schritte**

1. Konfigurieren oder Deaktivieren der Unterstützung für symbolische Links:

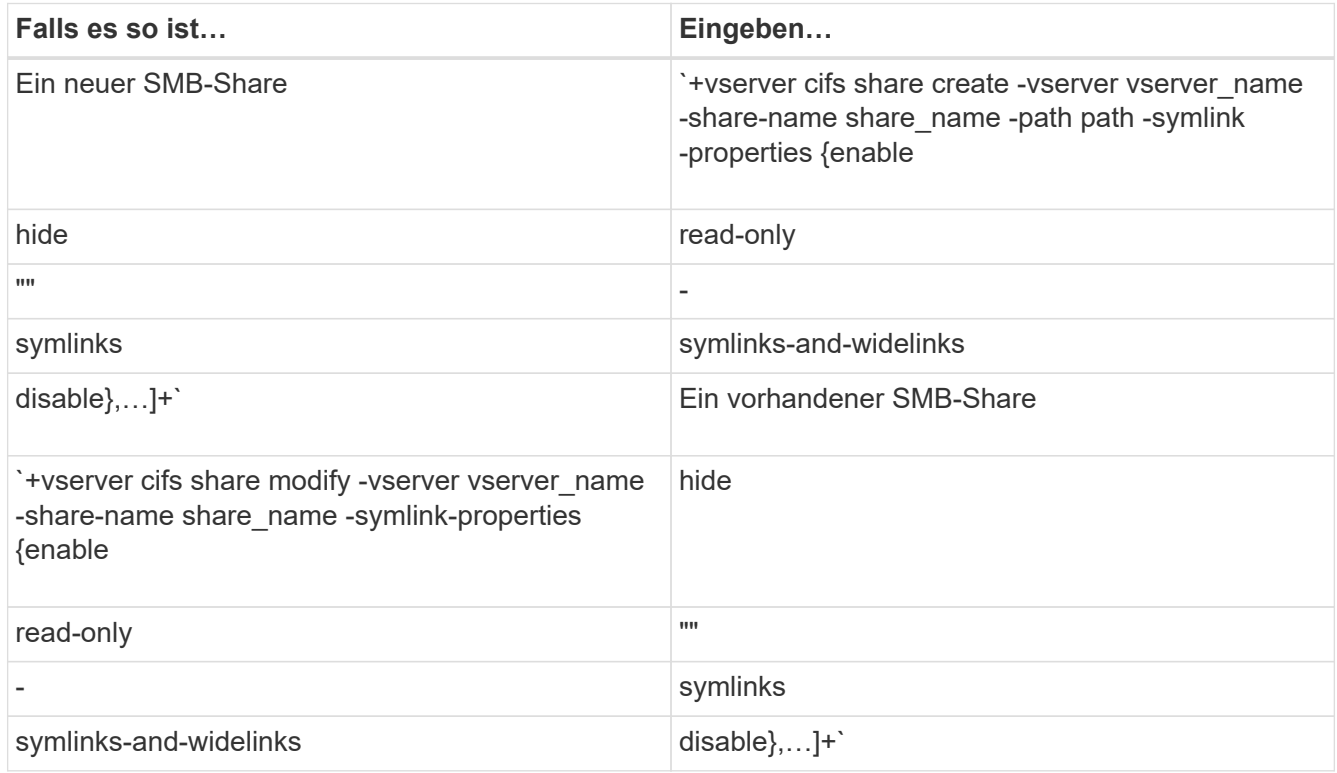

2. Vergewissern Sie sich, dass die Konfiguration der SMB-Freigabe korrekt ist: vserver cifs share show -vserver vserver name -share-name share name -instance

#### **Beispiel**

Mit dem folgenden Befehl wird eine SMB-Freigabe mit dem Namen "data1" erstellt, bei der die UNIX-Konfiguration als symbolischer Link festgelegt ist enable:

cluster1::> vserver cifs share create -vserver vs1 -share-name data1 -path /data1 -symlink-properties enable cluster1::> vserver cifs share show -vserver vs1 -share-name data1 -instance Vserver: vs1 Share: data1 CIFS Server NetBIOS Name: VS1 Path: /data1 Share Properties: oplocks browsable changenotify Symlink Properties: enable File Mode Creation Mask: - Directory Mode Creation Mask: - Share Comment: - Share ACL: Everyone / Full Control File Attribute Cache Lifetime: - Volume Name: - Offline Files: manual Vscan File-Operations Profile: standard Maximum Tree Connections on Share: 4294967295 UNIX Group for File Create: -

#### **Verwandte Informationen**

[Erstellen von symbolischen Link-Zuordnungen für SMB-Freigaben](#page-21-0)

## <span id="page-21-0"></span>**Erstellen Sie symbolische Link-Zuordnungen für SMB-Freigaben**

Sie können Zuordnungen von UNIX-symbolischen Links für SMB-Freigaben erstellen. Sie können entweder einen relativen symbolischen Link erstellen, der sich auf die Datei oder den Ordner bezogen auf den übergeordneten Ordner bezieht, oder Sie können einen absoluten symbolischen Link erstellen, der sich auf die Datei oder den Ordner mit einem absoluten Pfad bezieht.

#### **Über diese Aufgabe**

Auf Widelinks kann von Mac OS X-Clients nicht zugegriffen werden, wenn Sie SMB 2.x verwenden Wenn ein Benutzer versucht, eine Verbindung zu einer Freigabe mit widelinks von einem Mac OS X Client herzustellen, schlägt der Versuch fehl. Sie können jedoch widelinks mit Mac OS X Clients verwenden, wenn Sie SMB 1 nutzen.

#### **Schritte**

1. So erstellen Sie symbolische Link-Zuordnungen für SMB-Freigaben: vserver cifs symlink create -vserver virtual server name -unix-path path -share-name share name -cifs-path path [-cifs-server server name] [-locality {local|free|widelink}] [-homedirectory {true|false}]

-vserver virtual server name Gibt den Namen der Storage Virtual Machine (SVM) an.

-unix-path path Gibt den UNIX-Pfad an. Der UNIX-Pfad muss mit einem Schrägstrich beginnen (/) Und muss mit einem Schrägstrich enden (/).

-share-name share name Gibt den Namen der zu mappenden SMB-Freigabe an.

-cifs-path path Gibt den CIFS-Pfad an. Der CIFS-Pfad muss mit einem Schrägstrich beginnen (/) Und muss mit einem Schrägstrich enden (/).

-cifs-server server name Gibt den Namen des CIFS-Servers an. Der CIFS-Servername kann als DNS-Name (z. B. mynetwork.cifs.server.com), IP-Adresse oder NetBIOS-Name angegeben werden. Der NetBIOS-Name kann mithilfe des ermittelt werden vserver cifs show Befehl. Wenn dieser optionale Parameter nicht angegeben wird, ist der Standardwert der NetBIOS-Name des lokalen CIFS-Servers.

-locality local|free|widelink} Gibt an, ob ein lokaler Link, ein freier Link oder ein breiter symbolischer Link erstellt werden soll. Ein lokaler symbolischer Link ordnet der lokalen SMB-Freigabe zu. Ein kostenloser symbolischer Link kann überall auf dem lokalen SMB-Server zugeordnet werden. Ein großer symbolischer Link ordnet jede SMB-Freigabe im Netzwerk zu. Wenn Sie diesen optionalen Parameter nicht angeben, wird der Standardwert verwendet local.

-home-directory true false} Gibt an, ob es sich bei der Zielfreigabe um ein Home-Verzeichnis handelt. Obwohl dieser Parameter optional ist, müssen Sie diesen Parameter auf festlegen true Wenn die Zielfreigabe als Home-Verzeichnis konfiguriert ist. Die Standardeinstellung lautet false.

#### **Beispiel**

Mit dem folgenden Befehl wird eine symbolische Link-Zuordnung auf der SVM mit dem Namen vs1 erstellt. Es gibt den UNIX Pfad /src/, Der SMB-Share-Name "SOURCE", der CIFS-Pfad /mycompany/source/, Und die CIFS-Server IP-Adresse 123.123.123.123, und es ist ein widelink.

```
cluster1::> vserver cifs symlink create -vserver vs1 -unix-path /src/
-share-name SOURCE -cifs-path "/mycompany/source/" -cifs-server
123.123.123.123 -locality widelink
```
#### **Verwandte Informationen**

[Konfiguration der Unterstützung für symbolische UNIX-Links auf SMB-Freigaben](#page-19-0)

#### **Befehle zum Verwalten von symbolischen Link-Zuordnungen**

Es gibt bestimmte ONTAP-Befehle zum Verwalten von symbolischen Link-Zuordnungen.

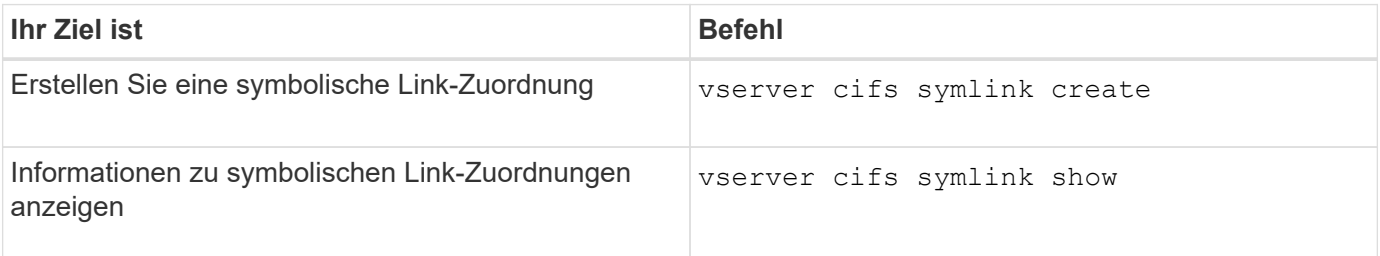

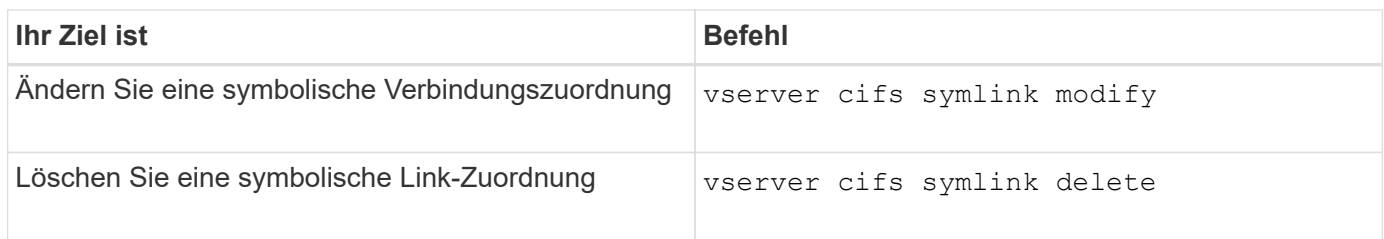

Weitere Informationen finden Sie auf der man-Page für jeden Befehl.

# <span id="page-23-0"></span>**Mit BranchCache werden SMB-Inhalte im Cache für die gemeinsame Nutzung an externen Standorten gespeichert**

## **Verwenden Sie BranchCache, um SMB-Inhalte im Cache zu speichern, um Inhalte gemeinsam in Zweigstellen zu nutzen**

BranchCache wurde von Microsoft entwickelt, um die lokale Cache-Speicherung von Inhalten auf Computern für die Anforderung von Clients zu ermöglichen. ONTAP Implementierung von BranchCache senkt die WAN-Auslastung (Wide Area Network) und sorgt für bessere Zugriffszeiten, wenn Benutzer in Zweigstellen mithilfe von SMB auf Inhalte zugreifen, die auf Storage Virtual Machines (SVMs) gespeichert sind.

Wenn Sie BranchCache konfigurieren, werden Inhalte von Windows BranchCache Clients zuerst von der SVM abgerufen und dann der Inhalt auf einem Computer innerhalb der Zweigstelle zwischengespeichert. Falls ein anderer mit BranchCache aktivierter Client in der Zweigstelle denselben Inhalt anfordert, authentifiziert die SVM zunächst und autorisiert den gewünschten Benutzer. Die SVM bestimmt dann, ob der gecachte Inhalt noch immer aktuell ist und sendet die Client-Metadaten zum zwischengespeicherten Inhalt. Der Client verwendet dann die Metadaten, um Inhalte direkt aus dem lokalen Cache abzurufen.

## **Verwandte Informationen**

[Verwendung von Offline-Dateien, um das Caching von Dateien für die Offline-Verwendung zu ermöglichen](https://docs.netapp.com/de-de/ontap/smb-admin/offline-files-allow-caching-concept.html)

## **Anforderungen und Richtlinien**

## <span id="page-23-1"></span>**Unterstützung der BranchCache-Version**

## Beachten Sie, welche BranchCache-Versionen ONTAP unterstützen.

ONTAP unterstützt BranchCache 1 und den erweiterten BranchCache 2:

• Wenn Sie BranchCache auf dem SMB-Server für die Storage Virtual Machine (SVM) konfigurieren, können Sie BranchCache 1, BranchCache 2 oder alle Versionen aktivieren.

Standardmäßig sind alle Versionen aktiviert.

• Wenn Sie nur BranchCache 2 aktivieren, müssen die Windows-Client-Rechner an Remote-Standorten BranchCache 2 unterstützen.

Nur SMB 3.0 oder höher unterstützt BranchCache 2.

Weitere Informationen zu BranchCache-Versionen finden Sie in der Microsoft TechNet-Bibliothek.

#### **Verwandte Informationen**

["Microsoft TechNet Bibliothek: technet.microsoft.com/en-us/library/"](http://technet.microsoft.com/en-us/library/)

#### **Anforderungen an die Unterstützung des Netzwerkprotokolls**

Sie müssen die Netzwerkprotokollanforderungen für die Implementierung von ONTAP BranchCache kennen.

Die ONTAP BranchCache Funktion lässt sich über IPv4- und IPv6-Netzwerke mit SMB 2.1 oder höher implementieren.

Alle CIFS-Server und Zweigstellenmaschinen, die an der BranchCache-Implementierung beteiligt sind, müssen das SMB 2.1- oder höher-Protokoll aktivieren. SMB 2.1 verfügt über Protokollerweiterungen, mit denen Kunden an einer BranchCache Umgebung teilnehmen können. Dies ist die SMB-Mindestprotokollversion, die Unterstützung von BranchCache bietet. SMB 2.1 unterstützt Version BranchCache Version 1.

Wenn Sie BranchCache Version 2 verwenden möchten, ist SMB 3.0 die minimal unterstützte Version. Alle CIFS-Server und Maschinen in Zweigstellen, die an einer BranchCache 2-Implementierung beteiligt sind, müssen SMB 3.0 oder höher aktivieren.

Wenn Kunden über Remote-Standorte verfügen, wo einige Clients nur SMB 2.1 unterstützen, und einige der Clients zudem SMB 3.0 unterstützen, können sie eine BranchCache-Konfiguration auf dem CIFS-Server implementieren, die Caching-Unterstützung über BranchCache 1 und BranchCache 2 bietet.

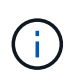

Obwohl die Microsoft BranchCache Funktion sowohl die HTTP-/HTTPS- als auch SMB-Protokolle als Dateizugriffsprotokolle unterstützt, unterstützt ONTAP BranchCache nur die Verwendung von SMB.

#### **Versionsanforderungen für ONTAP und Windows Hosts**

ONTAP und Windows-Hosts in Zweigstellen müssen bestimmte Versionsanforderungen erfüllen, bevor BranchCache konfiguriert werden kann.

Bevor Sie BranchCache konfigurieren, müssen Sie sicherstellen, dass die ONTAP Version auf dem Cluster und die teilnehmenden Zweigstellen-Clients SMB 2.1 oder höher unterstützen und die BranchCache Funktion unterstützen. Wenn Sie den Hosted Cache-Modus konfigurieren, müssen Sie außerdem sicherstellen, dass Sie einen unterstützten Host für den Cache-Server verwenden.

BranchCache 1 wird auf den folgenden ONTAP-Versionen und Windows-Hosts unterstützt:

- Content Server: Storage Virtual Machine (SVM) mit ONTAP
- Cache Server: Windows Server 2008 R2 oder Windows Server 2012 oder höher
- Peer oder Client: Windows 7 Enterprise, Windows 7 Ultimate, Windows 8, Windows Server 2008 R2 oder Windows Server 2012 oder höher

BranchCache 2 wird auf den folgenden ONTAP-Versionen und Windows-Hosts unterstützt:

- Content Server: SVM mit ONTAP
- Cache-Server: Windows Server 2012 oder höher
- Peer oder Client: Windows 8 oder Windows Server 2012 oder höher

## **Gründe, warum ONTAP BranchCache Hash-Werte für ungültig erklärt**

Wenn Sie Ihre BranchCache-Konfiguration planen, sollten Sie die Gründe verstehen, warum ONTAP-Hash-Funktionen als ungültig erklärt werden. Es hilft Ihnen bei der Entscheidung, welchen Betriebsmodus Sie konfigurieren sollten, und unterstützt Sie bei der Auswahl, auf welchen Freigaben BranchCache aktiviert werden soll.

ONTAP muss die Hash-Werte von BranchCache managen, um die Gültigkeit von Hashes zu gewährleisten. Wenn ein Hash nicht gültig ist, ungültig ONTAP den Hash und berechnet bei der nächsten Anforderung einen neuen Hash. Dabei wird davon ausgegangen, dass BranchCache weiterhin aktiviert ist.

ONTAP erklärt Hashes aus den folgenden Gründen für ungültig:

• Der Serverschlüssel wird geändert.

Wenn der Serverschlüssel geändert wird, setzt ONTAP alle Hashes im Hash-Speicher ungültig.

• Ein Hash wird aus dem Cache entfernt, da die maximale Größe des BranchCache-Hash-Speichers erreicht wurde.

Dieser Parameter ist abstimmbar und kann entsprechend Ihren geschäftlichen Anforderungen angepasst werden.

- Eine Datei wird entweder über SMB- oder NFS-Zugriff geändert.
- Eine Datei, für die es berechnete Hashes gibt, wird mit dem wiederhergestellt snap restore Befehl.
- Ein Volume mit SMB-Freigaben, die für BranchCache aktiviert sind, wird mithilfe der wiederhergestellt snap restore Befehl.

#### **Richtlinien für die Auswahl des Hash-Speicherorts**

Bei der Konfiguration von BranchCache legen Sie fest, wo Hashes gespeichert werden sollen und welche Größe der Hash-Speicher sein soll. Wenn Sie die Richtlinien bei der Auswahl des Hash-Speicherorts und der Größe kennen, können Sie Ihre BranchCache-Konfiguration auf einer CIFS-fähigen SVM planen.

• Sie sollten den Hash-Speicher auf einem Volume suchen, in dem atime-Updates zulässig sind.

Die Zugriffszeit einer Hash-Datei wird verwendet, um häufig verwendete Dateien im Hash-Speicher zu speichern. Wenn atime-Updates deaktiviert sind, wird die Erstellungszeit für diesen Zweck verwendet. Es ist vorzuziehen, Zeit zu verwenden, um häufig verwendete Dateien zu verfolgen.

- Es können keine Hash-Werte auf schreibgeschützte Dateisysteme wie SnapMirror Ziele und SnapLock Volumes gespeichert werden.
- Wenn die maximale Größe des Hash-Speichers erreicht ist, werden ältere Hashes gespült, um Platz für neue Hashes zu schaffen.

Sie können die maximale Größe des Hash-Speichers erhöhen, um die Menge an Hashes zu reduzieren, die aus dem Cache gespült werden.

• Wenn das Volume, auf dem Sie Hashes speichern, nicht verfügbar oder vollständig ist oder wenn es zu Problemen mit der Cluster-internen Kommunikation kommt, bei der der BranchCache-Dienst keine Hash-Informationen abrufen kann, stehen die BranchCache-Services nicht zur Verfügung.

Das Volume ist möglicherweise nicht verfügbar, da es offline ist oder weil der Storage-Administrator einen neuen Speicherort für den Hash-Speicher angegeben hat.

Dies verursacht keine Probleme mit dem Dateizugriff. Wenn der Zugriff auf den Hash-Speicher behindert wird, gibt ONTAP dem Client einen Microsoft-definierten Fehler zurück, der dazu führt, dass der Client die Datei mithilfe der normalen SMB-Leseanforderung anfordert.

#### **Verwandte Informationen**

[Konfigurieren Sie BranchCache auf dem SMB-Server](#page-27-0)

[Ändern der BranchCache-Konfiguration](#page-36-0)

#### **Empfehlungen für BranchCache**

Bevor Sie BranchCache konfigurieren, sollten Sie bestimmte Empfehlungen bei der Entscheidung, welche SMB-Freigaben Sie BranchCache Caching aktivieren möchten, im Hinterkopf behalten.

Bei der Entscheidung, welchen Betriebsmodus Sie verwenden möchten, und bei welchen SMB-Freigaben BranchCache aktiviert werden soll, sollten Sie die folgenden Empfehlungen beachten:

- BranchCache bringt Vorteile, wenn die Daten häufiger Remote-Cache-Änderungen gespeichert werden.
- BranchCache Services profitieren von Freigaben, die Dateiinhalte enthalten, die von mehreren Remote-Clients wiederverwendet oder durch Dateiinhalte verwendet werden, auf die ein einzelner Remote-Benutzer wiederholt Zugriff hat.
- Erwägen Sie die Aktivierung von Caching für schreibgeschützte Inhalte, wie z. B. Daten in Snapshot Kopien und SnapMirror Zielen.

## **Konfigurieren Sie BranchCache**

## **BranchCache Übersicht konfigurieren**

Sie konfigurieren BranchCache auf Ihrem SMB-Server mithilfe von ONTAP-Befehlen. Zur Implementierung von BranchCache müssen Sie auch Ihre Clients und optional die gehosteten Cache-Server in den Zweigstellen konfigurieren, an denen Inhalte zwischengespeichert werden sollen.

Wenn Sie BranchCache so konfigurieren, dass Caching auf Share-by-Share-Basis aktiviert wird, müssen Sie BranchCache auf den SMB-Freigaben aktivieren, für die BranchCache Caching-Services bereitgestellt werden sollen.

## **Anforderungen für die Konfiguration von BranchCache**

Nachdem Sie einige Voraussetzungen erfüllt haben, können Sie BranchCache einrichten.

Vor der Konfiguration von BranchCache auf dem CIFS-Server für die SVM müssen die folgenden Anforderungen erfüllt werden:

- ONTAP muss auf allen Nodes im Cluster installiert sein.
- CIFS muss lizenziert sein und ein SMB Server muss konfiguriert sein. Die SMB-Lizenz ist in enthalten ["ONTAP One".](https://docs.netapp.com/us-en/ontap/system-admin/manage-licenses-concept.html#licenses-included-with-ontap-one) Wenn Sie ONTAP One nicht besitzen und die Lizenz nicht installiert ist, wenden Sie sich an

Ihren Vertriebsmitarbeiter.

- IPv4- oder IPv6-Netzwerkkonnektivität muss konfiguriert sein.
- Für BranchCache 1 muss SMB 2.1 oder höher aktiviert sein.
- Für BranchCache 2 muss SMB 3.0 aktiviert sein, und die Remote-Windows-Clients müssen BranchCache 2 unterstützen.

## <span id="page-27-0"></span>**Konfigurieren Sie BranchCache auf dem SMB-Server**

BranchCache lässt sich so konfigurieren, dass BranchCache-Services pro Freigabe bereitgestellt werden. Alternativ können Sie BranchCache so konfigurieren, dass das Caching automatisch auf allen SMB-Freigaben aktiviert wird.

## **Über diese Aufgabe**

BranchCache auf SVMs lassen sich konfigurieren.

- Sie können eine Konfiguration mit ausschließlich Freigaben für BranchCache erstellen, wenn sie Caching-Services für alle Inhalte anbieten möchten, die in allen SMB-Freigaben auf dem CIFS-Server enthalten sind.
- Sie können eine Konfiguration für BranchCache pro Freigabe erstellen, wenn Sie Caching-Services für Inhalte anbieten möchten, die in ausgewählten SMB-Freigaben auf dem CIFS-Server enthalten sind.

Beim Konfigurieren von BranchCache müssen Sie die folgenden Parameter angeben:

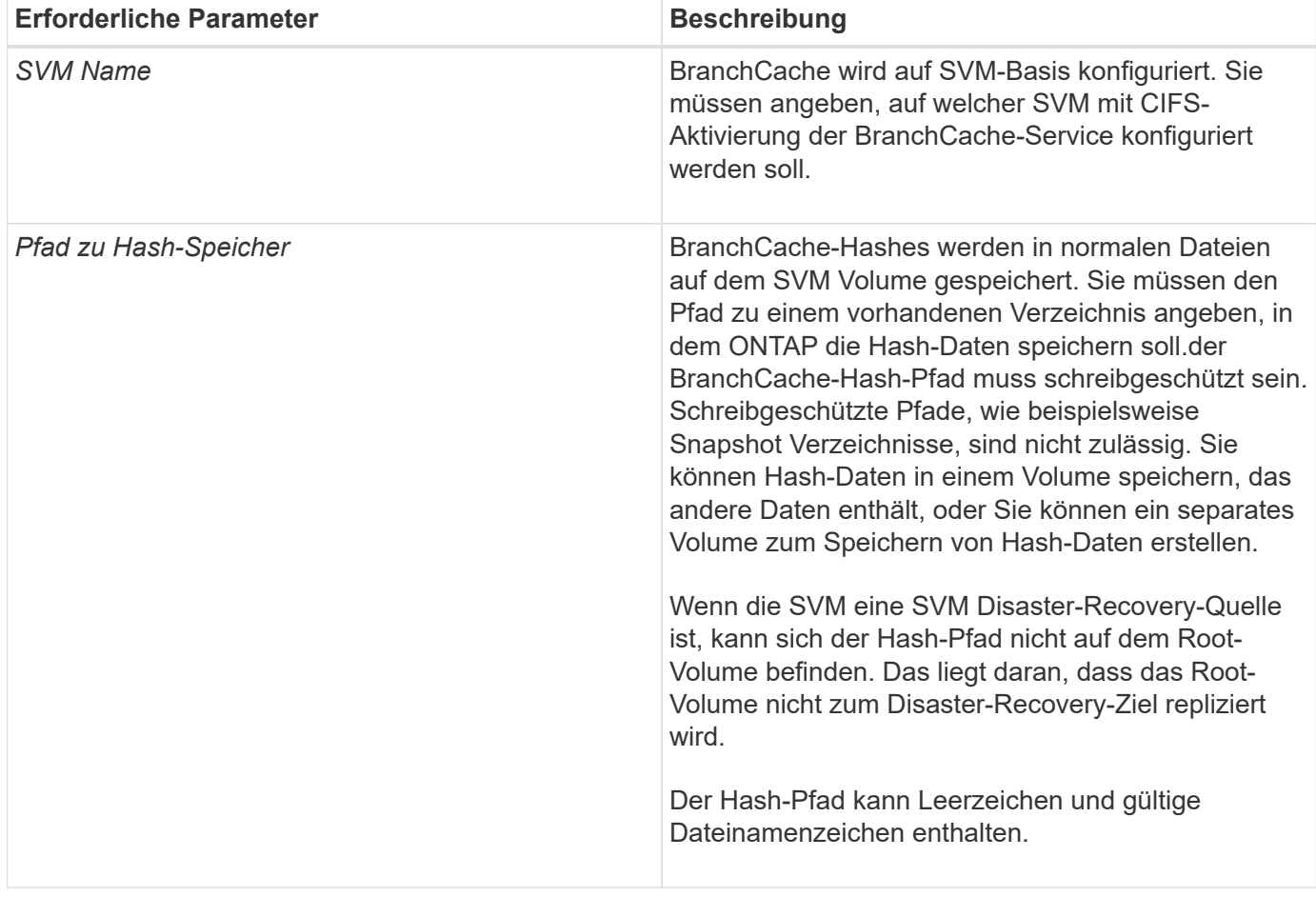

Sie können optional die folgenden Parameter angeben:

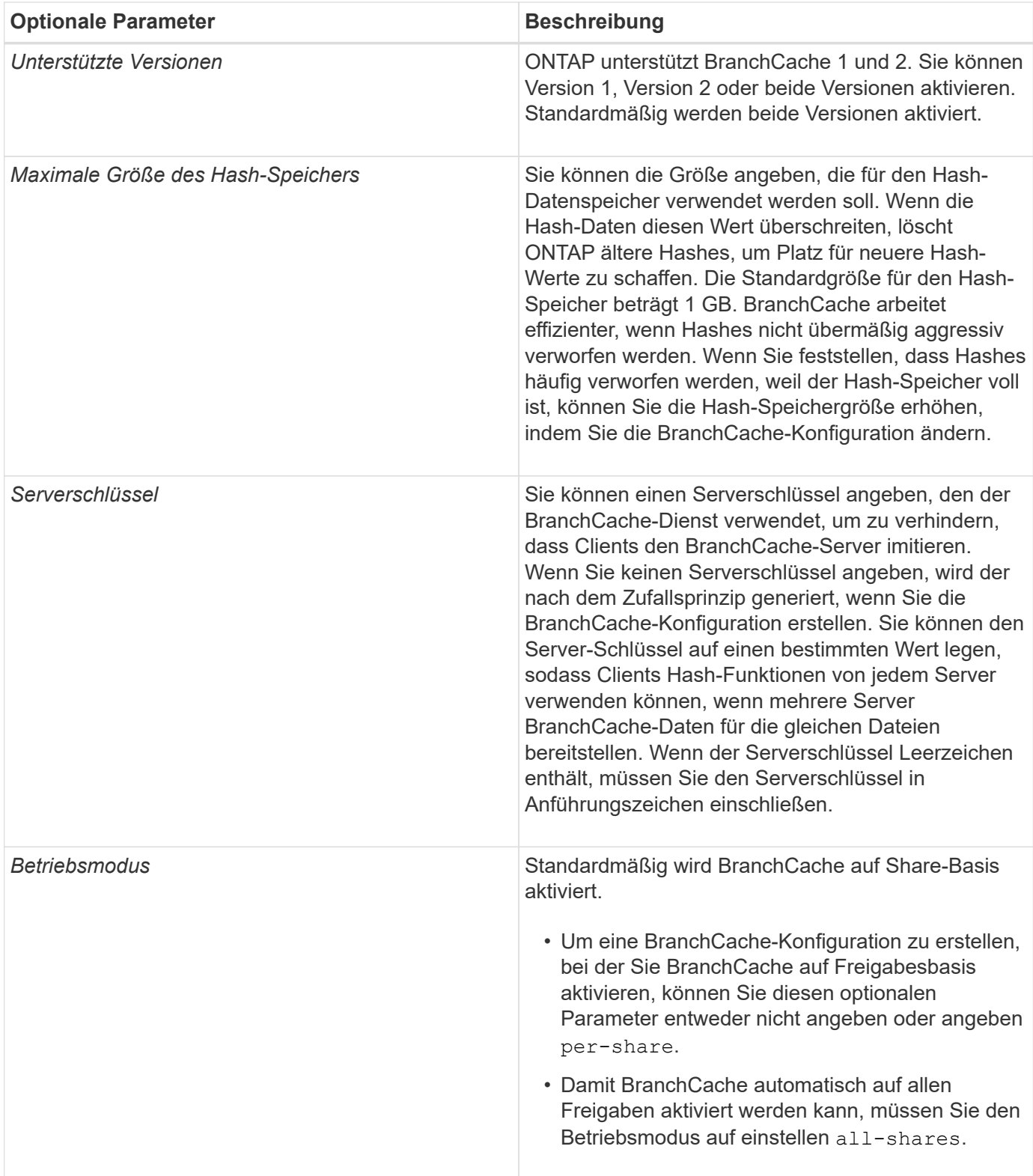

#### **Schritte**

- 1. SMB 2.1 und 3.0 nach Bedarf aktivieren:
	- a. Legen Sie die Berechtigungsebene auf erweitert fest: set -privilege advanced
	- b. Überprüfen Sie die konfigurierten SVM-SMB-Einstellungen, um zu ermitteln, ob alle erforderlichen SMB-Versionen aktiviert sind: vserver cifs options show -vserver *vserver name*

c. Gegebenenfalls SMB 2.1 aktivieren: vserver cifs options modify -vserver *vserver\_name* -smb2-enabled true

Mit dem Befehl werden sowohl SMB 2.0 als auch SMB 2.1 aktiviert.

- d. Gegebenenfalls SMB 3.0 aktivieren: vserver cifs options modify -vserver *vserver\_name* -smb3-enabled true
- e. Zurück zur Administratorberechtigungsebene: set -privilege admin

```
2. BranchCache konfigurieren: vserver cifs branchcache create -vserver vserver_name
  -hash-store-path path [-hash-store-max-size {integer[KB|MB|GB|TB|PB]}] [-
 versions {v1-enable|v2-enable|enable-all] [-server-key text] -operating-mode
  {per-share|all-shares}
```
Der angegebene Hash-Storage-Pfad muss vorhanden sein und sich auf einem Volume befinden, das von der SVM verwaltet wird. Der Pfad muss sich auch auf einem schreibbaren Volume befinden. Der Befehl schlägt fehl, wenn der Pfad schreibgeschützt ist oder nicht vorhanden ist.

Wenn Sie denselben Serverschlüssel für zusätzliche SVM-BranchCache-Konfigurationen verwenden möchten, notieren Sie den für den Serverschlüssel eingegebenen Wert. Der Serverschlüssel wird nicht angezeigt, wenn Sie Informationen über die BranchCache-Konfiguration anzeigen.

3. Vergewissern Sie sich, dass die BranchCache-Konfiguration korrekt ist: vserver cifs branchcache show -vserver *vserver* name

#### **Beispiele**

Die folgenden Befehle überprüfen, ob SMB 2.1 und 3.0 aktiviert sind, und konfigurieren Sie BranchCache so, dass das Caching auf allen SMB-Freigaben auf SVM vs1 automatisch aktiviert wird:

cluster1::> set -privilege advanced Warning: These advanced commands are potentially dangerous; use them only when directed to do so by technical support personnel. Do you wish to continue? (y or n): y cluster1::\*> vserver cifs options show -vserver vs1 -fields smb2 enabled, smb3-enabled vserver smb2-enabled smb3-enabled ------- ------------ ----------- vs1 true true cluster1::\*> set -privilege admin cluster1::> vserver cifs branchcache create -vserver vs1 -hash-store-path /hash data -hash-store-max-size 20GB -versions enable-all -server-key "my server key" -operating-mode all-shares cluster1::> vserver cifs branchcache show -vserver vs1 Vserver: vs1 Supported BranchCache Versions: enable\_all Path to Hash Store: /hash\_data Maximum Size of the Hash Store: 20GB Encryption Key Used to Secure the Hashes: - CIFS BranchCache Operating Modes: all\_shares

Mit den folgenden Befehlen wird sichergestellt, dass sowohl SMB 2.1 als auch 3.0 aktiviert sind; BranchCache konfigurieren, um die Cache-Speicherung auf Basis der SVM vs1 zu ermöglichen. Außerdem wird die Konfiguration mit BranchCache geprüft:

cluster1::> set -privilege advanced Warning: These advanced commands are potentially dangerous; use them only when directed to do so by technical support personnel. Do you wish to continue? (y or n): y cluster1::\*> vserver cifs options show -vserver vs1 -fields smb2 enabled, smb3-enabled vserver smb2-enabled smb3-enabled ------- ------------ ----------- vs1 true true cluster1::\*> set -privilege admin cluster1::> vserver cifs branchcache create -vserver vs1 -hash-store-path /hash data -hash-store-max-size 20GB -versions enable-all -server-key "my server key" cluster1::> vserver cifs branchcache show -vserver vs1 Vserver: vs1 Supported BranchCache Versions: enable\_all Path to Hash Store: /hash\_data Maximum Size of the Hash Store: 20GB Encryption Key Used to Secure the Hashes: - CIFS BranchCache Operating Modes: per share

#### **Verwandte Informationen**

[Anforderungen und Richtlinien: Unterstützung der BranchCache-Version](#page-23-1)

[Wo Informationen zur Konfiguration von BranchCache an der Remote-Zweigstelle zu finden sind](#page-31-0)

[Erstellen einer SMB-Freigabe mit BranchCache-Aktivierung](#page-32-0)

[Aktivieren Sie BranchCache auf einer vorhandenen SMB-Freigabe](#page-34-0)

[Ändern der BranchCache-Konfiguration](#page-36-0)

[Übersicht: BranchCache auf SMB-Freigaben deaktivieren](#page-48-0)

[Löschen Sie die BranchCache-Konfiguration auf SVMs](#page-54-0)

#### <span id="page-31-0"></span>**Wo Informationen zur Konfiguration von BranchCache an der Remote-Zweigstelle zu finden sind**

Nach der Konfiguration von BranchCache auf dem SMB-Server müssen Sie BranchCache auf Client-Computern und optional auf den Caching-Servern an Ihrem Remote-Standort installieren und konfigurieren. Microsoft bietet Anweisungen zur Konfiguration von BranchCache an Remote-Standorten.

Anweisungen zur Konfiguration der Clients in Remote-Standorten und, optional, zur Cache-Speicherung von Servern zur Verwendung von BranchCache befinden sich auf der Microsoft BranchCache Website.

["Microsoft BranchCache Docs: Was ist neu"](http://technet.microsoft.com/EN-US/NETWORK/DD425028)

## **Konfigurieren Sie SMB-Freigaben mit BranchCache-Aktivierung**

#### **Übersicht über BranchCache-fähige SMB-Freigaben konfigurieren**

Nachdem Sie BranchCache auf dem SMB-Server und in der Zweigstelle konfiguriert haben, können Sie BranchCache auf SMB-Freigaben aktivieren, die Inhalte enthalten, die Clients an Zweigstellen den Cache erlauben möchten.

BranchCache Caching kann auf allen SMB-Freigaben auf dem SMB-Server oder auf Share-by-Share-Basis aktiviert werden.

• Wenn Sie BranchCache auf Share-by-Share-Basis aktivieren, können Sie BranchCache bei der Erstellung der Freigabe oder durch Ändern vorhandener Freigaben aktivieren.

Wenn Sie das Caching für eine bestehende SMB-Freigabe aktivieren, beginnt ONTAP mit der Verarbeitung von Hash-Funktionen und dem Versand von Metadaten an Clients, die Inhalte anfordern, sobald Sie BranchCache auf dieser Freigabe aktivieren.

• Alle Clients, auf denen eine SMB-Verbindung zu einer Freigabe besteht, erhalten keine BranchCache-Unterstützung, wenn BranchCache anschließend für diese Freigabe aktiviert wird.

ONTAP wirbt mit BranchCache-Unterstützung für eine Freigabe zum Zeitpunkt der Einrichtung der SMB-Sitzung. Clients, auf denen bereits Sitzungen eingerichtet wurden, wenn BranchCache aktiviert ist, müssen die Verbindung trennen und erneut herstellen, um zwischengespeicherte Inhalte für diese Freigabe zu verwenden.

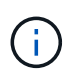

Wenn BranchCache auf einer SMB-Freigabe anschließend deaktiviert wird, stoppt ONTAP das Senden von Metadaten an den Client, der die Anfrage anfordert. Ein Client, der Daten benötigt, ruft diese direkt vom Content Server ab (SMB Server).

#### <span id="page-32-0"></span>**Erstellen einer SMB-Freigabe mit BranchCache-Aktivierung**

Sie können BranchCache auf einer SMB-Freigabe aktivieren, wenn Sie die Freigabe erstellen, indem Sie die festlegen branchcache Eigenschaft freigeben.

#### **Über diese Aufgabe**

• Wenn BranchCache auf der SMB-Freigabe aktiviert ist, muss die Konfiguration der Offline-Dateien auf manuelle Cache-Speicherung festgelegt sein.

Dies ist die Standardeinstellung, wenn Sie eine Freigabe erstellen.

- Sie können auch zusätzliche optionale Freigabeparameter festlegen, wenn Sie die BranchCache-fähige Freigabe erstellen.
- Sie können die einstellen branchcache Eigenschaft auf einer Freigabe, auch wenn BranchCache nicht konfiguriert und auf der Storage Virtual Machine (SVM) aktiviert ist.

Um jedoch gecachte Inhalte bereitstellen zu können, müssen BranchCache auf der SVM konfiguriert und

aktiviert werden.

- Da bei Verwendung des keine Standardeigenschaften für die Freigabe vorhanden sind -share -properties Parameter: Sie müssen alle anderen Freigabeneigenschaften angeben, die zusätzlich zum auf die Freigabe angewendet werden sollen branchcache Teilen Sie die Eigenschaft mithilfe einer durch Komma getrennten Liste.
- Weitere Informationen finden Sie auf der man-Page für das vserver cifs share create Befehl.

#### **Schritt**

- 1. BranchCache-fähige SMB-Freigabe erstellen: vserver cifs share create -vserver *vserver\_name* -share-name *share\_name* -path *path* -share-properties branchcache[,…]
- 2. Überprüfen Sie, ob die Eigenschaft BranchCache-Freigabe auf der SMB-Freigabe mithilfe des festgelegt ist vserver cifs share show Befehl.

#### **Beispiel**

Mit dem folgenden Befehl wird eine SMB-Freigabe mit BranchCache-Aktivierung mit dem Namen "data" mit dem Pfad von erstellt /data Auf SVM vs1. Standardmäßig ist die Einstellung Offline-Dateien auf festgelegt manual:

```
cluster1::> vserver cifs share create -vserver vs1 -share-name data -path
/data -share-properties branchcache,oplocks,browsable,changenotify
cluster1::> vserver cifs share show -vserver vs1 -share-name data
                         Vserver: vs1
                           Share: data
       CIFS Server NetBIOS Name: VS1
                            Path: /data
                Share Properties: branchcache
                                   oplocks
                                   browsable
                                   changenotify
             Symlink Properties: enable
        File Mode Creation Mask: -
  Directory Mode Creation Mask: -
                   Share Comment: -
                       Share ACL: Everyone / Full Control
File Attribute Cache Lifetime: -
                     Volume Name: data
                   Offline Files: manual
Vscan File-Operations Profile: standard
```
#### **Verwandte Informationen**

[Deaktivieren von BranchCache auf einer einzelnen SMB-Freigabe](#page-49-0)

#### <span id="page-34-0"></span>**Aktivieren Sie BranchCache auf einer vorhandenen SMB-Freigabe**

Sie können BranchCache auf einer vorhandenen SMB-Freigabe aktivieren, indem Sie die hinzufügen branchcache Eigenschaft für die vorhandene Liste der Freigabegenschaften freigeben.

#### **Über diese Aufgabe**

• Wenn BranchCache auf der SMB-Freigabe aktiviert ist, muss die Konfiguration der Offline-Dateien auf manuelle Cache-Speicherung festgelegt sein.

Wenn die Einstellung der Offline-Dateien der vorhandenen Freigabe nicht auf manuelles Caching eingestellt ist, müssen Sie sie durch Ändern der Freigabe konfigurieren.

• Sie können die einstellen branchcache Eigenschaft auf einer Freigabe, auch wenn BranchCache nicht konfiguriert und auf der Storage Virtual Machine (SVM) aktiviert ist.

Um jedoch gecachte Inhalte bereitstellen zu können, müssen BranchCache auf der SVM konfiguriert und aktiviert werden.

• Wenn Sie die hinzufügen branchcache Freigabegenschaft für die Freigabe, bestehende Freigabeneinstellungen und Freigabegenschaften bleiben erhalten.

Die Eigenschaft BranchCache-Freigabe wird zur bestehenden Liste der Freigabeneigenschaften hinzugefügt. Weitere Informationen zur Verwendung des vserver cifs share properties add Befehl, siehe die man-Pages.

#### **Schritte**

- 1. Konfigurieren Sie bei Bedarf die Einstellung Offline-Dateifreigabe für manuelles Caching:
	- a. Legen Sie fest, welche Einstellungen für die Offline-Dateifreigabe verwendet werden vserver cifs share show Befehl.
	- b. Wenn die Einstellung Offline-Dateifreigabe nicht auf manuell eingestellt ist, ändern Sie sie in den gewünschten Wert: vserver cifs share modify -vserver vserver name -share-name share name -offline-files manual
- 2. BranchCache auf einer vorhandenen SMB-Freigabe aktivieren: vserver cifs share properties add -vserver vserver name -share-name share name -share-properties branchcache
- 3. Vergewissern Sie sich, dass die Eigenschaft BranchCache-Freigabe auf der SMB-Freigabe festgelegt ist: vserver cifs share show -vserver vserver name -share-name share name

#### **Beispiel**

Mit dem folgenden Befehl wird BranchCache auf einer vorhandenen SMB-Freigabe mit dem Namen "data2" mit dem Pfad von aktiviert /data2 Auf SVM vs1:

cluster1::> vserver cifs share show -vserver vs1 -share-name data2 Vserver: vs1 Share: data2 CIFS Server NetBIOS Name: VS1 Path: /data2 Share Properties: oplocks browsable changenotify showsnapshot Symlink Properties: - File Mode Creation Mask: - Directory Mode Creation Mask: - Share Comment: - Share ACL: Everyone / Full Control File Attribute Cache Lifetime: 10s Volume Name: - Offline Files: manual Vscan File-Operations Profile: standard cluster1::> vserver cifs share properties add -vserver vs1 -share-name data2 -share-properties branchcache cluster1::> vserver cifs share show -vserver vs1 -share-name data2 Vserver: vs1 Share: data2 CIFS Server NetBIOS Name: VS1 Path: /data2 Share Properties: oplocks browsable showsnapshot changenotify branchcache Symlink Properties: - File Mode Creation Mask: - Directory Mode Creation Mask: - Share Comment: - Share ACL: Everyone / Full Control File Attribute Cache Lifetime: 10s Volume Name: - Offline Files: manual Vscan File-Operations Profile: standard

#### **Verwandte Informationen**
[Deaktivieren von BranchCache auf einer einzelnen SMB-Freigabe](#page-49-0)

# **Management und Monitoring der BranchCache Konfiguration**

## **Ändern Sie BranchCache-Konfigurationen**

Sie können die Konfiguration des BranchCache-Service auf SVMs ändern, einschließlich des Hash-Speicherverzeichnispfads, der maximalen Verzeichnisgröße des Hash-Speichers, des Betriebsmodus und der unterstützten BranchCache-Versionen. Sie können auch die Größe des Volumens erhöhen, das den Hash-Speicher enthält.

## **Schritte**

1. Führen Sie die entsprechende Aktion aus:

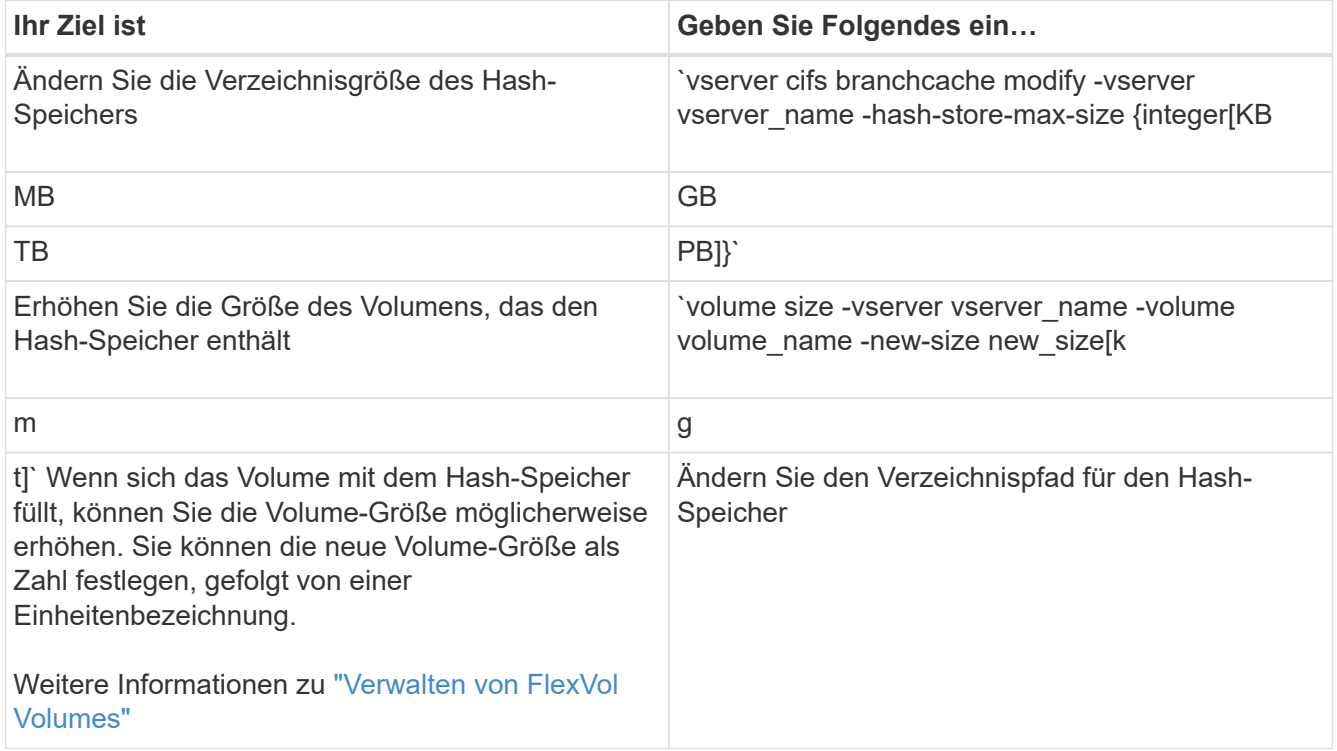

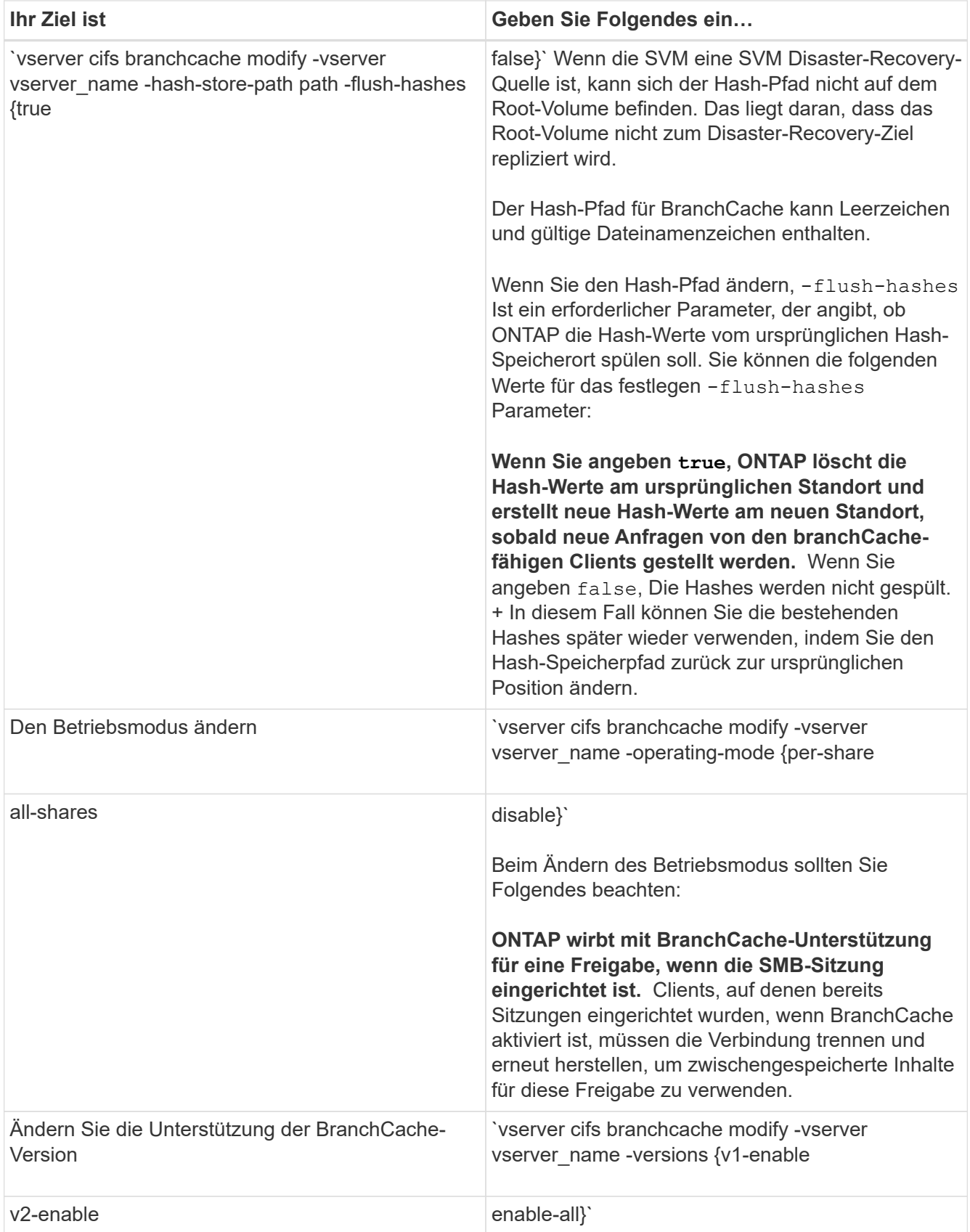

2. Überprüfen Sie die Konfigurationsänderungen mit der vserver cifs branchcache show Befehl.

## **Zeigt Informationen zu BranchCache-Konfigurationen an**

Sie können Informationen zu BranchCache-Konfigurationen auf Storage Virtual Machines (SVMs) anzeigen. Diese Informationen lassen sich zur Überprüfung der Konfiguration oder zum Bestimmen aktueller Einstellungen vor dem Ändern der Konfiguration verwenden.

# **Schritt**

1. Führen Sie eine der folgenden Aktionen aus:

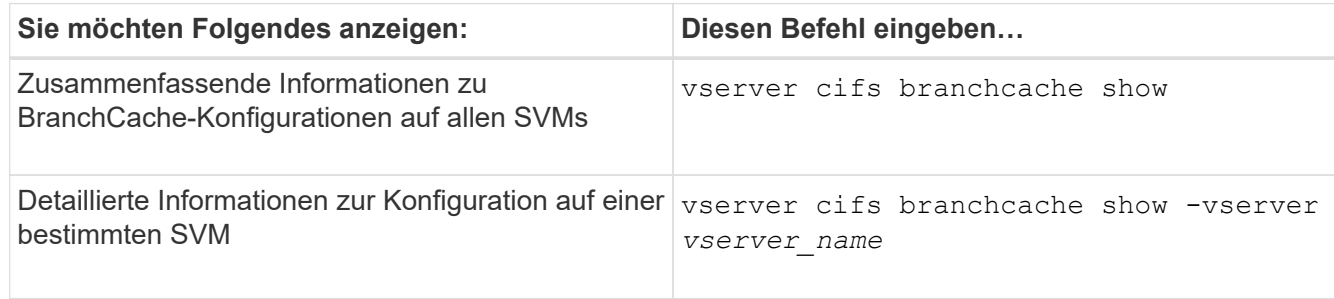

## **Beispiel**

Im folgenden Beispiel werden Informationen zur BranchCache-Konfiguration auf der SVM vs1 angezeigt:

```
cluster1::> vserver cifs branchcache show -vserver vs1
                                      Vserver: vs1
              Supported BranchCache Versions: enable_all
                         Path to Hash Store: /hash data
              Maximum Size of the Hash Store: 20GB
    Encryption Key Used to Secure the Hashes: -
          CIFS BranchCache Operating Modes: per share
```
## **Ändern des BranchCache-Serverschlüssels**

Sie können den BranchCache-Serverschlüssel ändern, indem Sie die BranchCache-Konfiguration auf der Storage Virtual Machine (SVM) ändern und einen anderen Serverschlüssel angeben.

# **Über diese Aufgabe**

Sie können den Server-Schlüssel auf einen bestimmten Wert legen, sodass Clients Hash-Funktionen von jedem Server verwenden können, wenn mehrere Server BranchCache-Daten für die gleichen Dateien bereitstellen.

Wenn Sie den Serverschlüssel ändern, müssen Sie auch den Hash-Cache leeren. Nach der Hash-Funktion erstellt ONTAP neue Hash-Funktionen, wenn neue Anforderungen von Clients mit BranchCache-Aktivierung gestellt werden.

# **Schritte**

1. Ändern Sie den Serverschlüssel mit dem folgenden Befehl: vserver cifs branchcache modify

Beim Konfigurieren eines neuen Serverschlüssels müssen Sie ebenfalls angeben -flush-hashes Und setzen Sie den Wert auf true.

2. Überprüfen Sie mithilfe des, ob die BranchCache-Konfiguration korrekt ist vserver cifs branchcache show Befehl.

#### **Beispiel**

Im folgenden Beispiel wird ein neuer Serverschlüssel festgelegt, der Leerzeichen enthält und den Hash-Cache auf SVM vs1 schreibt:

```
cluster1::> vserver cifs branchcache modify -vserver vs1 -server-key "new
vserver secret" -flush-hashes true
cluster1::> vserver cifs branchcache show -vserver vs1
                                    Vserver: vs1
            Supported BranchCache Versions: enable_all
                        Path to Hash Store: /hash_data
            Maximum Size of the Hash Store: 20GB
Encryption Key Used to Secure the Hashes: -
        CIFS BranchCache Operating Modes: per share
```
#### **Verwandte Informationen**

[Gründe, warum ONTAP BranchCache Hash-Werte für ungültig erklärt](#page-25-0)

#### **BranchCache wird vor der Berechnung auf festgelegten Pfaden hashes ausgeführt**

Sie können den BranchCache-Service so konfigurieren, dass Hashes für eine einzelne Datei, für ein Verzeichnis oder für alle Dateien in einer Verzeichnisstruktur vorab berechnet werden. Dies ist unter Umständen hilfreich, wenn Hash-Daten in einer mit BranchCache kompatiblen Freigabe während Off-Zeiten ohne Spitzenauslastung berechnet werden.

#### **Über diese Aufgabe**

Wenn Sie eine Datenprobe erfassen möchten, bevor Sie Hash-Statistiken anzeigen, müssen Sie den verwenden statistics start Und optional statistics stop Befehle.

- Sie müssen Storage Virtual Machine (SVM) und Pfad angeben, auf dem Sie Hash-Werte vorab berechnen möchten.
- Sie müssen auch angeben, ob Hashes rekursiv berechnet werden sollen.
- Wenn Hashes rekursiv berechnet werden sollen, durchquert der BranchCache-Dienst die gesamte Verzeichnisstruktur unter dem angegebenen Pfad und berechnet die Hash-Werte für jedes berechtigte Objekt.

#### **Schritte**

1. Hashes nach Wunsch vorberechnen:

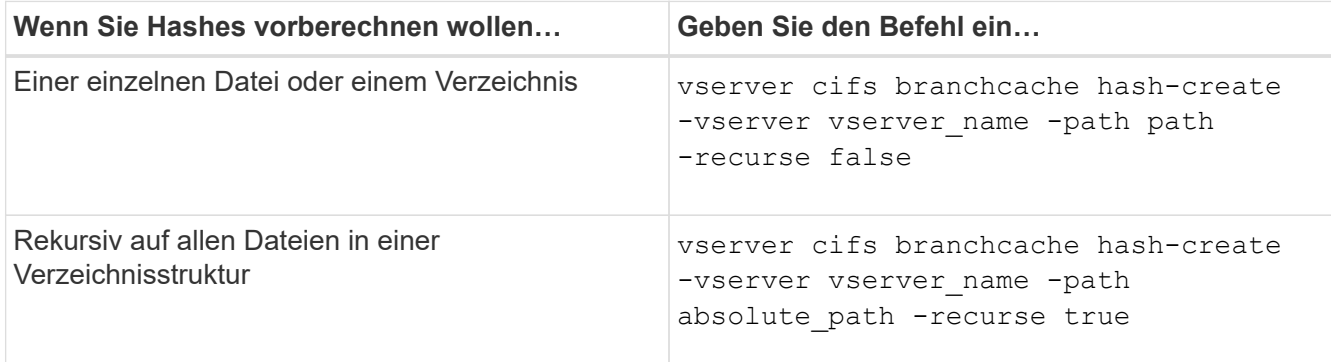

- 2. Stellen Sie sicher, dass Hashes mit dem berechnet werden statistics Befehl:
	- a. Zeigen Sie Statistiken für das an hashd Objekt auf der gewünschten SVM-Instanz: statistics show -object hashd -instance vserver name
	- b. Überprüfen Sie, ob die Anzahl der erstellten Hash-Werte durch Wiederholung des Befehls erhöht wird.

#### **Beispiele**

Das folgende Beispiel erzeugt Hashes auf dem Pfad /data Und unter allen enthaltenen Dateien und Unterverzeichnissen in SVM vs1:

cluster1::> vserver cifs branchcache hash-create -vserver vs1 -path /data -recurse true cluster1::> statistics show -object hashd -instance vs1 Object: hashd Instance: vs1 Start-time: 9/6/2012 19:09:54 End-time: 9/6/2012 19:11:15 Cluster: cluster1 Counter Value -------------------------------- ------------------------------- branchcache hash created 85 branchcache hash files replaced  $0$  branchcache\_hash\_rejected 0 branchcache\_hash\_store\_bytes 0 branchcache hash store size 0 instance\_name vs1 node\_name node1 node\_uuid 11111111-1111-1111-1111-111111111111 process name cluster1::> statistics show -object hashd -instance vs1 Object: hashd Instance: vs1 Start-time: 9/6/2012 19:09:54 End-time: 9/6/2012 19:11:15 Cluster: cluster1 Counter Value -------------------------------- -------------------------------- branchcache\_hash\_created 92 branchcache hash files replaced  $0$  branchcache\_hash\_rejected 0 branchcache\_hash\_store\_bytes 0 branchcache\_hash\_store\_size 0 instance\_name vs1 node\_name node1 node\_uuid 11111111-1111-1111-1111-111111111111 process\_name -

#### **Verwandte Informationen**

["Einrichtung der Performance-Überwachung"](https://docs.netapp.com/de-de/ontap/performance-config/index.html)

## **Hash-Speicher von SVM-BranchCache**

Sie können alle Hash-Speicher des BranchCache auf der Storage Virtual Machine (SVM) spülen, die im Cache gespeichert sind. Dies kann nützlich sein, wenn Sie die Konfiguration von BranchCache in der Zweigstelle geändert haben. Wenn Sie beispielsweise den Caching-Modus vor kurzem vom verteilten Caching- zum gehosteten Caching-Modus neu konfigurieren, sollten Sie den Hash-Speicher spülen.

## **Über diese Aufgabe**

Nach der Hash-Funktion erstellt ONTAP neue Hash-Funktionen, wenn neue Anforderungen von Clients mit BranchCache-Aktivierung gestellt werden.

## **Schritt**

1. Spülen Sie die Hash-Werte aus dem BranchCache-Hash-Speicher: vserver cifs branchcache hash-flush -vserver *vserver\_name*

vserver cifs branchcache hash-flush -vserver vs1

## **Zeigt BranchCache-Statistiken an**

Sie können BranchCache-Statistiken anzeigen, um unter anderem die optimale Cache-Speicherung zu ermitteln, ob Ihre Konfiguration den Clients zwischengespeicherte Inhalte bereitstellt, und bestimmen, ob Hash-Dateien gelöscht wurden, um Platz für aktuellere Hash-Daten zu schaffen.

## **Über diese Aufgabe**

Der hashd Statistikobjekt enthält Zähler, die statistische Informationen über BranchCache-Hash-Werte liefern. Der cifs Das Statistikobjekt enthält Zähler, die statistische Informationen über branchCache-bezogene Aktivitäten liefern. Sie können auf der erweiterten Berechtigungsebene Informationen über diese Objekte erfassen und anzeigen.

#### **Schritte**

1. Legen Sie die Berechtigungsebene auf erweitert fest: set -privilege advanced

```
cluster1::> set -privilege advanced
Warning: These advanced commands are potentially dangerous; use them
only when directed to do so by support personnel.
Do you want to continue? {y|n}: y
```
2. Zeigen Sie die mit BranchCache verbundenen Zähler mithilfe des an statistics catalog counter show Befehl.

Weitere Informationen zu Statistikzählern finden Sie auf der man-Page für diesen Befehl.

cluster1::\*> statistics catalog counter show -object hashd

Object: hashd Counter Description --------------------------- --------------------------------------------- branchcache hash created Number of times a request to generate BranchCache hash for a file succeeded. branchcache hash files replaced Number of times a BranchCache hash file was deleted to make room for more recent hash data. This happens if the hash store size is exceeded. branchcache hash rejected Number of times a request to generate BranchCache hash data failed. branchcache hash store bytes Total number of bytes used to store hash data. branchcache hash store size Total space used to store BranchCache hash data for the Vserver. instance name **Instance Name** instance uuid Instance UUID node name System node name node uuid System node id 9 entries were displayed. cluster1::\*> statistics catalog counter show -object cifs Object: cifs Counter Description --------------------------- --------------------------------------------- active searches **Number** of active searches over SMB and SMB2 auth reject too many authentication refused after too many requests were made in rapid succession avg directory depth Average number of directories crossed by SMB and SMB2 path-based commands avg junction depth Average number of junctions crossed by SMB and SMB2 path-based commands branchcache hash fetch fail Total number of times a request to fetch hash

```
  data failed. These are failures when
                                   attempting to read existing hash data.
It
                                   does not include attempts to fetch hash
data
                                   that has not yet been generated.
    branchcache hash fetch ok Total number of times a request to fetch
hash
                                   data succeeded.
    branchcache hash sent bytes Total number of bytes sent to clients
                                   requesting hashes.
      branchcache_missing_hash_bytes
                                   Total number of bytes of data that had
to be
                                   read by the client because the hash for
that
                                   content was not available on the server.
   ....Output truncated....
```
3. Sammeln Sie Statistiken zu BranchCache, indem Sie die verwenden statistics start Und statistics stop Befehle.

```
cluster1::*> statistics start -object cifs -vserver vs1 -sample-id 11
Statistics collection is being started for Sample-id: 11
cluster1::*> statistics stop -sample-id 11
Statistics collection is being stopped for Sample-id: 11
```
4. Zeigen Sie die gesammelten BranchCache-Statistiken mithilfe der an statistics show Befehl.

```
cluster1::*> statistics show -object cifs -counter
branchcache hash sent bytes -sample-id 11
Object: cifs
Instance: vs1
Start-time: 12/26/2012 19:50:24
End-time: 12/26/2012 19:51:01
Cluster: cluster1
Counter Value
      -------------------------------- --------------------------------
    branchcache hash sent bytes 000 million and 000 million and 000 million and 000 million and 000 million and 000 million and 000 million and 000 million and 000 million and 000 million and 000 million and 000 million and 00
      branchcache_hash_sent_bytes 0
    branchcache hash sent bytes 000 million control of 000 million control of 000 million control of 000 million control of 000 million control of 000 million control of 000 million control of 000 million control of 000 millio
      branchcache_hash_sent_bytes 0
cluster1::*> statistics show -object cifs -counter
branchcache missing hash bytes -sample-id 11
Object: cifs
Instance: vs1
Start-time: 12/26/2012 19:50:24
End-time: 12/26/2012 19:51:01
Cluster: cluster1
Counter Value
      -------------------------------- --------------------------------
    branchcache missing hash bytes 0
    branchcache missing hash bytes 0
    branchcache missing hash bytes 0
      branchcache_missing_hash_bytes 0
```
5. Zurück zur Administratorberechtigungsebene: set -privilege admin

```
cluster1::*> set -privilege admin
```
#### **Verwandte Informationen**

[Anzeigen von Statistiken](https://docs.netapp.com/de-de/ontap/smb-admin/display-statistics-task.html)

["Einrichtung der Performance-Überwachung"](https://docs.netapp.com/de-de/ontap/performance-config/index.html)

#### **Unterstützung für Richtlinienobjekte der BranchCache-Gruppe**

ONTAP BranchCache unterstützt Gruppenrichtlinienobjekte (GPOs) von BranchCache,

die ein zentralisiertes Management bestimmter Konfigurationsparameter von BranchCache erlauben. Es gibt zwei Gruppenrichtlinienobjekte für BranchCache, die Hash Publication for BranchCache GPO und das Gruppenrichtlinienobjekt Hash-Version-Unterstützung für BranchCache.

# • **Hash-Publikation für BranchCache GPO**

Die Hash Publication for BranchCache GPO entspricht dem -operating-mode Parameter. Bei Gruppenupdates wird dieser Wert auf SVM-Objekte (Storage Virtual Machine) angewendet, die sich in der Organisationseinheit (OU) befinden, auf die die Gruppenrichtlinie gilt.

# • **Hash-Version Unterstützung für BranchCache GPO**

Das Gruppenrichtlinienobjekt Hash Version Support für BranchCache entspricht dem -versions Parameter. Wenn GPO-Aktualisierungen erfolgen, wird dieser Wert auf SVM-Objekte angewendet, die sich in der Organisationseinheit befinden, auf die die Gruppenrichtlinie gilt.

## **Verwandte Informationen**

## [Werden Gruppenrichtlinienobjekte auf CIFS-Server angewendet](https://docs.netapp.com/de-de/ontap/smb-admin/applying-group-policy-objects-concept.html)

## **Informationen zu den Gruppenrichtlinienobjekten von BranchCache anzeigen**

Sie können Informationen zur Konfiguration des Gruppenrichtlinienobjekts (Group Policy Object, GPO) des CIFS-Servers anzeigen, um zu bestimmen, ob BranchCache-GPOs für die Domäne definiert sind, zu der der CIFS-Server gehört, und falls ja, welche Einstellungen zulässig sind. Sie bestimmen auch, ob BranchCache GPO-Einstellungen auf den CIFS-Server angewendet werden.

## **Über diese Aufgabe**

Obwohl in der Domäne, zu der der CIFS-Server gehört, eine GPO-Einstellung definiert ist, wird sie nicht unbedingt auf die Organisationseinheit (OU) angewendet, die die CIFS-fähige Storage Virtual Machine (SVM) enthält. Bei der angewendeten Gruppenrichtlinieneinstellung handelt es sich um eine Untergruppe aller definierten Gruppenrichtlinienobjekte, die auf die CIFS-fähige SVM angewendet werden. Über die Gruppenrichtlinienobjekte angewandte BranchCache-Einstellungen überschreiben die über die CLI angewendeten Einstellungen.

## **Schritte**

1. Zeigen Sie die definierte GPO-Einstellung für BranchCache für die Active Directory-Domäne an, indem Sie die verwenden vserver cifs group-policy show-defined Befehl.

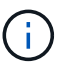

In diesem Beispiel werden nicht alle verfügbaren Ausgabefelder für den Befehl angezeigt. Ausgabe wird abgeschnitten.

```
cluster1::> vserver cifs group-policy show-defined -vserver vs1
Vserver: vs1
-----------------------------
         GPO Name: Default Domain Policy
         Level: Domain
        Status: enabled
    Advanced Audit Settings:
        Object Access:
             Central Access Policy Staging: failure
    Registry Settings:
        Refresh Time Interval: 22
        Refresh Random Offset: 8
        Hash Publication Mode for BranchCache: per-share
        Hash Version Support for BranchCache: version1
  [\ldots]  GPO Name: Resultant Set of Policy
        Status: enabled
    Advanced Audit Settings:
        Object Access:
             Central Access Policy Staging: failure
    Registry Settings:
        Refresh Time Interval: 22
        Refresh Random Offset: 8
        Hash Publication for Mode BranchCache: per-share
        Hash Version Support for BranchCache: version1
  [\ldots]
```
2. Zeigen Sie die auf den CIFS-Server angewendete GPO-Einstellung für BranchCache mit dem an vserver cifs group-policy show-applied Befehl. ``

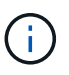

In diesem Beispiel werden nicht alle verfügbaren Ausgabefelder für den Befehl angezeigt. Ausgabe wird abgeschnitten.

```
cluster1::> vserver cifs group-policy show-applied -vserver vs1
Vserver: vs1
-----------------------------
       GPO Name: Default Domain Policy
         Level: Domain
        Status: enabled
    Advanced Audit Settings:
        Object Access:
             Central Access Policy Staging: failure
    Registry Settings:
        Refresh Time Interval: 22
        Refresh Random Offset: 8
        Hash Publication Mode for BranchCache: per-share
        Hash Version Support for BranchCache: version1
  [\ldots]  GPO Name: Resultant Set of Policy
         Level: RSOP
    Advanced Audit Settings:
        Object Access:
             Central Access Policy Staging: failure
    Registry Settings:
        Refresh Time Interval: 22
        Refresh Random Offset: 8
        Hash Publication Mode for BranchCache: per-share
        Hash Version Support for BranchCache: version1
 [\ldots]
```
#### **Verwandte Informationen**

[Aktivieren oder Deaktivieren der GPO-Unterstützung auf einem CIFS-Server](https://docs.netapp.com/de-de/ontap/smb-admin/enable-disable-gpo-support-task.html)

## **Deaktivieren Sie BranchCache auf SMB-Freigaben**

#### **Übersicht: BranchCache auf SMB-Freigaben deaktivieren**

Wenn Sie BranchCache Caching-Services nicht für bestimmte SMB-Freigaben bereitstellen möchten, aber später auch für diese Freigaben Caching-Services bereitstellen möchten, lässt sich BranchCache auf Share-Basis deaktivieren. Wenn BranchCache für alle Freigaben konfiguriert ist, jedoch alle Caching-Services vorübergehend deaktivieren möchten, können Sie die Konfiguration von BranchCache ändern, um die automatische Cache-Speicherung auf allen Freigaben zu stoppen.

Wenn BranchCache auf einer SMB-Freigabe nach der ersten Aktivierung nachträglich deaktiviert wird, stoppt ONTAP das Senden von Metadaten an den Client, der die Anfrage stellt. Clients, die Daten benötigen, rufen

sie direkt vom Content Server ab (CIFS-Server auf der Storage Virtual Machine (SVM)).

#### **Verwandte Informationen**

[Konfigurieren von BranchCache-fähigen SMB-Freigaben](#page-32-0)

## <span id="page-49-0"></span>**Deaktivieren Sie BranchCache auf einer einzelnen SMB-Freigabe**

Wenn Sie keine Caching-Services für bestimmte Freigaben anbieten möchten, für die zuvor zwischengespeicherte Inhalte angeboten wurden, können Sie BranchCache auf einer vorhandenen SMB-Freigabe deaktivieren.

#### **Schritt**

1. Geben Sie den folgenden Befehl ein: vserver cifs share properties remove -vserver vserver name -share-name share name -share-properties branchcache

Die Eigenschaft BranchCache-Freigabe wird entfernt. Andere Eigenschaften der angewendeten Aktie bleiben wirksam.

#### **Beispiel**

Mit dem folgenden Befehl wird BranchCache auf einer vorhandenen SMB-Freigabe mit dem Namen "data2" deaktiviert:

cluster1::> vserver cifs share show -vserver vs1 -share-name data2 Vserver: vs1 Share: data2 CIFS Server NetBIOS Name: VS1 Path: /data2 Share Properties: oplocks browsable changenotify attributecache branchcache Symlink Properties: - File Mode Creation Mask: - Directory Mode Creation Mask: - Share Comment: - Share ACL: Everyone / Full Control File Attribute Cache Lifetime: 10s Volume Name: - Offline Files: manual Vscan File-Operations Profile: standard cluster1::> vserver cifs share properties remove -vserver vs1 -share-name data2 -share-properties branchcache cluster1::> vserver cifs share show -vserver vs1 -share-name data2 Vserver: vs1 Share: data2 CIFS Server NetBIOS Name: VS1 Path: /data2 Share Properties: oplocks browsable changenotify attributecache Symlink Properties: - File Mode Creation Mask: - Directory Mode Creation Mask: - Share Comment: - Share ACL: Everyone / Full Control File Attribute Cache Lifetime: 10s Volume Name: - Offline Files: manual Vscan File-Operations Profile: standard

## **Stoppen Sie das automatische Caching für alle SMB-Freigaben**

Wenn Ihre Konfiguration mit BranchCache automatisch das Caching auf allen SMB-Freigaben auf jeder Storage Virtual Machine (SVM) ermöglicht, können Sie die BranchCache-Konfiguration ändern, um Inhalte für alle SMB-Freigaben automatisch zu speichern.

## **Über diese Aufgabe**

Um die automatische Cache-Speicherung auf allen SMB-Freigaben zu stoppen, wird der Betriebsmodus BranchCache auf Cache-Speicherung pro Freigabe geändert.

## **Schritte**

- 1. Konfigurieren Sie BranchCache so, dass die automatische Cache-Speicherung auf allen SMB-Freigaben unterbrochen wird: vserver cifs branchcache modify -vserver vserver name -operating -mode per-share
- 2. Vergewissern Sie sich, dass die BranchCache-Konfiguration korrekt ist: vserver cifs branchcache show -vserver vserver name

#### **Beispiel**

Mit dem folgenden Befehl wird die BranchCache-Konfiguration auf der Storage Virtual Machine (SVM, ehemals Vserver) vs1 geändert, um das automatische Caching auf allen SMB-Freigaben zu beenden:

```
cluster1::> vserver cifs branchcache modify -vserver vs1 -operating-mode
per-share
cluster1::> vserver cifs branchcache show -vserver vs1
                                    Vserver: vs1
            Supported BranchCache Versions: enable_all
                        Path to Hash Store: /hash_data
            Maximum Size of the Hash Store: 20GB
Encryption Key Used to Secure the Hashes: -
        CIFS BranchCache Operating Modes: per share
```
# **Deaktivieren oder aktivieren Sie BranchCache auf der SVM**

#### **Was passiert, wenn Sie BranchCache auf dem CIFS-Server deaktivieren bzw. erneut aktivieren**

Wenn Sie zuvor BranchCache konfiguriert haben, die Filialclients aber nicht möchten, dass sie zwischengespeicherte Inhalte verwenden, können Sie das Caching auf dem CIFS-Server deaktivieren. Wenn Sie BranchCache deaktivieren, müssen Sie sich bewusst sein, was passiert.

Wenn Sie BranchCache deaktivieren, berechnet ONTAP nicht mehr die Hash-Werte und sendet die Metadaten nicht mehr an den Client, den die Anforderung stellt. Der Dateizugriff wird jedoch nicht unterbrochen. Wenn Clients mit BranchCache-Unterstützung anschließend Metadateninformationen für Inhalte anfordern, auf die sie zugreifen möchten, antwortet ONTAP mit einem Microsoft-definierten Fehler. Dies führt dazu, dass der Client eine zweite Anforderung sendet und den tatsächlichen Inhalt anfordert. Als Antwort auf die

Inhaltsanfrage sendet der CIFS-Server den tatsächlichen Content, der auf der Storage Virtual Machine (SVM) gespeichert ist.

Nachdem BranchCache auf dem CIFS-Server deaktiviert wurde, werben SMB-Freigaben nicht für BranchCache-Funktionen. Um auf Daten über neue SMB-Verbindungen zuzugreifen, führen Clients normale SMB-Leseanforderungen durch.

Sie können BranchCache jederzeit auf dem CIFS-Server reaktivieren.

- Da der Hash-Speicher beim Deaktivieren von BranchCache nicht gelöscht wird, kann ONTAP nach der erneuten Aktivierung von BranchCache die gespeicherten Hash-Werte verwenden, vorausgesetzt, der angeforderte Hash ist weiterhin gültig.
- Alle Clients, die während der Deaktivierung von BranchCache SMB-Verbindungen zu BranchCachefähigen Freigaben hergestellt haben, erhalten keine Unterstützung für BranchCache, wenn BranchCache anschließend wieder aktiviert wird.

Der Grund dafür ist, dass ONTAP zum Zeitpunkt der Einrichtung der SMB-Session Support für BranchCache für eine Freigabe wirbt. Clients, die Sitzungen zu mit BranchCache-fähigen Freigaben erstellt haben, während BranchCache deaktiviert wurde, müssen die Verbindung trennen und eine erneute Verbindung herstellen, um zwischengespeicherte Inhalte für diese Freigabe zu verwenden.

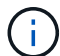

Wenn Sie den Hash-Speicher nicht speichern möchten, nachdem Sie BranchCache auf einem CIFS-Server deaktiviert haben, können Sie ihn manuell löschen. Wenn Sie BranchCache erneut aktivieren, müssen Sie sicherstellen, dass das Hash-Speicherverzeichnis vorhanden ist. Nach der reaktivierten BranchCache-Funktion werden die BranchCache-aktivierten Freigaben für BranchCache-Funktionen angekündigt. ONTAP erstellt neue Hash-Funktionen, wenn neue Anforderungen von Clients mit BranchCache-Unterstützung gestellt werden.

#### **Deaktivieren oder aktivieren Sie BranchCache**

BranchCache auf der Storage Virtual Machine (SVM) lässt sich deaktivieren, indem der Betriebsmodus von BranchCache auf geändert wird disabled. Es ist jederzeit möglich, BranchCache zu aktivieren, indem der Betriebsmodus geändert wird, um BranchCache-Services entweder pro Freigabe oder automatisch für alle Freigaben anzubieten.

#### **Schritte**

1. Führen Sie den entsprechenden Befehl aus:

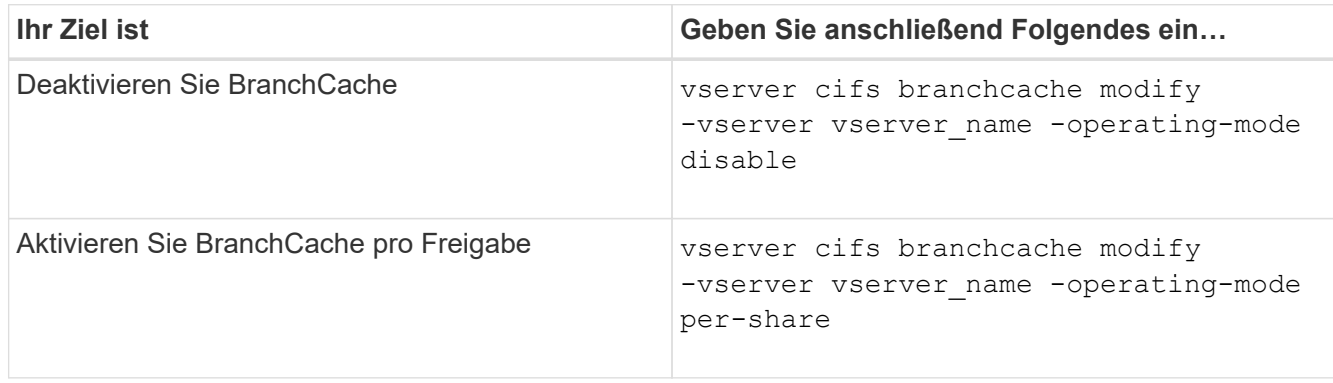

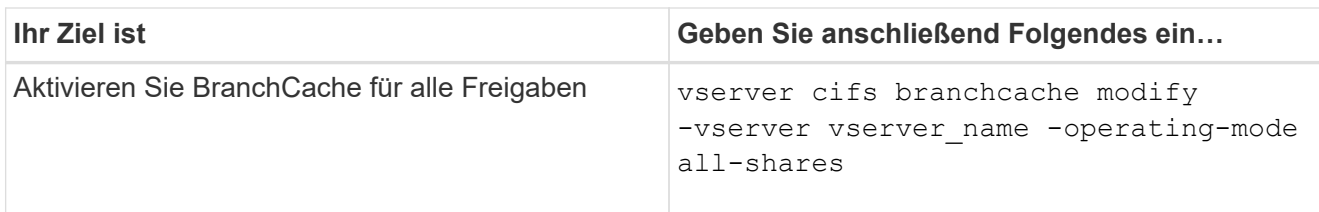

2. Vergewissern Sie sich, dass der BranchCache-Betriebsmodus mit der gewünschten Einstellung konfiguriert ist: vserver cifs branchcache show -vserver vserver name

## **Beispiel**

Im folgenden Beispiel wird BranchCache auf SVM vs1 deaktiviert:

```
cluster1::> vserver cifs branchcache modify -vserver vs1 -operating-mode
disable
cluster1::> vserver cifs branchcache show -vserver vs1
                                    Vserver: vs1
            Supported BranchCache Versions: enable_all
                         Path to Hash Store: /hash_data
            Maximum Size of the Hash Store: 20GB
Encryption Key Used to Secure the Hashes: -
          CIFS BranchCache Operating Modes: disable
```
# **Löschen Sie die BranchCache-Konfiguration auf SVMs**

#### **Was passiert, wenn Sie die BranchCache-Konfiguration löschen**

Wenn Sie zuvor BranchCache konfiguriert haben, aber nicht möchten, dass die Storage Virtual Machine (SVM) weiterhin Inhalte im Cache bereitstellt, können Sie die BranchCache-Konfiguration auf dem CIFS-Server löschen. Sie müssen sich darüber im Klaren sein, was beim Löschen der Konfiguration geschieht.

Beim Löschen der Konfiguration ONTAP werden die Konfigurationsinformationen für diese SVM aus dem Cluster entfernt und der BranchCache Service wird angehalten. Sie können festlegen, ob ONTAP den Hash-Speicher auf der SVM löschen soll.

Durch das Löschen der BranchCache-Konfiguration wird der Zugriff von Clients, die mit BranchCache aktiviert sind, nicht unterbrochen. Wenn Clients mit BranchCache-Unterstützung anschließend für Inhalte, die bereits im Cache gespeichert sind, Metadateninformationen zu vorhandenen SMB-Verbindungen anfordern, antwortet ONTAP auf einen von Microsoft definierten Fehler. Dies führt dazu, dass der Client eine zweite Anforderung sendet und den tatsächlichen Inhalt anfordert. Als Antwort auf die Inhaltsanfrage sendet der CIFS-Server den tatsächlichen Content, der auf der SVM gespeichert ist

Nach dem Löschen der BranchCache-Konfiguration werden SMB-Freigaben nicht für BranchCache-Funktionen werben. Um auf Inhalte zuzugreifen, die zuvor mit neuen SMB-Verbindungen noch nicht im Cache gespeichert wurden, führen die Clients normale SMB-Leseanforderungen aus.

## <span id="page-54-0"></span>**Löschen Sie die BranchCache-Konfiguration**

Der Befehl, den Sie zum Löschen des BranchCache-Service auf Ihrer Storage Virtual Machine (SVM) verwenden, hängt davon ab, ob Sie bestehende Hash-Werte löschen oder beibehalten möchten.

## **Schritt**

1. Führen Sie den entsprechenden Befehl aus:

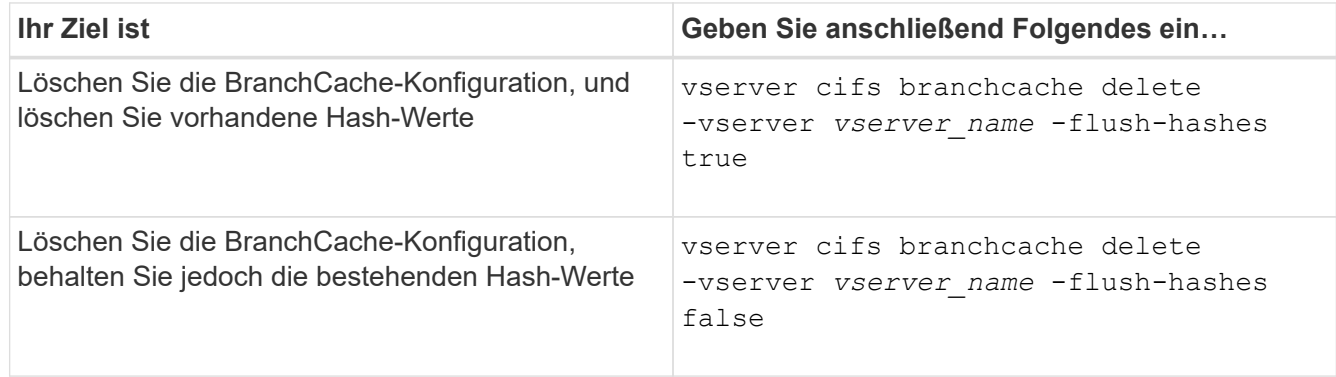

#### **Beispiel**

Im folgenden Beispiel wird die BranchCache-Konfiguration auf der SVM vs1 gelöscht und alle vorhandenen Hash-Werte gelöscht:

```
cluster1::> vserver cifs branchcache delete -vserver vs1 -flush-hashes
true
```
# **Was passiert mit BranchCache beim Zurücksetzen**

Es ist wichtig, dass Sie die Ereignisse verstehen, die auftreten, wenn Sie ONTAP auf eine Version zurücksetzen, die BranchCache nicht unterstützt.

• Wenn Sie eine Version von ONTAP zurücksetzen, die BranchCache nicht unterstützt, werden die SMB-Freigaben BranchCache-Funktionen nicht für Clients mit BranchCache-Unterstützung werben. Die Clients werden daher keine Hash-Informationen anfordern.

Stattdessen werden die tatsächlichen Inhalte mit normalen SMB-Leseanforderungen angefordert. Als Antwort auf die Inhaltsanfrage sendet der SMB-Server die tatsächlichen Inhalte, die auf der Storage Virtual Machine (SVM) gespeichert sind.

• Wenn ein Node, der einen Hash-Speicher hostet, auf eine Version zurückgesetzt wird, die BranchCache-Konfiguration nicht unterstützt, muss der Storage-Administrator die BranchCache-Konfiguration manuell zurücksetzen. Dazu muss er einen Befehl verwenden, der während der Umrüstung ausgedruckt wird.

Mit diesem Befehl wird die BranchCache-Konfiguration gelöscht und die Hash-Funktion gelöscht.

Nach Abschluss der Zurücksetzen kann der Storage-Administrator bei Bedarf das Verzeichnis, das den Hash-Speicher enthält, manuell löschen.

#### **Verwandte Informationen**

# **Höhere Performance von Microsoft Remote Copy**

# <span id="page-55-0"></span>**Verbesserte Übersicht über die Performance von Microsoft Remote-Kopien**

Microsoft Offloaded Data Transfer (ODX), auch bekannt als "*Copy Offload*", ermöglicht direkte Datentransfers innerhalb und zwischen kompatiblen Storage-Geräten, ohne die Daten über den Host-Computer zu übertragen.

ONTAP unterstützt ODX sowohl für die SMB- als auch für SAN-Protokolle. Die Quelle kann entweder ein CIFS Server oder eine LUN sein, und als Ziel kann entweder ein CIFS Server oder eine LUN dienen.

Bei Dateiübertragungen ohne ODX werden die Daten von der Quelle gelesen und über das Netzwerk an den Client-Computer übertragen. Der Clientcomputer überträgt die Daten zurück über das Netzwerk an das Ziel. Zusammenfassend liest der Clientcomputer die Daten aus der Quelle und schreibt sie auf das Ziel. Bei der Übertragung von ODX-Dateien werden Daten direkt von der Quelle zum Ziel kopiert.

Da ODX Offloaded Kopien direkt zwischen Quell- und Ziel-Storage erstellt werden, ergeben sich erhebliche Performance-Vorteile. Zu den Performance-Vorteilen gehören eine schnellere Kopierzeit zwischen Quelle und Ziel, eine geringere Ressourcenauslastung (CPU, Speicher) auf dem Client und eine geringere Auslastung der Netzwerk-I/O-Bandbreite.

Bei SMB-Umgebungen ist diese Funktionalität nur verfügbar, wenn sowohl der Client als auch der Storage-Server SMB 3.0 und die ODX-Funktion unterstützen. Bei SAN-Umgebungen ist diese Funktionalität nur verfügbar, wenn sowohl der Client als auch der Storage-Server die ODX-Funktion unterstützen. Client-Computer, die ODX unterstützen und ODX-fähig sind, nutzen die verlagerte Dateiübertragung automatisch und transparent, wenn Dateien verschoben oder kopiert werden. ODX wird unabhängig davon verwendet, ob Sie Dateien per Drag-and-Drop über den Windows Explorer ziehen oder Befehle zum Kopieren von Dateien verwenden oder ob eine Client-Applikation Dateikopieanforderungen initiiert.

## **Verwandte Informationen**

[Kürzere Client-Antwortzeiten durch automatische SMB-Node-Empfehlungen mit Auto Location](#page-61-0)

["SMB-Konfiguration für Microsoft Hyper-V und SQL Server"](https://docs.netapp.com/de-de/ontap/smb-hyper-v-sql/index.html)

# **Funktionsweise von ODX**

Bei der ODX Copy-Offload wird ein Token-basierter Mechanismus zum Lesen und Schreiben von Daten innerhalb oder zwischen ODX-fähigen CIFS-Servern eingesetzt. Anstatt die Daten über den Host zu leiten, sendet der CIFS-Server ein kleines Token, das die Daten repräsentiert, an den Client. Der ODX-Client stellt dieses Token dem Ziel-Server bereit. Dieser kann dann die mit diesem Token vertretenen Daten von der Quelle zum Ziel übertragen.

Wenn ein ODX-Client erkennt, dass der CIFS-Server ODX-fähig ist, wird die Quelldatei geöffnet und ein Token vom CIFS-Server anfordert. Nach dem Öffnen der Zieldatei verwendet der Client das Token, um den Server anzuweisen, die Daten direkt von der Quelle auf das Ziel zu kopieren.

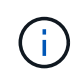

Quelle und Ziel können sich je nach Umfang des Kopiervorgangs auf derselben Storage Virtual Machine (SVM) oder auf unterschiedlichen SVMs befinden.

Das Token dient als Point-in-Time-Darstellung der Daten. Wenn Sie Daten beispielsweise zwischen den Storage-Standorten kopieren, wird ein Token, das ein Datensegment darstellt, an den anfordernden Client zurückgegeben. Der Client kopiert diesen an das Ziel. Dadurch entfällt das Kopieren der zugrunde liegenden Daten durch den Client.

ONTAP unterstützt Token mit 8 MB Daten. ODX-Kopien mit einer Größe von mehr als 8 MB werden mithilfe mehrerer Token durchgeführt. Jedes Token entspricht dabei 8 MB an Daten.

Die folgende Abbildung erläutert die Schritte, die bei einem ODX Kopiervorgang erforderlich sind:

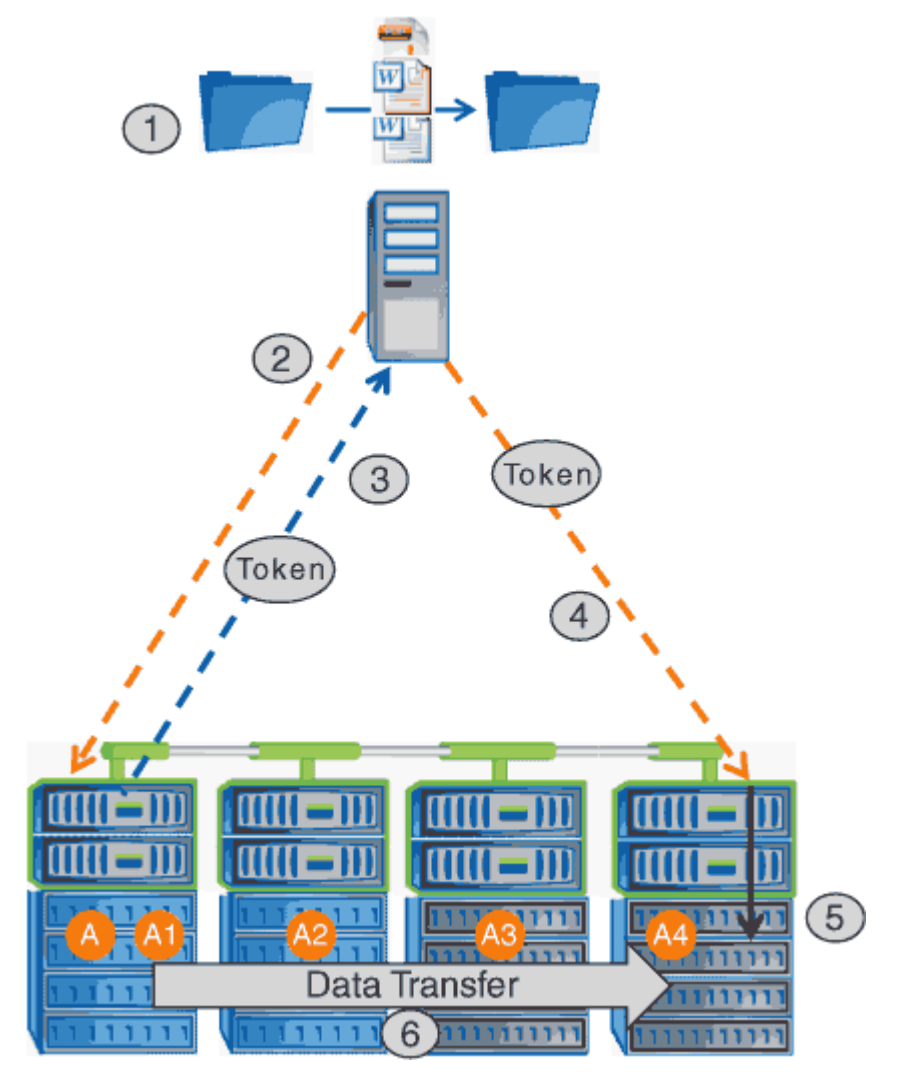

- 1. Ein Benutzer kopiert oder verschiebt eine Datei mithilfe von Windows Explorer, einer Befehlszeilenoberfläche, einer Migration einer Virtual Machine oder einer Applikation Dateikopien oder -Verschiebungen.
- 2. Der ODX-fähige Client übersetzt diese Übertragungsanfrage automatisch in eine ODX-Anfrage.

Die an den CIFS-Server gesendete ODX-Anfrage enthält eine Token-Anfrage.

- 3. Wenn ODX auf dem CIFS-Server aktiviert ist und die Verbindung über SMB 3.0 erfolgt, generiert der CIFS-Server ein Token, das eine logische Darstellung der Daten auf dem Quellsystem ist.
- 4. Der Client erhält ein Token, das die Daten darstellt und das mit der Schreibanforderung an den CIFS-Ziel-Server sendet.

Dies sind die einzigen Daten, die von der Quelle an den Client und dann vom Client zum Ziel über das

Netzwerk kopiert werden.

- 5. Das Token wird dem Storage-Subsystem übergeben.
- 6. Die SVM führt den Kopiervorgang oder die Verschiebung intern durch.

Wenn die kopierte oder verschobene Datei größer als 8 MB ist, sind mehrere Token erforderlich, um die Kopie durchzuführen. Die Schritte 2 bis 6, wie zum Abschließen der Kopie ausgeführt.

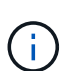

Falls bei einer ODX Offloaded Copy ein Fehler auftritt, erfolgt der Kopier- und Ververschiebungvorgang wieder auf die herkömmlichen Lese- und Schreibvorgänge, um den Kopier- oder Ververschiebungs-Vorgang durchzuführen. Gleiches gilt, wenn der CIFS-Ziel-Server ODX oder ODX nicht unterstützt, wenn der Copy- oder Move-Vorgang dann auf die herkömmlichen Lese- und Schreibvorgänge zurückgreift, wenn der Copy- oder Verschiebevorgang durchgeführt wird.

# **Anforderungen für die Nutzung von ODX**

Bevor ODX für die Auslagerung von Kopien mit der SVM (Storage Virtual Machine) eingesetzt werden kann, müssen bestimmte Anforderungen unbedingt bekannt sein.

#### **ONTAP-Versionsanforderungen**

ONTAP Versionen unterstützen ODX bei Copy-Offloaded.

#### **Anforderungen an die SMB-Version**

- ONTAP unterstützt ODX mit SMB 3.0 und höher.
- SMB 3.0 muss auf dem CIFS Server aktiviert sein, bevor ODX aktiviert werden kann:
	- Durch die Aktivierung von ODX ist auch SMB 3.0 möglich, falls noch nicht aktiviert.
	- Wenn SMB 3.0 deaktiviert wird, wird auch ODX deaktiviert.

#### **Windows Server- und Client-Anforderungen**

Bevor Sie ODX für Copy-Offloaded verwenden können, muss der Windows-Client die Funktion unterstützen.

Der ["NetApp Interoperabilitätsmatrix"E](https://mysupport.netapp.com/matrix)nthält die neuesten Informationen über unterstützte Windows-Clients.

#### **Volume-Anforderungen**

- Die Quell-Volumes müssen mindestens 1.25 GB betragen.
- Bei Verwendung von komprimierten Volumes muss der Komprimierungstyp anpassungsfähig sein und es muss nur die Größe der Komprimierungsgruppe 8K unterstützt werden.

Der Typ der sekundären Komprimierung wird nicht unterstützt.

# **Richtlinien für die Nutzung von ODX**

Bevor ODX zur Copy-Offload eingesetzt werden kann, müssen Sie sich mit den Richtlinien im Klaren sein. Beispielsweise müssen Sie wissen, welche Volume-Typen Sie

ODX verwenden können, und Sie sollten die Überlegungen zu ODX im Cluster und zwischen Clustern verstehen.

### **Volume-Richtlinien**

- ODX kann bei der Copy-Offload-Funktion mit den folgenden Volume-Konfigurationen nicht genutzt werden:
	- Die Größe des Quellvolumens ist kleiner als 1.25 GB

Die Volume-Größe muss 1.25 GB oder mehr betragen, um ODX zu verwenden.

◦ Schreibgeschützte Volumes

ODX wird nicht für Dateien und Ordner auf Load-Sharing-Spiegeln oder in SnapMirror oder SnapVault Ziel-Volumes eingesetzt.

- Wenn das Quell-Volume nicht dedupliziert wird
- ODX-Kopien werden nur für Cluster-interne Kopien unterstützt.

Mit ODX können Sie keine Dateien oder Ordner auf ein Volume in einem anderen Cluster kopieren.

#### **Andere Richtlinien**

• In SMB-Umgebungen müssen diese Dateien für den Offloaded Data Transfer mit ODX 256 kb oder mehr liegen.

Kleinere Dateien werden mittels eines herkömmlichen Kopiervorgangs übertragen.

• Bei der Offloaded Data Transfer wird die Deduplizierung als Teil des Kopierprozesses verwendet.

Wenn beim Kopieren oder Verschieben von Daten keine Deduplizierung auf SVM Volumes durchgeführt werden soll, sollte die ODX Copy-Offload für diese SVM deaktiviert werden.

• Die Applikation, die den Datentransfer durchführt, muss zur Unterstützung von ODX geschrieben werden.

Zu den Applikationsprozessen, die ODX unterstützen, gehören unter anderem:

- Management von Hyper-V, z. B. Erstellen und Konvertieren von virtuellen Festplatten (VHDs), Verwalten von Snapshot Kopien und Kopieren von Dateien zwischen Virtual Machines
- Betrieb in Windows Explorer
- Windows PowerShell Kopierbefehle
- Kopierbefehle für Windows-Befehle

Robocopy an der Windows-Eingabeaufforderung unterstützt ODX.

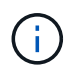

Die Applikationen müssen auf Windows-Servern oder Clients ausgeführt werden, die ODX unterstützen.

+ Weitere Informationen zu unterstützten ODX-Anwendungen auf Windows-Servern und -Clients finden Sie in der Microsoft TechNet-Bibliothek.

#### **Verwandte Informationen**

# **Anwendungsfälle für ODX**

Bei der Verwendung von ODX auf SVMs sollten Sie sich die Anwendungsfälle bewusst sein, damit Sie unter den Umständen, unter denen ODX Ihnen Performance-Vorteile bietet, die Ergebnisse erkennen können.

Windows-Server und -Clients, die ODX unterstützen, nutzen den Copy-Offload als Standardfunktion zum Kopieren von Daten zwischen Remote-Servern. Wenn der Windows-Server oder -Client keine ODX oder eine ODX-Copy-Offload unterstützt, können der Kopier- oder Verladevorgang wieder auf herkömmliche Lese- und Schreibvorgänge für den Kopier- oder Verschiebevorgang zurückgreift.

In den folgenden Anwendungsfällen werden ODX Kopien und Verschiebungen unterstützt:

• Intra-Volume

Die Quell- und Zieldateien oder LUNs befinden sich innerhalb desselben Volumes.

• Zwischen Volumes, demselben Node, gleiche SVM

Die Quell- und Zieldateien oder LUNs befinden sich auf verschiedenen Volumes, die sich auf demselben Node befinden. Die Daten sind Eigentum derselben SVM.

• Zwischen Volumes, verschiedenen Nodes, dieselbe SVM

Die Quell- und Zieldateien oder LUNs befinden sich auf verschiedenen Volumes, die sich auf unterschiedlichen Nodes befinden. Die Daten sind Eigentum derselben SVM.

• Zwischen SVM, demselben Node

Die Quell- und Zieldatei bzw. die LUNs befinden sich auf verschiedenen Volumes, die sich auf demselben Node befinden. Im Besitz der Daten befinden sich unterschiedliche SVMs.

• Zwischen SVMs, unterschiedliche Nodes

Die Quell- und Zieldatei bzw. die LUNs befinden sich auf verschiedenen Volumes, die sich auf unterschiedlichen Nodes befinden. Im Besitz der Daten befinden sich unterschiedliche SVMs.

• Cluster zwischen Clustern

Die Quell- und Ziel-LUNs befinden sich auf unterschiedlichen Volumes, die sich auf verschiedenen Nodes über die Cluster befinden. Dies wird nur für SAN unterstützt und funktioniert nicht für CIFS.

Es gibt einige weitere spezielle Anwendungsfälle:

• Bei der ONTAP ODX Implementierung können mit ODX Dateien zwischen SMB-Freigaben und virtuellen FC- oder iSCSI-Attached-Laufwerken kopiert werden.

Mit Windows Explorer, Windows CLI, PowerShell, Hyper-V oder anderen Applikationen, die ODX unterstützen, können Dateien durch eine nahtlose Verschiebung von ODX Kopien zwischen SMB-Freigaben und verbundenen LUNs kopiert oder verschoben werden, sofern sich SMB-Freigaben und LUNs im selben Cluster befinden.

- Hyper-V stellt weitere Anwendungsfälle für den ODX Copy-Offload zur Verfügung:
	- Mithilfe des ODX Copy-Offload-Pass-Through mit Hyper-V können Daten innerhalb oder zwischen VHD-Dateien (Virtual Hard Disk) kopiert oder Daten zwischen zugewiesenen SMB-Shares und verbundenen iSCSI-LUNs innerhalb desselben Clusters kopiert werden.

Damit können Kopien von Gastbetriebssystemen an den zugrunde liegenden Storage weitergegeben werden.

- Bei der Erstellung von VHDs mit fester Größe wird ODX zur Initialisierung der Festplatte mit Nullen verwendet, wobei ein bekannter Token mit dem Namen "Zeroed" verwendet wird.
- Wenn sich der Quell- und Ziel-Storage auf demselben Cluster befindet, wird eine ODX Copy Offload für die Storage-Migration bei Virtual Machines eingesetzt.

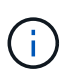

Um von den Anwendungsfällen für einen ODX Copy-Offload-Pass-Through mit Hyper-V zu profitieren, muss das Gastbetriebssystem ODX unterstützen. Und die Festplatten des Gastbetriebssystems müssen SCSI-Festplatten sein, die durch Storage (SMB oder SAN) unterstützt werden, der ODX unterstützt. IDE-Festplatten auf dem Gastbetriebssystem unterstützen keine ODX-Pass-Through-Unterstützung.

# **Aktivieren oder Deaktivieren von ODX**

ODX lässt sich auf Storage Virtual Machines (SVMs) aktivieren oder deaktivieren. Der Standard soll die Unterstützung für einen ODX Copy-Offload ermöglichen, wenn SMB 3.0 ebenfalls aktiviert ist.

#### **Bevor Sie beginnen**

SMB 3.0 muss aktiviert sein.

#### **Über diese Aufgabe**

Wenn Sie SMB 3.0 deaktivieren, deaktiviert ONTAP auch SMB ODX. Wenn Sie SMB 3.0 erneut aktivieren, müssen Sie SMB ODX manuell neu aktivieren.

#### **Schritte**

- 1. Legen Sie die Berechtigungsebene auf erweitert fest: set -privilege advanced
- 2. Führen Sie eine der folgenden Aktionen aus:

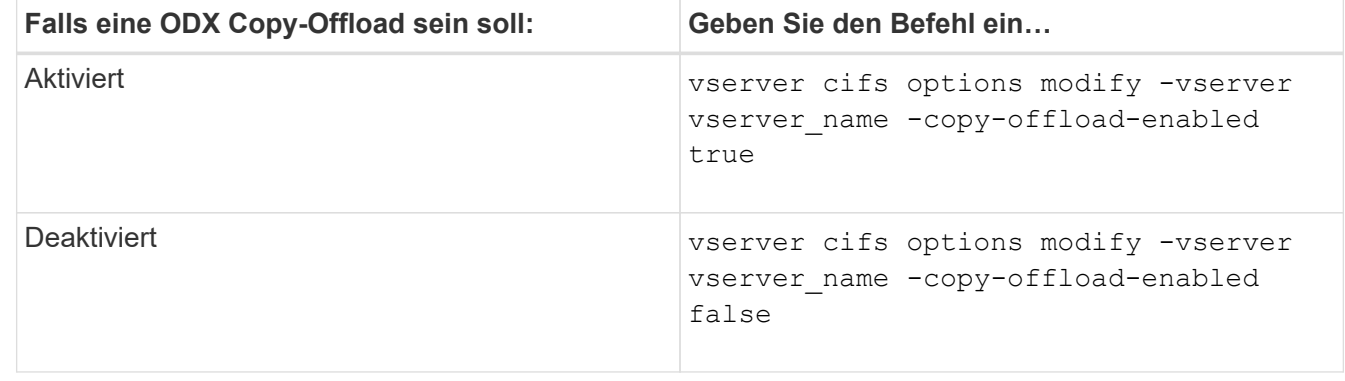

3. Zurück zur Administratorberechtigungsebene: set -privilege admin

#### **Beispiel**

Das folgende Beispiel ermöglicht den ODX Copy-Offload auf SVM vs1:

cluster1::> set -privilege advanced Warning: These advanced commands are potentially dangerous; use them only when directed to do so by technical support personnel. Do you wish to continue? (y or n): y cluster1::\*> vserver cifs options modify -vserver vs1 -copy-offload -enabled true cluster1::\*> set -privilege admin

#### **Verwandte Informationen**

[Verfügbare SMB-Server-Optionen](https://docs.netapp.com/de-de/ontap/smb-admin/server-options-reference.html)

# **Verkürzen Sie die Antwortzeiten von Clients durch automatische SMB-Node-Empfehlungen mit Auto Location**

# <span id="page-61-0"></span>**Durch die Bereitstellung automatischer SMB-Node-Empfehlungen mit Auto Location-Übersicht lassen sich die Antwortzeiten von Clients verkürzen**

Auto Location verwendet automatische SMB-Node-Empfehlungen, um die SMB-Client-Performance auf Storage Virtual Machines (SVMs) zu steigern. Automatische Node-Empfehlungen leiten den anfordernden Client automatisch zu einer logischen Schnittstelle auf der Node-SVM um, die das Volume hostet, in dem sich die Daten befinden. Dadurch werden die Client-Reaktionszeiten verbessert.

Wenn ein SMB-Client eine Verbindung zu einer auf der SVM gehosteten SMB-Freigabe herstellt, wird möglicherweise eine Verbindung über ein LIF hergestellt, das sich auf einem Node befindet, dem die angeforderten Daten nicht gehören. Der Node, mit dem der Client verbunden ist, greift über das Cluster-Netzwerk auf Daten eines anderen Node zu, die Eigentum sind. Der Client kann kürzere Reaktionszeiten erleben, wenn die SMB-Verbindung eine LIF auf dem Node verwendet, die die angeforderten Daten enthält:

• ONTAP bietet diese Funktion mithilfe von Microsoft DFS-Empfehlungen, um SMB-Clients darüber zu informieren, dass eine angeforderte Datei oder ein angefragter Ordner im Namespace irgendwo anders gehostet wird.

Ein Node empfiehlt, wenn er feststellt, dass eine anSVM LIF auf dem Node vorhanden ist, der die Daten enthält.

- Automatische Node-Empfehlungen werden für IPv4- und IPv6-LIF-IP-Adressen unterstützt.
- Empfehlungen werden basierend auf dem Speicherort des Stammes der Freigabe gemacht, über die der Client verbunden ist.
- Die Empfehlung erfolgt während der SMB-Verhandlung.

Die Empfehlung erfolgt, bevor die Verbindung hergestellt wird. Nachdem ONTAP den SMB-Client auf den Ziel-Node bezieht, wird die Verbindung hergestellt und der Client greift über den genannten LIF-Pfad von diesem Punkt an auf Daten zu. Dies ermöglicht einen schnelleren Zugriff auf die Daten und vermeidet eine zusätzliche Cluster-Kommunikation.

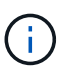

Wenn ein Share mehrere Verbindungspunkte umfasst und einige Verbindungen zu Volumes auf anderen Nodes bestehen, werden die Daten innerhalb der Freigabe über mehrere Nodes verteilt. Da ONTAP Empfehlungen bereitstellt, die lokal im Stammverzeichnis der Freigabe sind, muss ONTAP das Clusternetzwerk verwenden, um die Daten aus diesen nicht lokalen Volumes abzurufen. In dieser Art der Namespace-Architektur bieten automatische Node-Empfehlungen möglicherweise keine wesentlichen Performance-Vorteile.

Wenn der Node, der die Daten hostet, über kein verfügbares LIF verfügt, stellt ONTAP die Verbindung mithilfe der vom Client ausgewählten LIF her. Nachdem eine Datei von einem SMB-Client geöffnet wurde, wird der Zugriff auf die Datei über dieselbe empfohlene Verbindung fortgesetzt.

Wenn der CIFS-Server aus irgendeinem Grund keine Empfehlung vornehmen kann, wird der SMB-Service nicht unterbrochen. Die SMB-Verbindung wird so aufgebaut, als ob die automatischen Node-Empfehlungen nicht aktiviert wären.

#### **Verwandte Informationen**

[Verbesserung der Performance von Microsoft Remote Kopien](#page-55-0)

# **Anforderungen und Richtlinien für die Nutzung automatischer Node-Empfehlungen**

Bevor Sie die automatischen SMB-Node-Empfehlungen, auch bekannt als *autolocation*, verwenden können, müssen Sie sich mit bestimmten Anforderungen bewusst sein, einschließlich welcher Versionen von ONTAP die Funktion unterstützen. Auch über unterstützte SMB-Protokollversionen und bestimmte weitere spezielle Richtlinien sollten Sie sich informieren.

## **ONTAP-Version- und Lizenzanforderungen**

- Auf allen Nodes im Cluster muss eine Version von ONTAP ausgeführt werden, die automatische Node-Empfehlungen unterstützt.
- Widelinks müssen auf einer SMB-Freigabe aktiviert sein, um die automatische Verlagerung zu verwenden.
- CIFS muss lizenziert sein, und auf den SVMs muss ein SMB-Server vorhanden sein. Die SMB-Lizenz ist in enthalten ["ONTAP One".](https://docs.netapp.com/us-en/ontap/system-admin/manage-licenses-concept.html#licenses-included-with-ontap-one) Wenn Sie ONTAP One nicht besitzen und die Lizenz nicht installiert ist, wenden Sie sich an Ihren Vertriebsmitarbeiter.

#### **Versionsanforderungen für SMB-Protokolle**

• Für SVMs unterstützt ONTAP unter allen SMB-Versionen automatische Node-Empfehlungen.

#### **Anforderungen von SMB-Clients**

Alle von ONTAP unterstützten Microsoft Clients unterstützen automatische Node-Empfehlungen für SMB.

Die Interoperabilitäts-Matrix enthält die neuesten Informationen, die Windows Clients ONTAP unterstützen.

["NetApp Interoperabilitäts-Matrix-Tool"](http://mysupport.netapp.com/matrix)

#### **Anforderungen an Daten-LIF**

Wenn Sie eine Daten-LIF als potenzielle Empfehlung für SMB-Clients verwenden möchten, müssen Sie Daten-LIFs erstellen, bei denen NFS und CIFS aktiviert sind.

Automatische Node-Empfehlungen können nicht funktionieren, wenn der Ziel-Node Daten-LIFs enthält, die nur für das NFS-Protokoll aktiviert oder nur für das SMB-Protokoll aktiviert sind.

Wird diese Anforderung nicht erfüllt, ist der Datenzugriff nicht beeinträchtigt. Der SMB-Client ordnet die Freigabe mithilfe des ursprünglichen LIF zu, das der Client zur Verbindung mit der SVM verwendet hat.

#### **NTLM-Authentifizierungsanforderungen, wenn eine weiterbezeichnete SMB-Verbindung hergestellt wird**

Die NTLM-Authentifizierung muss in der Domäne erlaubt sein, die den CIFS-Server enthält, und in den Domänen mit Clients, die automatische Node-Empfehlungen verwenden möchten.

Bei einer Empfehlung bezieht der SMB-Server eine IP-Adresse auf den Windows-Client. Da die NTLM-Authentifizierung beim Verbindungsaufbau mit einer IP-Adresse verwendet wird, wird die Kerberos-Authentifizierung nicht für die genannten Verbindungen durchgeführt.

Dies geschieht, weil der Windows-Client den von Kerberos verwendeten Service-Principal-Namen (der des Formulars ist) nicht erstellen kann service/NetBIOS name Und service/FQDN), was bedeutet, dass der Client kein Kerberos-Ticket für den Service anfordern kann.

#### **Richtlinien für die Verwendung automatischer Node-Empfehlungen mit der Home Directory-Funktion**

Wenn Freigaben mit der Eigenschaft Home Directory Share konfiguriert sind, kann es einen oder mehrere Suchpfade für Home Directory geben, die für eine Home Directory-Konfiguration konfiguriert sind. Die Suchpfade können auf Volumes verweisen, die auf jedem Node enthalten sind, der SVM Volumes enthält. Clients erhalten eine Empfehlung und stellen bei Verfügbarkeit einer aktiven logischen Datenschnittstelle eine Verbindung über eine empfohlene logische Schnittstelle her, die sich lokal mit dem Home-Verzeichnis des Home-Benutzers befindet.

Es gibt Richtlinien, wenn SMB 1.0-Clients mit aktivierten automatischen Node-Empfehlungen auf dynamische Home Directorys zugreifen. Der Grund dafür ist, dass SMB 1.0-Clients die automatische Knotenverweisung benötigen, bevor sie authentifiziert wurden. Dies liegt vor dem Namen des SMB-Servers. Der Zugriff auf das SMB Home-Verzeichnis funktioniert jedoch für SMB 1.0-Clients ordnungsgemäß, wenn die folgenden Aussagen richtig sind:

- SMB-Home-Verzeichnisse werden für die Verwendung einfacher Namen konfiguriert, z. B. "%w" (Windows Benutzername) oder "%u" (zugeordneter UNIX-Benutzername) und keine Domain-Name-Stilnamen wie "`%d\%w `" (Domain-Name\Benutzername).
- Beim Erstellen von Home-Directory-Freigaben werden die Namen von CIFS-Home-Verzeichnissen mit Variablen ("%w`" oder "%u") konfiguriert und nicht mit statischen Namen, wie z. B.  $\mu$ <sup>'</sup>HOME".

Für SMB 2.x und SMB 3.0 Clients gibt es keine besonderen Richtlinien für den Zugriff auf Home Directorys unter Verwendung automatischer Node-Empfehlungen.

#### **Richtlinien zum Deaktivieren der automatischen Node-Empfehlungen auf CIFS-Servern mit vorhandenen versprochenen Verbindungen**

Wenn Sie die automatischen Knotenempfehlungen deaktivieren, nachdem die Option aktiviert wurde, behalten Clients, die derzeit mit einem genannten LIF verbunden sind, die erwähnte Verbindung. Da ONTAP DFS-

Empfehlungen als Mechanismus für automatische SMB-Knotenempfehlungen verwendet, können Clients sogar eine erneute Verbindung zu der genannten LIF herstellen, nachdem Sie die Option deaktiviert haben, bis die DFS-Empfehlung im Cache des Clients für die genannten Verbindungszeiten deaktiviert ist. Dies gilt auch bei der Wiederherstellung auf eine Version von ONTAP, die keine automatischen Node-Empfehlungen unterstützt. Clients verwenden weiterhin Empfehlungen, bis sich die DFS-Verweisungszeiten aus dem Cache des Clients ergeben.

Autoolocation verwendet automatische SMB-Node-Empfehlungen, um die SMB-Client-Performance zu steigern, indem Clients auf die LIF auf dem Node verwiesen werden, der das Daten-Volume einer SVM besitzt. Wenn ein SMB-Client eine Verbindung zu einer auf einer SVM gehosteten SMB-Freigabe herstellt, kann er eine Verbindung über eine LIF auf einem Node herstellen, der nicht den angeforderten Daten besitzt, und über das Cluster-Interconnect-Netzwerk Daten abrufen. Der Client kann schnellere Antwortzeiten erleben, wenn die SMB-Verbindung eine LIF auf dem Node verwendet, der die angeforderten Daten enthält.

ONTAP bietet diese Funktion mithilfe von DFS-Empfehlungen (Microsoft Distributed File System), um SMB-Clients darüber zu informieren, dass eine angeforderte Datei oder ein angefragter Ordner im Namespace irgendwo anders gehostet wird. Ein Node empfiehlt, wenn er feststellt, dass eine LIF der SVM auf dem Node mit den Daten vorhanden ist. Empfehlungen werden basierend auf dem Speicherort des Stammes der Freigabe gemacht, über die der Client verbunden ist.

Die Empfehlung erfolgt während der SMB-Verhandlung. Die Empfehlung erfolgt, bevor die Verbindung hergestellt wird. Nachdem ONTAP den SMB-Client auf den Ziel-Node bezieht, wird die Verbindung hergestellt und der Client greift über den genannten LIF-Pfad von diesem Punkt an auf Daten zu. Dies ermöglicht einen schnelleren Zugriff auf die Daten und vermeidet eine zusätzliche Cluster-Kommunikation.

#### **Richtlinien für die Verwendung automatischer Knotenempfehlungen mit Mac OS Clients**

Mac OS X-Clients unterstützen keine automatischen SMB-Node-Empfehlungen, obwohl das Mac OS das verteilte Dateisystem (DFS) von Microsoft unterstützt. Windows-Clients stellen eine DFS-Verweisanfrage vor, bevor sie eine Verbindung zu einer SMB-Freigabe herstellen. ONTAP enthält eine Empfehlung zu einer Daten-LIF auf demselben Node, der die angeforderten Daten hostet. Dadurch werden die Client-Reaktionszeiten verkürzt. Obwohl das Mac OS DFS unterstützt, verhalten sich Mac OS Clients nicht genau wie Windows Clients in diesem Bereich.

#### **Verwandte Informationen**

[So ermöglicht ONTAP dynamische Home Directories](#page-2-0)

["Netzwerkmanagement"](https://docs.netapp.com/de-de/ontap/networking/networking_reference.html)

["NetApp Interoperabilitäts-Matrix-Tool"](https://mysupport.netapp.com/NOW/products/interoperability)

# **Unterstützung für automatische SMB-Node-Empfehlungen**

Bevor Sie die automatischen SMB-Node-Empfehlungen aktivieren, sollten Sie beachten, dass bestimmte ONTAP-Funktionen keine Empfehlungen unterstützen.

- Die folgenden Volume-Typen unterstützen keine automatischen SMB-Node-Empfehlungen:
	- Schreibgeschützte Mitglieder einer Load-Sharing-Spiegelung
	- Ziel-Volume einer Datensicherungs-Spiegelung
- Node-Empfehlungen werden nicht zusammen mit einer LIF-Verschiebung verschoben.

Wenn ein Client eine verwies Verbindung über eine SMB 2.x- oder SMB 3.0-Verbindung verwendet und eine Daten-LIF sich unterbrechungsfrei verschiebt, verwendet der Client weiterhin dieselbe verwies

Verbindung, auch wenn die LIF nicht mehr lokal auf die Daten bezogen ist.

• Node-Empfehlungen werden nicht zusammen mit einer Volume-Verschiebung verschoben.

Wenn ein Client eine über eine beliebige SMB-Verbindung bezeichnete Verbindung nutzt und eine Volume-Verschiebung stattfindet, verwendet der Client weiterhin dieselbe verwies Verbindung, auch wenn sich das Volume nicht mehr auf demselben Node wie die Daten-LIF befindet.

# **Aktivieren oder Deaktivieren von SMB-Empfehlungen für automatische Nodes**

Sie können automatische Node-Empfehlungen für SMB aktivieren, um die Performance für SMB-Client-Zugriffe zu steigern. Sie können automatische Node-Empfehlungen deaktivieren, wenn ONTAP keine Empfehlungen an SMB-Clients vornehmen soll.

#### **Bevor Sie beginnen**

Ein CIFS-Server muss auf der Storage Virtual Machine (SVM) konfiguriert und ausgeführt werden.

#### **Über diese Aufgabe**

Die Funktion "Automatische Node-Empfehlungen von SMB" ist standardmäßig deaktiviert. Sie können diese Funktion bei Bedarf für jede SVM aktivieren oder deaktivieren.

Diese Option ist auf der erweiterten Berechtigungsebene verfügbar.

#### **Schritte**

- 1. Legen Sie die Berechtigungsebene auf erweitert fest: set -privilege advanced
- 2. Aktivieren oder Deaktivieren der automatischen SMB-Node-Empfehlungen nach Bedarf:

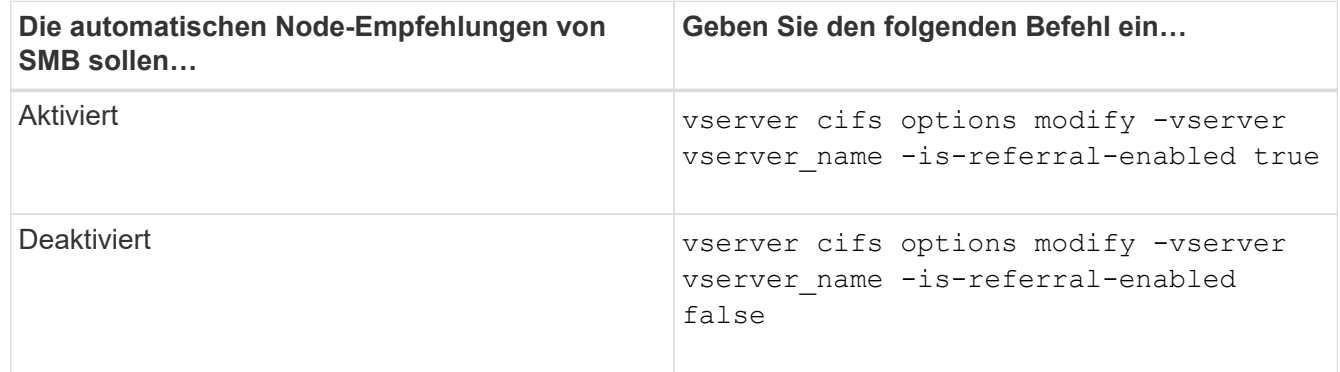

Die Einstellung der Option wird für neue SMB-Sessions wirksam. Clients mit vorhandener Verbindung können Node-Referral nur nutzen, wenn ihr vorhandenes Cache-Timeout abgelaufen ist.

3. Wechseln zur Berechtigungsstufe des Administrators: set -privilege admin

#### **Verwandte Informationen**

[Verfügbare SMB-Server-Optionen](https://docs.netapp.com/de-de/ontap/smb-admin/server-options-reference.html)

# **Mithilfe von Statistiken können Sie die Aktivitäten der automatischen Knotenverweisung überwachen**

Um festzustellen, wie viele SMB-Verbindungen angesprochen werden, können Sie die

Aktivitäten zur automatischen Knotenverweisung mithilfe von überwachen statistics Befehl. Durch die Überwachung von Empfehlungen können Sie bestimmen, inwieweit automatische Empfehlungen Verbindungen auf Knoten, die die Freigaben hosten, suchen und ob Sie Ihre Daten-LIFs neu verteilen sollten, um besseren lokalen Zugriff auf Freigaben auf dem CIFS-Server zu ermöglichen.

## **Über diese Aufgabe**

Der cifs Das Objekt bietet mehrere Zähler auf der erweiterten Berechtigungsebene, die beim Monitoring von SMB-Empfehlungen für automatische Nodes hilfreich sind:

\* node referral issued

Anzahl der Clients, die eine Empfehlung an den Knoten des Stammes der Freigabe erhalten haben, nachdem der Client mit einer logischen Schnittstelle verbunden wurde, die von einem anderen Knoten als dem Stammknoten der Freigabe gehostet wird.

• node\_referral\_local

Anzahl der Clients, die mit einer logischen Schnittstelle verbunden sind, die von demselben Node gehostet wird, der den Share-Root hostet. Lokaler Zugriff bietet in der Regel eine optimale Performance.

\* node referral not possible

Anzahl der Clients, die nach der Verbindung mit einer logischen Schnittstelle, die von einem anderen Node als dem Stammknoten der Freigabe gehostet wird, keine Empfehlung an den Knoten erteilt wurden, der den Stammverzeichnis hostet. Dies liegt daran, dass eine aktive Daten-LIF für den Node des Share-Root nicht gefunden wurde.

• node\_referral\_remote

Anzahl der Clients, die mit einer logischen Schnittstelle verbunden sind, die von einem Node gehostet wird, der sich vom Node unterscheidet, der das Share-Root hostet. Remote-Zugriff kann zu Performance-Beeinträchtigungen führen.

Sie können die Statistiken zur automatischen Node-Empfehlungen für Ihre Storage Virtual Machine (SVM) überwachen, indem Sie Daten für einen bestimmten Zeitraum (ein Beispiel) erfassen und anzeigen. Sie können Daten aus der Probe anzeigen, wenn Sie die Datenerfassung nicht beenden. Wenn Sie die Datenerfassung anhalten, erhalten Sie eine feste Probe. Wenn Sie die Datenerfassung nicht stoppen, können Sie aktualisierte Daten abrufen, die Sie zum Vergleich mit früheren Abfragen verwenden können. Der Vergleich kann Ihnen dabei helfen, Performance-Trends zu identifizieren.

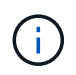

Zur Auswertung und Verwendung der Informationen, die Sie aus dem sammeln statistics Befehl, sollten Sie die Verteilung von Clients in Ihren Umgebungen verstehen.

#### **Schritte**

- 1. Legen Sie die Berechtigungsebene auf erweitert fest: set -privilege advanced
- 2. Zeigen Sie die Statistiken zur automatischen Knotenverweisung mithilfe von an statistics Befehl.

In diesem Beispiel werden die Statistiken zur automatischen Knotenverweisung angezeigt, indem Daten für einen Probenzeitraum erfasst und angezeigt werden:

a. Starten Sie die Sammlung: statistics start -object cifs -instance vs1 -sample-id sample1

```
Statistics collection is being started for Sample-id: sample1
```
- b. Warten Sie, bis die gewünschte Abholzeit abgelaufen ist.
- c. Beenden Sie die Sammlung: statistics stop -sample-id sample1

```
Statistics collection is being stopped for Sample-id: sample1
```
d. Anzeigen der Statistiken zur automatischen Knotenverweisung: statistics show -sample-id sample1 -counter **node**

```
Object: cifs
Instance: vs1
Start-time: 2/4/2013 19:27:02
End-time: 2/4/2013 19:30:11
Cluster: cluster1
Counter Value
        ----------------------------- ---------------------------
     node name node name node name node name node name node name node name node name name name name name name name n
       node_referral_issued 0
     node referral local 1 and 1 and 1 and 1 and 1 and 1 and 1 and 1 and 1 and 1 and 1 and 1 and 1 and 1 and 1 and 1
       node_referral_not_possible 2
     node referral remote 2000 and 2000 and 2000 and 2000 and 2000 and 2000 and 2000 and 2000 and 2000 and 2000 and 2000 and 2000 and 2000 and 2000 and 2000 and 2000 and 2000 and 2000 and 2000 and 2000 and 2000 and 2000 and 200
        ...
     node name node name node2
     node referral issued 2000 and 2000 and 2000 and 2000 and 2000 and 2000 and 2000 and 2000 and 2000 and 2000 and 2000 and 2000 and 2000 and 2000 and 2000 and 2000 and 2000 and 2000 and 2000 and 2000 and 2000 and 2000 and 200
     node referral local 100 minutes of \sim 100 minutes of \sim 100 minutes of \sim 100 minutes of \sim 100 minutes of \sim 100 minutes of \sim 100 minutes of \sim 100 minutes of \sim 100 minutes of \sim 100 minutes of \sim 10
       node_referral_not_possible 0
     node referral remote 2 2
        ...
```
Die Ausgabe zeigt Zähler für alle an SVM vs1 teilnehmenden Nodes an. Um Klarheit zu schaffen, werden im Beispiel nur Ausgabefelder mit Statistiken zur automatischen Knotenverweisung bereitgestellt.

3. Zurück zur Administratorberechtigungsebene: set -privilege admin

#### **Verwandte Informationen**

[Anzeigen von Statistiken](https://docs.netapp.com/de-de/ontap/smb-admin/display-statistics-task.html)

# **Überwachen Sie mithilfe eines Windows-Clients die Client-seitigen SMB-Informationen zur automatischen Knotenverweisung**

Um zu bestimmen, welche Empfehlungen aus der Perspektive des Clients gemacht werden, können Sie die Windows verwenden dfsutil.exe Utility:

Das RSAT-Kit (Remote Server Administration Tools), das mit Windows 7 und späteren Clients verfügbar ist, enthält das dfsutil.exe Utility: Mithilfe dieses Dienstprogramms können Sie Informationen über den Inhalt des Empfehlungscache anzeigen sowie Informationen über jede Empfehlung anzeigen, die der Client derzeit verwendet. Sie können das Dienstprogramm auch verwenden, um den Empfehlungscache des Clients zu löschen. Weitere Informationen finden Sie in der Microsoft TechNet-Bibliothek.

# **Verwandte Informationen**

["Microsoft TechNet Bibliothek: technet.microsoft.com/en-us/library/"](http://technet.microsoft.com/en-us/library/)

# **Bereitstellen der Ordnersicherheit für Freigaben mit Access-Based Enumeration**

# **Bieten Sie die Ordnersicherheit für Freigaben mit einer Zugriffsübersicht zur Aufzählung**

Wenn Access-Based Enumeration (ABE) auf einer SMB-Freigabe aktiviert ist, sehen Benutzer, die nicht über die Berechtigung zum Zugriff auf einen Ordner oder eine Datei in der Freigabe verfügen (sei es durch einzelne oder Gruppen-Berechtigungsbeschränkungen), nicht, dass freigegebene Ressourcen in ihrer Umgebung angezeigt werden, obwohl die Freigabe selbst sichtbar bleibt.

Mit herkömmlichen Freigabeeigenschaften können Sie festlegen, welche Benutzer (einzeln oder in Gruppen) die Berechtigung haben, Dateien oder Ordner in der Freigabe anzuzeigen oder zu ändern. Sie erlauben Ihnen jedoch nicht, zu steuern, ob Ordner oder Dateien innerhalb der Freigabe für Benutzer sichtbar sind, die nicht über die Berechtigung zum Zugriff auf sie verfügen. Dies kann zu Problemen führen, wenn die Namen dieser Ordner oder Dateien innerhalb der Freigabe vertrauliche Informationen beschreiben, z. B. die Namen der Kunden oder Produkte, die in der Entwicklung sind.

Access-Based Enumeration (ABE) erweitert die Share-Eigenschaften um die Aufzählung von Dateien und Ordnern innerhalb der Freigabe. ABE ermöglicht es Ihnen daher, die Anzeige von Dateien und Ordnern innerhalb der Freigabe anhand von Benutzerzugriffsrechten zu filtern. Das heißt, die Freigabe selbst wäre für alle Benutzer sichtbar, aber Dateien und Ordner innerhalb der Freigabe können angezeigt oder ausgeblendet werden von bestimmten Benutzern. Neben dem Schutz sensibler Informationen in Ihrem Arbeitsplatz ermöglicht Ihnen ABE, die Darstellung großer Verzeichnisstrukturen zu vereinfachen, und zwar zum Vorteil von Anwendern, die keinen Zugriff auf Ihre gesamte Bandbreite benötigen. Beispielsweise würde die Freigabe selbst für alle Benutzer sichtbar sein, aber Dateien und Ordner innerhalb der Freigabe können angezeigt oder ausgeblendet werden.

Erfahren Sie mehr über ["Auswirkungen auf die Performance bei Verwendung von SMB/CIFS Access Based](https://kb.netapp.com/Advice_and_Troubleshooting/Data_Storage_Software/ONTAP_OS/Performance_impact_when_using_CIFS_Access_Based_Enumeration) [Enumeration"](https://kb.netapp.com/Advice_and_Troubleshooting/Data_Storage_Software/ONTAP_OS/Performance_impact_when_using_CIFS_Access_Based_Enumeration).

# **Aktivieren oder deaktivieren Sie die Access-Based Enumeration von SMB-Freigaben**

Sie können ABE (Access-Based Enumeration) auf SMB-Freigaben aktivieren oder deaktivieren, um Benutzern zu ermöglichen oder zu verhindern, dass sie freigegebene Ressourcen sehen, auf die sie keinen Zugriff haben.

## **Über diese Aufgabe**

ABE ist standardmäßig deaktiviert.

## **Schritte**

1. Führen Sie eine der folgenden Aktionen aus:

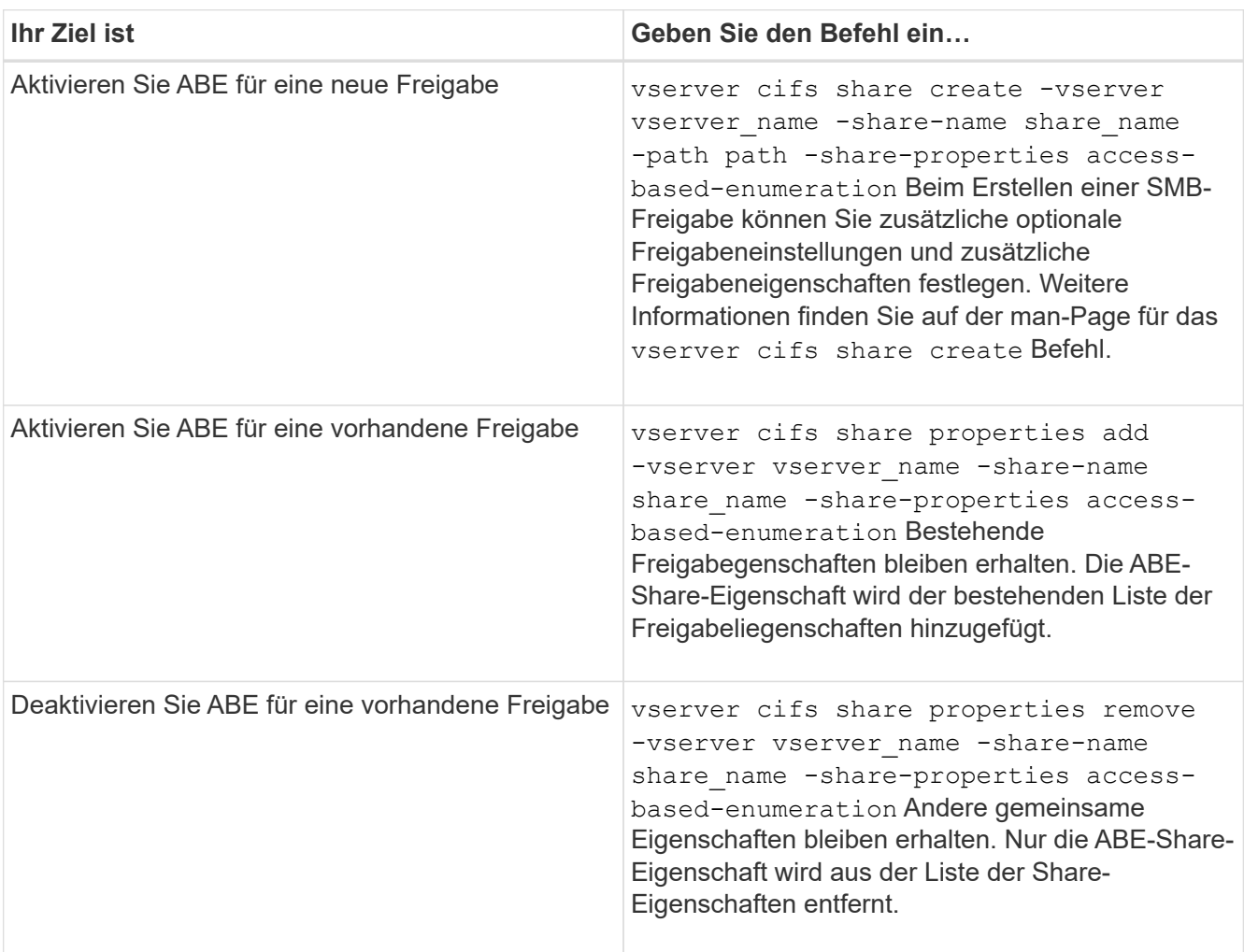

2. Überprüfen Sie, ob die Share-Konfiguration mit dem korrekt ist vserver cifs share show Befehl.

#### **Beispiele**

Im folgenden Beispiel wird eine ABE SMB-Freigabe mit dem Namen "sales" mit einem Pfad von erstellt /sales Auf SVM vs1. Die Freigabe wird mit erstellt access-based-enumeration Als Freigabegenschaft:

cluster1::> vserver cifs share create -vserver vs1 -share-name sales -path /sales -share-properties access-basedenumeration, oplocks, browsable, changenotify cluster1::> vserver cifs share show -vserver vs1 -share-name sales Vserver: vs1 Share: sales CIFS Server NetBIOS Name: VS1 Path: /sales Share Properties: access-based-enumeration oplocks browsable changenotify Symlink Properties: enable File Mode Creation Mask: - Directory Mode Creation Mask: - Share Comment: - Share ACL: Everyone / Full Control File Attribute Cache Lifetime: - Volume Name: - Offline Files: manual Vscan File-Operations Profile: standard

Im folgenden Beispiel wird das hinzugefügt access-based-enumeration Eigenschaft für SMB-Freigabe mit dem Namen "data2":

```
cluster1::> vserver cifs share properties add -vserver vs1 -share-name
data2 -share-properties access-based-enumeration
cluster1::> vserver cifs share show -vserver vs1 -share-name data2 -fields
share-name, share-properties
server share-name share-properties
------- ---------- -------------------------------------------------------
vs1 data2 oplocks,browsable,changenotify,access-based-enumeration
```
#### **Verwandte Informationen**

[Hinzufügen oder Entfernen von Share-Eigenschaften für eine vorhandene SMB-Freigabe](https://docs.netapp.com/de-de/ontap/smb-admin/add-remove-share-properties-existing-share-task.html)

## **Aktivieren oder deaktivieren Sie die Access-Based Enumeration von einem Windows-Client**

Sie können ABE (Access-Based Enumeration) auf SMB-Freigaben von einem Windows-Client aktivieren oder deaktivieren. Dadurch können Sie diese

Freigabegrationseinstellung konfigurieren, ohne eine Verbindung zum CIFS-Server herstellen zu müssen.

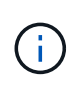

Der abecmd Dienstprogramm ist in neuen Versionen von Windows Server und Windows Clients nicht verfügbar. Sie wurde im Rahmen von Windows Server 2008 freigegeben. Der Support für Windows Server 2008 wurde am 14. Januar 2020 eingestellt.

#### **Schritte**

1. Geben Sie von einem Windows-Client, der ABE unterstützt, den folgenden Befehl ein: abecmd [/enable | /disable] [/server CIFS\_server\_name] {/all | share\_name}

Weitere Informationen zum abecmd Weitere Informationen finden Sie in der Dokumentation des Windows-Clients.
## **Copyright-Informationen**

Copyright © 2024 NetApp. Alle Rechte vorbehalten. Gedruckt in den USA. Dieses urheberrechtlich geschützte Dokument darf ohne die vorherige schriftliche Genehmigung des Urheberrechtsinhabers in keiner Form und durch keine Mittel – weder grafische noch elektronische oder mechanische, einschließlich Fotokopieren, Aufnehmen oder Speichern in einem elektronischen Abrufsystem – auch nicht in Teilen, vervielfältigt werden.

Software, die von urheberrechtlich geschütztem NetApp Material abgeleitet wird, unterliegt der folgenden Lizenz und dem folgenden Haftungsausschluss:

DIE VORLIEGENDE SOFTWARE WIRD IN DER VORLIEGENDEN FORM VON NETAPP ZUR VERFÜGUNG GESTELLT, D. H. OHNE JEGLICHE EXPLIZITE ODER IMPLIZITE GEWÄHRLEISTUNG, EINSCHLIESSLICH, JEDOCH NICHT BESCHRÄNKT AUF DIE STILLSCHWEIGENDE GEWÄHRLEISTUNG DER MARKTGÄNGIGKEIT UND EIGNUNG FÜR EINEN BESTIMMTEN ZWECK, DIE HIERMIT AUSGESCHLOSSEN WERDEN. NETAPP ÜBERNIMMT KEINERLEI HAFTUNG FÜR DIREKTE, INDIREKTE, ZUFÄLLIGE, BESONDERE, BEISPIELHAFTE SCHÄDEN ODER FOLGESCHÄDEN (EINSCHLIESSLICH, JEDOCH NICHT BESCHRÄNKT AUF DIE BESCHAFFUNG VON ERSATZWAREN ODER -DIENSTLEISTUNGEN, NUTZUNGS-, DATEN- ODER GEWINNVERLUSTE ODER UNTERBRECHUNG DES GESCHÄFTSBETRIEBS), UNABHÄNGIG DAVON, WIE SIE VERURSACHT WURDEN UND AUF WELCHER HAFTUNGSTHEORIE SIE BERUHEN, OB AUS VERTRAGLICH FESTGELEGTER HAFTUNG, VERSCHULDENSUNABHÄNGIGER HAFTUNG ODER DELIKTSHAFTUNG (EINSCHLIESSLICH FAHRLÄSSIGKEIT ODER AUF ANDEREM WEGE), DIE IN IRGENDEINER WEISE AUS DER NUTZUNG DIESER SOFTWARE RESULTIEREN, SELBST WENN AUF DIE MÖGLICHKEIT DERARTIGER SCHÄDEN HINGEWIESEN WURDE.

NetApp behält sich das Recht vor, die hierin beschriebenen Produkte jederzeit und ohne Vorankündigung zu ändern. NetApp übernimmt keine Verantwortung oder Haftung, die sich aus der Verwendung der hier beschriebenen Produkte ergibt, es sei denn, NetApp hat dem ausdrücklich in schriftlicher Form zugestimmt. Die Verwendung oder der Erwerb dieses Produkts stellt keine Lizenzierung im Rahmen eines Patentrechts, Markenrechts oder eines anderen Rechts an geistigem Eigentum von NetApp dar.

Das in diesem Dokument beschriebene Produkt kann durch ein oder mehrere US-amerikanische Patente, ausländische Patente oder anhängige Patentanmeldungen geschützt sein.

ERLÄUTERUNG ZU "RESTRICTED RIGHTS": Nutzung, Vervielfältigung oder Offenlegung durch die US-Regierung unterliegt den Einschränkungen gemäß Unterabschnitt (b)(3) der Klausel "Rights in Technical Data – Noncommercial Items" in DFARS 252.227-7013 (Februar 2014) und FAR 52.227-19 (Dezember 2007).

Die hierin enthaltenen Daten beziehen sich auf ein kommerzielles Produkt und/oder einen kommerziellen Service (wie in FAR 2.101 definiert) und sind Eigentum von NetApp, Inc. Alle technischen Daten und die Computersoftware von NetApp, die unter diesem Vertrag bereitgestellt werden, sind gewerblicher Natur und wurden ausschließlich unter Verwendung privater Mittel entwickelt. Die US-Regierung besitzt eine nicht ausschließliche, nicht übertragbare, nicht unterlizenzierbare, weltweite, limitierte unwiderrufliche Lizenz zur Nutzung der Daten nur in Verbindung mit und zur Unterstützung des Vertrags der US-Regierung, unter dem die Daten bereitgestellt wurden. Sofern in den vorliegenden Bedingungen nicht anders angegeben, dürfen die Daten ohne vorherige schriftliche Genehmigung von NetApp, Inc. nicht verwendet, offengelegt, vervielfältigt, geändert, aufgeführt oder angezeigt werden. Die Lizenzrechte der US-Regierung für das US-Verteidigungsministerium sind auf die in DFARS-Klausel 252.227-7015(b) (Februar 2014) genannten Rechte beschränkt.

## **Markeninformationen**

NETAPP, das NETAPP Logo und die unter [http://www.netapp.com/TM](http://www.netapp.com/TM\) aufgeführten Marken sind Marken von NetApp, Inc. Andere Firmen und Produktnamen können Marken der jeweiligen Eigentümer sein.